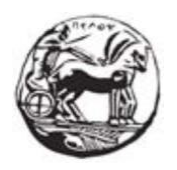

# ΠΑΝΕΠΙΣΤΗΜΙΟ ΠΕΛΟΠΟΝΝΗΣΟΥ ΣΧΟΛΗ ΜΗΧΑΝΙΚΩΝ ΤΜΗΜΑ ΗΛΕΚΤΡΟΛΟΓΩΝ ΜΗΧΑΝΙΚΩΝ ΚΑΙ ΜΗΧΑΝΙΚΩΝ ΥΠΟΛΟΓΙΣΤΩΝ

## ΔΙΠΛΩΜΑΤΙΚΗ ΕΡΓΑΣΙΑ

Σχεδίαση και υλοποίηση με Raspberry pi 4 συστήματος ελέγχου και επιτήρησης για ένα  $\mathbf{H}^{\mathrm{max}}$ έξυπνο θερμοκήπιο. Design and implementation with Raspberry pi 4 control and

#### ΟΝΟΜΑΤΕΠΩΝΥΜΟ ΦΟΙΤΗΤΗ/ΩΝ

- ΚΑΛΟΓΕΡΟΠΟΥΛΟΣ ΧΡΗΣΤΟΣ ΑΜ.7140
- ΚΑΝΕΛΛΟΣ ΑΛΕΞΙΟΣ ΑΜ.7253

ΕΠΙΒΛΕΠΩΝ: ΟΝΟΜΑΤΕΠΩΝΥΜΟ, τίτλος, βαθμίδα

ΠΕΤΡΟΣ ΒΛΑΧΟΠΟΥΛΟΣ, καθηγητής,

ΠΑΤΡΑ 05/2021

Εγκρίθηκε από την τριμελή εξεταστική επιτροπή Πάτρα, Ημερομηνία

#### ΕΠΙΤΡΟΠΗ ΑΞΙΟΛΟΓΗΣΗΣ

#### 1.ΠΕΤΡΟΣ ΒΛΑΧΟΠΟΥΛΟΣ, καθηγητής 2.ΔΗΜΗΤΡΗΣ ΚΑΡΕΛΗΣ ,επίκουρος καθηγητής 3.ΙΩΑΝΝΗΣ ΝΑΞΑΚΗΣ ,έκτακτο διδακτικό

#### Υπεύθυνη Δήλωση Φοιτητή

Βεβαιώνω ότι είμαι συγγραφέας αυτής της εργασίας και ότι κάθε βοήθεια την οποία είχα για την προετοιμασία της είναι πλήρως αναγνωρισμένη και αναφέρεται στην εργασία. Επίσης έχω αναφέρει τις όποιες πηγές από τις οποίες έκανα χρήση δεδομένων, ιδεών ή λέξεων, είτε αυτές αναφέρονται ακριβώς είτε παραφρασμένες. Επίσης βεβαιώνω ότι αυτή η εργασία προετοιμάστηκε από εμένα προσωπικά ειδικά για τη συγκεκριμένη εργασία.

Η έγκριση της διπλωματικής εργασίας από το Τμήμα Ηλεκτρολόγων Μηχανικών και Μηχανικών Υπολογιστών του Πανεπιστημίου Πελοποννήσου δεν υποδηλώνει απαραιτήτως και αποδοχή των απόψεων του συγγραφέα εκ μέρους του Τμήματος.

Η παρούσα εργασία αποτελεί πνευματική ιδιοκτησία τ $\_\,$  φοιτητ $\_\,\_\,$ \_ που την εκπόνησε. Στο πλαίσιο της πολιτικής ανοικτής πρόσβασης ο συγγραφέας/δημιουργός εκχωρεί στο Πανεπιστήμιο Πελοποννήσου, μη αποκλειστική άδεια χρήσης του δικαιώματος αναπαραγωγής, προσαρμογής, δημόσιου δανεισμού, παρουσίασης στο κοινό και ψηφιακής διάχυσής τους διεθνώς, σε ηλεκτρονική μορφή και σε οποιοδήποτε μέσο, για διδακτικούς και ερευνητικούς σκοπούς, άνευ ανταλλάγματος και για όλο το χρόνο διάρκειας των δικαιωμάτων πνευματικής ιδιοκτησίας. Η ανοικτή πρόσβαση στο πλήρες κείμενο για μελέτη και ανάγνωση δεν σημαίνει καθ' οιονδήποτε τρόπο παραχώρηση δικαιωμάτων διανοητικής ιδιοκτησίας του συγγραφέα/δημιουργού ούτε επιτρέπει την αναπαραγωγή, αναδημοσίευση, αντιγραφή, αποθήκευση, πώληση, εμπορική χρήση, μετάδοση, διανομή, έκδοση, εκτέλεση, «μεταφόρτωση» (downloading), «ανάρτηση» (uploading), μετάφραση, τροποποίηση με οποιονδήποτε τρόπο, τμηματικά ή περιληπτικά της εργασίας, χωρίς τη ρητή προηγούμενη έγγραφη συναίνεση του συγγραφέα/δημιουργού. Ο συγγραφέας/δημιουργός διατηρεί το σύνολο των ηθικών και περιουσιακών του δικαιωμάτων.

#### **Ευχαριστίες**

Θα θέλαμε να ευχαριστήσουμε θερμά τον καθηγητή μας κ. Πέτρο Βλαχόπουλο για την πολύτιμη βοήθεια του και για την εμπιστοσύνη που μας έδειξε κατά την εκπόνηση της πτυχιακής εργασίας μας, καθώς και τους κ. Καρέλη Δημήτριο και κ. Γαλετάκη Μανώλη για την βοήθεια και συμβολή τους. Ιδιαίτερες ευχαριστίες θα θέλαμε να δώσουμε στις οικογένειες μας για να την χρόνια και ευρύτερη στήριξη τους , που είχαν ως σκοπό την επίτευξη των στόχων μας .

#### **Περίληψη**

Το θερμοκήπιο είναι ένας τεχνικά διαμορφωμένος χώρος για την ανάπτυξη φυτών όπου μέσα σε αυτόν μπορεί να πραγματοποιηθεί η αλλαγή των συνθηκών του κλίματος που είναι απαραίτητη για την ανάπτυξη τους ,το οποίο διαμορφώνεται από τον άνθρωπο. Σκοπός της εργασίας αυτής είναι η διευκόλυνση εργασιών που είναι απαραίτητες για κάποιο θερμοκήπιο και η συλλογή ορισμένων πληροφοριών που είναι εξίσου απαραίτητες για την καλύτερη και πιο αποδοτική χρήση του. Αυτή η διευκόλυνση και η αποδοτικότητα θα πραγματοποιηθεί με την χρήση ενός μικροεπεξεργαστή ονόματι Raspberry pi 4 και ορισμένων αισθητήρων αντίστοιχα, τα οποία θα ενσωματωθούν σε μια μακέτα που θα απεικονίζει ένα θερμοκήπιο ώστε να έχουμε μια πιο λεπτομερή προσέγγιση των συνθηκών καθώς και μία καλύτερη εικόνα. Το θερμοκήπιο αξιολογεί και μεταβάλλει τις περιβαλλοντικές συνθήκες, όπως είναι ο φωτισμός, η υγρασία και η θερμοκρασία, με στόχο την καλύτερη ανάπτυξη των φυτών. Όλα αυτά θα απεικονίζονται σε μία οθόνη υπολογιστή σε τοπικό δίκτυο.

Τέλος αξίζει να σημειωθεί ότι η συσκευή αυτή δέχεται ανάπτυξη ώστε να εκμεταλλευτεί στον τομέα της εργασίας για τον πιο αξιόπιστο, αποδοτικό και οικονομικό τρόπο.

#### **Abstract**

The greenhouse is a technically landscaped area for plant growth where within this can be done by shaping the conditions of the climate, this is necessary for their development, which is shaped by man. The purpose of this work is to facilitate the tasks that are necessary for one greenhouse and gathering some of the information that is just as necessary for better and more efficient use. This facility and efficiency will be made using a microprocessor called Raspberry pi 4 and some sensors respectively, which will be incorporated into a mapping depicting a greenhouse to provide a more detailed approximation of the conditions as well as a better picture. The greenhouse evaluates and changes the environment conditions, such as lighting, humidity and temperature, aiming for the best plant growth. Finally, it is worth noting that this device is being developed to exploit in the field of labor for the most reliable, efficient and economical way.

#### **Σύντομη Περιγραφή**

Στο πρώτο κεφάλαιο γίνεται αναφορά στον τρόπο λειτουργίας ενός θερμοκηπίου, καθώς θα αναλυθούν και οι συνιστώσες που συντελούν στην υγιή ανάπτυξη των φυτών, όπως και οι απαιτήσεις τους από το σύστημα. Ύστερα θα γίνει η επεξήγηση του μικροεπεξεργαστή Raspberry Pi 4 για την πλήρη κατανόηση του.

Το δεύτερο κεφάλαιο πραγματεύεται τα περιφερειακά υλικά που συνδέονται στον μικροεπεξεργαστή Raspberry Pi 4 καθώς συμπεριλαμβάνονται και τα τεχνικά χαρακτηριστικά των αισθητήρων.

Επιπλέον στο τρίτο κεφάλαιο θα μιλήσουμε για την ανάγκη που δημιουργήθηκε ώστε να χρησιμοποιήσουμε την αποδοτική, οικονομική και αξιόπιστη λειτουργία του « έξυπνου » θερμοκηπίου ( Smart Greenhouse ).

Ύστερα στο τέταρτο κεφάλαιο θα αναφερθούμε στην υλοποίηση του « έξυπνου » θερμοκηπίου με την χρήση του μικροεπεξεργαστή Raspberry pi 4, αναλύοντας τις συνδεσμολογίες του κάθε αισθητήρα και την λειτουργία του κάθε αυτοματισμού.

Τέλος ένα πολύ σημαντικό κεφάλαιο είναι το πέμπτο, η οπτικοποίηση ( Γραφική απεικόνιση ), ώστε να μπορέσουμε να εμφανίσουμε σε ένα τρίτο πρόσωπο όλο τον αυτοματισμό με ένα εύκολα κατανοητό και ομοιόμορφο οπτικό περιβάλλον, με σκοπό τον έλεγχο και την αναφορά των συνθηκών που επικρατούν στο « έξυπνο » θερμοκήπιο. Η οπτικοποίηση θα πραγματοποιηθεί με το πρόγραμμα NodeRed που διαθέτει το Raspberry Pi 4.

## **Table of Contents**

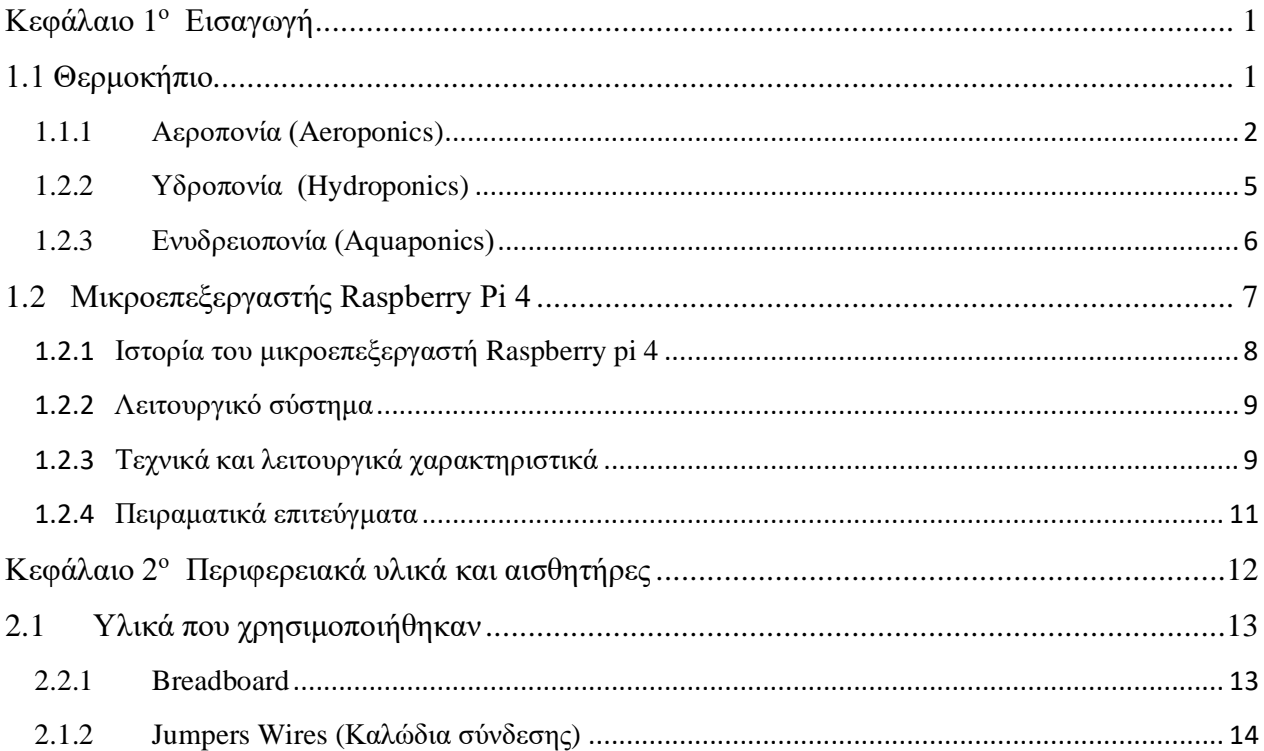

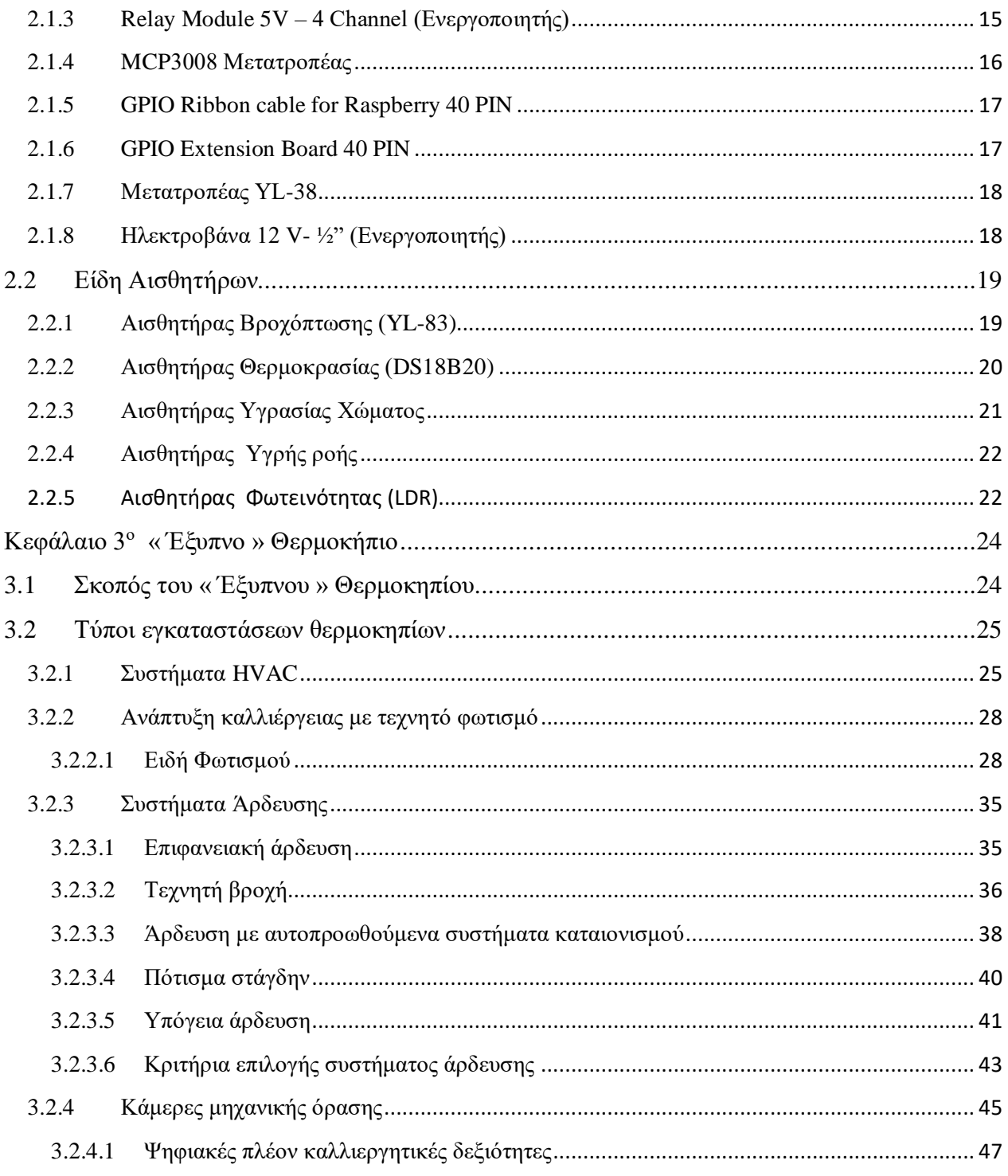

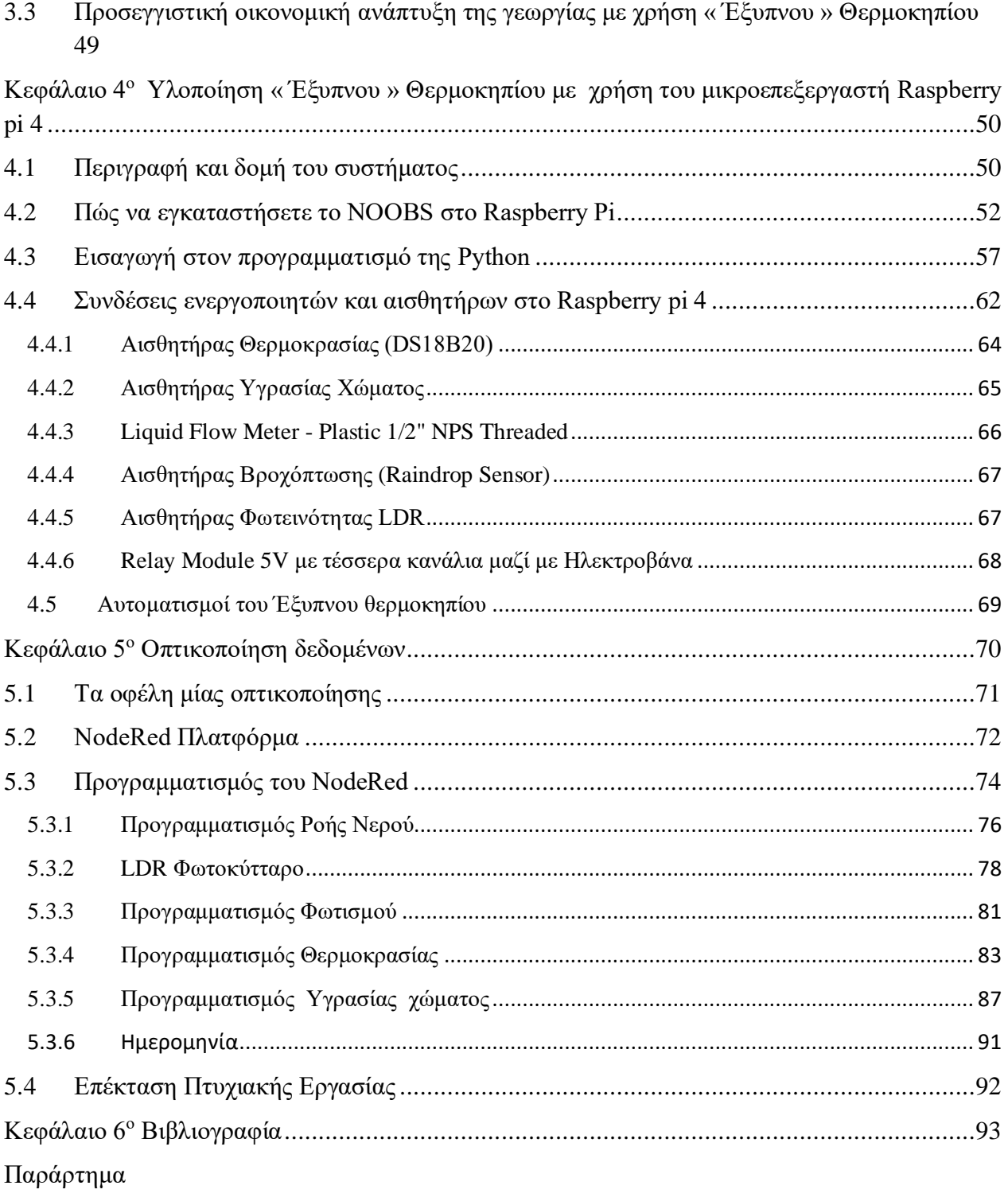

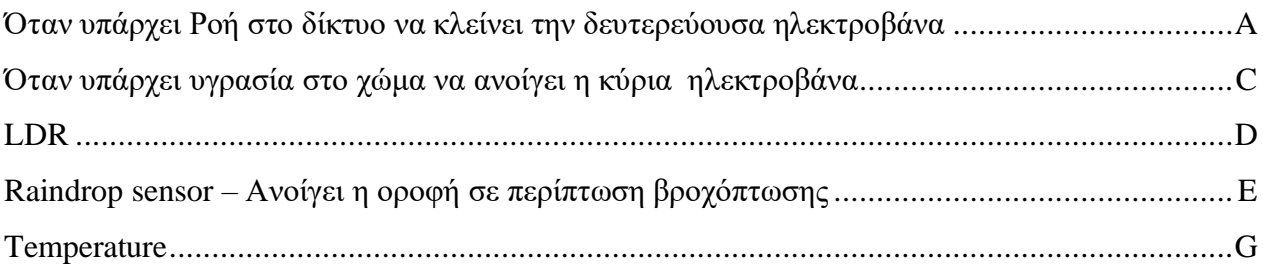

## **Ευρετήριο Εικόνων**

[Εικόνα 1.1 Θερμοκήπιο](https://www.google.com/url?sa=i&url=https%3A%2F%2Fwww.moriodotisi.gr%2Findex.php%2Fnea%2F2018-01-31-21-25-05%2F1418-energeiaka-aftonomo-thermokipio-to-mellon-stin-ypiresia-tou-perivallontos-kai-ton-agroton-simera&psig=AOvVaw1Bx2q_1sMZZVDlPL24kpmI&ust=1585566078662000&source=images&cd=vfe&ved=0CAIQjRxqFwoTCNDfj4nEv-gCFQAAAAAdAAAAABAF)

[Εικόνα 1.1.1 Λειτουργία Αεροπονικής καλλιέργειας](https://www.google.com/url?sa=i&url=https%3A%2F%2Fsomegardeningtips.com%2Fbuilding-an-aeroponics-system-step-by-step-illustrated-guide%2F&psig=AOvVaw0rL6UzCEvctwOZXtzwUCSz&ust=1585655384238000&source=images&cd=vfe&ved=0CAIQjRxqFwoTCICpxvyQwugCFQAAAAAdAAAAAB)

[Εικόνα 1.1.2 Λειτουργία υδροπονικής καλλιέργειας](https://www.google.com/url?sa=i&url=https%3A%2F%2Fwww.vecteezy.com%2Fvector-art%2F477674-hydroponics-colored-infographic&psig=AOvVaw3pwzkXCQ74aYiINuQdK8Kr&ust=1585659936859000&source=images&cd=vfe&ved=0CAIQjRxqFwoTCNCP5d-hwugCFQAAAAAdAAAAABAZ)

[Εικόνα 1.1.3 Ενυδρειοπονική λειτουργία καλλιέργειας](https://www.google.com/url?sa=i&url=https%3A%2F%2Fwww.hightechgardening.com%2Faquaponics-diy-how-to-build-an-aquaponic-system%2F&psig=AOvVaw1Yh55FP5nBHsUEJ_piAOV5&ust=1585678008452000&source=images&cd=vfe&ved=0CAIQjRxqFwoTCIDI7oXlwugCFQAAAAAdAAAAABAI) 

[Εικόνα 1.2 Raspberry](https://upload.wikimedia.org/wikipedia/commons/f/f1/Raspberry_Pi_4_Model_B_-_Side.jpg) pi 4

[Εικόνα 1.2.3 GPIO](https://www.google.com/url?sa=i&url=https%3A%2F%2Fmaker.pro%2Fraspberry-pi%2Ftutorial%2Fraspberry-pi-4-gpio-pinout&psig=AOvVaw19icPzYdYGx8zysvf7VEC0&ust=1585764865997000&source=images&cd=vfe&ved=0CAIQjRxqFwoTCLi9os-oxegCFQAAAAAdAAAAABAJ) Pin αριθμοί

[Εικόνα 1.2.4 Astro Pi Test](https://www.google.com/url?sa=i&url=https%3A%2F%2Fwww.geeky-gadgets.com%2Fraspberry-pi-european-astro-pi-challenge-winners-23-03-2017%2F&psig=AOvVaw1A0rexc0KMN5JtBG4U0OnP&ust=1585764185333000&source=images&cd=vfe&ved=0CAIQjRxqFwoTCPja-ZKmxegCFQAAAAAdAAAAABAJ)

[Εικόνα 2.1.1 Breadboard](https://www.google.com/url?sa=i&url=https%3A%2F%2Fwww.amazon.com%2FBB830-Solderless-Plug-BreadBoard-tie-Points%2Fdp%2FB0040Z4QN8&psig=AOvVaw0B6l-mhWDAozHaxAyO9xK7&ust=1585827135604000&source=images&cd=vfe&ved=0CAIQjRxqFwoTCNjynM2Qx-gCFQAAAAAdAAAAABAx)

[Εικόνα 2.1.2\(1\) Jumpers Wires M/M](https://www.google.com/url?sa=i&url=https%3A%2F%2Fwww.sparkfun.com%2Fproducts%2F11026&psig=AOvVaw041X8mqk-Fz5ANbnarRMmX&ust=1585849588640000&source=images&cd=vfe&ved=0CAIQjRxqFwoTCNCHlp3kx-gCFQAAAAAdAAAAABAD)

[Εικόνα 2.1.2\(2\) Jumpers Wires F/F](https://www.google.com/url?sa=i&url=https%3A%2F%2Fwww.sparkfun.com%2Fproducts%2F11710&psig=AOvVaw0UMyxOn8XQLdpR8vRVkvaF&ust=1585852308579000&source=images&cd=vfe&ved=0CAIQjRxqFwoTCLD3_a7ux-gCFQAAAAAdAAAAABAD)

Εικόνα 2.1.3 Relay Module [5V με τέσσερα κανάλια](http://wiki.sunfounder.cc/index.php?title=File:6_zpsilyctpb7.jpg)

[Εικόνα 2.1.4 MCP3008 Μετατροπέας](https://www.google.com/url?sa=i&url=https%3A%2F%2Fgrobotronics.com%2Fmcp3008-10bit-8-channel-adc-spi.html&psig=AOvVaw3EPzfKhdvg2TaPt2kegPa9&ust=1585910182507000&source=images&cd=vfe&ved=0CAIQjRxqFwoTCJjS5vrFyegCFQAAAAAdAAAAABAD)

[Εικόνα 2.1.5 Ribbon](https://www.google.com/url?sa=i&url=https%3A%2F%2Fgrobotronics.com%2Fgpio-ribbon-cable-for-raspberry-pi-3-2-b.html&psig=AOvVaw2WkYAbqZlBNs6V3aythbDZ&ust=1586001059277000&source=images&cd=vfe&ved=0CAIQjRxqFwoTCLDhicCYzOgCFQAAAAAdAAAAABAI) Cable for Raspberry

[Εικόνα 2.1.6 GPIO](http://wiki.sunfounder.cc/index.php?title=File:Gpi1.jpg) Extension Board 40 PIN

[Εικόνα 2.1.7 Μετατροπέας YL-38](https://www.google.com/url?sa=i&url=https%3A%2F%2Fforum.arduino.cc%2Findex.php%3Ftopic%3D269187.0&psig=AOvVaw0NDpPIsSF17qtHvqvDJ2vP&ust=1586003635030000&source=images&cd=vfe&ved=0CAIQjRxqFwoTCPii2IyizOgCFQAAAAAdAAAAABAP)

[Εικόνα 2.1.8 Ηλεκτροβάνα 12 V-](https://www.google.com/url?sa=i&url=https%3A%2F%2Fwww.inventelectronics.com%2Fproduct%2Fsoleniod-valve-12v-12-inch%2F&psig=AOvVaw272r7AzZ8OhwZSXUXdscuD&ust=1586019536972000&source=images&cd=vfe&ved=0CAIQjRxqFwoTCMjw4q_dzOgCFQAAAAAdAAAAABAI) ½" (Ενεργοποιητής)

[Εικόνα 2.2.1 Αισθητήρας Βροχόπτωσης \(Raindrop](https://www.google.com/url?sa=i&url=https%3A%2F%2Fimall.com%2Fproduct%2FProduino-YL-83-Single-PCB-Raindrop-Sensor-Module-Black-Silver%2FElectronic-Components-Supplies-Active%2FDX%2Fdx.com%2F2079818%2F32-215209%2Fen&psig=AOvVaw2hLEmLT9dnkkBHUGgg4FyC&ust=1585935767393000&source=images&cd=vfe&ved=0CAIQjRxqFwoTCPjYmaSlyugCFQAAAAAdAAAAABAD) Sensor)

[Εικόνα 2.2.2 Αισθητήρας Θερμοκρασίας \(DS18B20\)](https://www.google.com/url?sa=i&url=https%3A%2F%2Fwww.amazon.co.uk%2FDS18B20-Temperature-Sensor-Waterproof-1-Wire%2Fdp%2FB077K91LRQ&psig=AOvVaw0z5ZMTCw6rapztZBEM_PwX&ust=1585935944295000&source=images&cd=vfe&ved=0CAIQjRxqFwoTCMDrhvmlyugCFQAAAAAdAAAAABAD)

[Εικόνα 2.2.3 Αισθητήρας Υγρασίας Χώματος](https://grobotronics.com/images/detailed/106/moisture.jpg)

Εικόνα 2.2.4 Liquid Flow Meter - [Plastic 1/2" NPS Threaded](https://www.google.com/url?sa=i&url=https%3A%2F%2Fwww.robotics.org.za%2FYF-201&psig=AOvVaw3tXUhR04wn6M0uqqjplEpH&ust=1586082095183000&source=images&cd=vfe&ved=0CAIQjRxqFwoTCLi06vjLzugCFQAAAAAdAAAAABAD)

[Εικόνα 2.2.5 Αισθητήρας Φωτεινότητας LDR](https://www.google.com/url?sa=i&url=https%3A%2F%2Fwww.indiamart.com%2Fproddetail%2Fldr-photoresistor-photo-light-sensitive-resistor-light-dependent-resistor-21105369062.html&psig=AOvVaw06PgtGDX48E7T8o9kdEj4W&ust=1585994757835000&source=images&cd=vfe&ved=0CAIQjRxqFwoTCICngYWBzOgCFQAAAAAdAAAAABAX)

[Εικόνα 3.0 « Έξυπνο » Θερμοκήπιο](https://www.google.com/url?sa=i&url=https%3A%2F%2Fwww.postscapes.com%2Fgreenhouse-climate-and-control-systems&psig=AOvVaw22QaKy13s3ao_vMpeqCUq8&ust=1605267431362000&source=images&cd=vfe&ved=0CAIQjRxqFwoTCIDBiar1_OwCFQAAAAAdAAAAABAb)

[Εικόνα 3.2.1 Συστήματα HVAC](https://www.google.com/url?sa=i&url=http%3A%2F%2Fwww.vallartabotanicalgardensac.org%2Fbotanical-greenhouse-maintenance-with-hvac-systems%2F&psig=AOvVaw2S7uW19lzFdnOdvFNpkCwE&ust=1605299053417000&source=images&cd=vfe&ved=0CAIQjRxqFwoTCMC0rJLr_ewCFQAAAAAdAAAAABAh)

[Εικόνα 3.2.2 Ανάπτυξη καλλιέργειας με τεχνητό φωτισμό](https://www.google.com/url?sa=i&url=https%3A%2F%2Fel.decorexpro.com%2Fteplica%2Flampy%2F&psig=AOvVaw1wA5CaBpyBZP2tKyhqjNTh&ust=1605352737891000&source=images&cd=vfe&ved=0CAIQjRxqFwoTCLjEr5az_-wCFQAAAAAdAAAAABAK)

[Εικόνα 3.2.2.1.1 Λαμπτήρες Πυρακτώσεως](https://decorexpro.com/images/article/orig/2018/03/lampy-dlya-teplic-kakie-vybrat-13.jpg)

[Εικόνα 3.2.2.1.2 Λαμπτήρες Φθορισμού](https://decorexpro.com/images/article/orig/2018/03/lampy-dlya-teplic-kakie-vybrat-19.jpg)

[Εικόνα 3.2.2.1.3 Λαμπτήρες Νατρίου](https://decorexpro.com/images/article/orig/2018/03/lampy-dlya-teplic-kakie-vybrat-24.jpg)

[Εικόνα 3.2.2.1.4 Λαμπτήρες Υδραργύρου](https://decorexpro.com/images/article/orig/2018/03/lampy-dlya-teplic-kakie-vybrat-25.jpg)

[Εικόνα 3.2.2.1.5 Λαμπτήρες Μεταλλικών Αλογονιδίων](https://decorexpro.com/images/article/orig/2018/03/lampy-dlya-teplic-kakie-vybrat-27.jpg)

[Εικόνα 3.2.2.1.6 Λαμπτήρες LED](https://decorexpro.com/images/article/orig/2018/03/lampy-dlya-teplic-kakie-vybrat-34.jpg)

[Εικόνα 3.2.3.1 Επιφανειακή Άρδευση](https://www.google.com/url?sa=i&url=https%3A%2F%2Feclass.teiwm.gr%2Fmodules%2Fdocument%2Ffile.php%2FFY155%2F%25CE%2595%25CF%2581%25CE%25B3%25CE%25B1%25CF%2583%25CF%2584%25CE%25AE%25CF%2581%25CE%25B9%25CE%25BF_4.pdf&psig=AOvVaw0Ds2FWdTclNWwrCw7fVTl0&ust=1607854714876000&source=images&cd=vfe&ved=0CAIQjRxqFwoTCKDBoOCbyO0CFQAAAAAdAAAAABAU)

[Εικόνα 3.2.3.2 Τεχνητή βροχή](https://www.google.com/url?sa=i&url=https%3A%2F%2Fchrysafi.gr%2Fefarmoges%2F&psig=AOvVaw1ZFTewCn7lZY8_7niMMaHL&ust=1607860633089000&source=images&cd=vfe&ved=0CAIQjRxqFwoTCPCW8OuxyO0CFQAAAAAdAAAAABAI%20CE%BFύ_τύπου)

Εικόνα 3.2.3.3 [Άρδευση με αυτοπροωθούμενα συστήματα καταιονισμού](https://www.google.com/url?sa=i&url=http%3A%2F%2Fevangelosakylas.weebly.com%2Fuploads%2F8%2F7%2F3%2F4%2F8734654%2F7-%25CE%25A0%25CE%259F%25CE%259C451.pdf&psig=AOvVaw0fcFWPmCsRD0lu9ffPn3VN&ust=1619011589750000&source=images&cd=vfe&ved=0CAIQjRxqFwoTCMiF3aj2jPACFQAAAAAdAAAAABAv)

[Εικόνα 3.2.3.4 Πότισμα στάγδην](https://www.google.com/url?sa=i&url=https%3A%2F%2Furs-ufa.ru%2Fel%2Firrigation-system-in-the-country-a-few-ideas-on-how-to-make-drip-irrigation-at-your-dacha-with-your-own-hands.html&psig=AOvVaw2QzWqdg0VC2QT3HCMHSIoq&ust=1607861240314000&source=images&cd=vfe&ved=0CAIQjRxqFwoTCOCu94G0yO0CFQAAAAAdAAAAABAO)

[Εικόνα 3.2.3.5 Υπόγεια Άρδευση](https://www.google.com/url?sa=i&url=http%3A%2F%2Fhydrothessaly.weebly.com%2F902rhodeltaepsilonupsilonsigmaeta.html&psig=AOvVaw1jIRFPh2cEl1wDFPF92gsE&ust=1607881930511000&source=images&cd=vfe&ved=0CAIQjRxqFwoTCMD9iJGBye0CFQAAAAAdAAAAABAS)

[Εικόνα 3.2.4.1 Ψηφιακές πλέον καλλιεργητικές δεξιότητες](https://blog.farmacon.gr/images/articles/texnika_arthra/GEORGIA_AKRIVEIAS/IQ_SMART_FARMING/ai1.jpg)

[Εικόνα 4.2 \(1\) Πώς να εγκαταστήσετε το NOOBS](https://thepi.io/wp-content/uploads/2017/03/noobs-download.png) στο Raspberry Pi

[Εικόνα 4.2 \(2\) Διαμορφώστε μια κάρτα SD](https://thepi.io/wp-content/uploads/2017/03/sdformatter-option-setting.png)

[Εικόνα 4.2 \(3\) Τοποθετούμε την κάρτα SD](https://thepi.io/wp-content/uploads/2017/03/noobs-menu.png) στο Raspberry Pi και την εκκινούμε

[Εικόνα 4.3 \(1\) Thonny](https://thonny.org/img/screenshot.png)

[Εικόνα 4.3 \(2\) Terminal](https://www.raspberrypi.org/documentation/usage/terminal/images/terminal.png)

[Εικόνα 4.3 \(3\) Αισθητήρας θερμοκρασίας](https://pimylifeup.com/wp-content/uploads/2016/03/temperature-sensor-readings.jpg)

[Εικόνα 4.4 \(1\) Συνδέσεις ενεργοποιητών και αισθητήρων στο Raspberry](https://www.raspberrypi.org/documentation/usage/gpio/images/GPIO-Pinout-Diagram-2.png) pi 4

[Εικόνα 4.4 \(2\) Συνδέσεις ενεργοποιητών και αισθητήρων στο Raspberry](https://www.raspberrypi.org/documentation/usage/gpio/images/GPIO-Pinout-Diagram-2.png) pi 4

[Εικόνα 4.4.1 Αισθητήρας Θερμοκρασίας \(DS18B20\)](https://www.google.com/url?sa=i&url=https%3A%2F%2Fthebridgestudio.ru%2Fel%2Fdatchik-temperatury-ds18b20-podklyuchenie-programmirovanie-ds18b20---datchik.html&psig=AOvVaw0GfNVKiziKuDHdjXfekuYH&ust=1619541056919000&source=images&cd=vfe&ved=0CAIQjRxqFwoTCKiBtN2qnPACFQAAAAAdAAAAABAE)

Εικόνα [4.4.2 Αισθητήρας Υγρασίας Χώματος](https://www.google.com/url?sa=i&url=https%3A%2F%2Flastminuteengineers.com%2Fsoil-moisture-sensor-arduino-tutorial%2F&psig=AOvVaw3Uzb7DN7caoV_K_dl8g-N3&ust=1619539794431000&source=images&cd=vfe&ved=0CAIQjRxqFwoTCMCf2YSrnPACFQAAAAAdAAAAABAD)

[Εικόνα 4.4.3 Liquid Flow Meter](https://www.electroschematics.com/wp-content/uploads/2015/08/yf-s201-arduino-connection.png?resize=500%2C301) - Plastic 1/2" NPS Threaded

Εικόνα [4.4.4 Αισθητήρας Βροχόπτωσης \(RaindropSensor\)](https://www.google.com/url?sa=i&url=https%3A%2F%2Fmicrocontrollerslab.com%2Fraindrop-sensor-arduino-detector%2F&psig=AOvVaw0gbQZHaaV_ZAg8L55fRxsr&ust=1619535900245000&source=images&cd=vfe&ved=0CAIQjRxqFwoTCNi09sGXnPACFQAAAAAdAAAAABAF)

Εικόνα 4.4.5 [Αισθητήρας Φωτεινότητας LDR](https://lh3.googleusercontent.com/proxy/fia5T623WeVLWkUtHESDUItC1iItX4EiILeAcpbf9VLhQ8v5Rre-X22yWPJYtZA6oqQvhTPEwPJPMuSOWWFh4y4dizoYJsiDqR16h1WhkQy6byZ0M71ztDTJUK-x40w_I7n9ISgl)

Εικόνα 4.4.6 Ηλεκτροβάνα 12 V- [½" \(Ενεργοποιητής\)](https://grobotronics.com/images/detailed/2/sf-rob-10456_grobo.jpg)

Εικόνα 4.4.7 Relay Module 5V [με τέσσερα κανάλια](https://gloimg.gbtcdn.com/images/pdm-provider-img/straight-product-img/20181205/T015156/T0151560150/source-img/181342-2015.jpg_500x500.jpg)

[Εικόνα 5.0 Οπτικοποίηση δεδομένων](https://www.google.com/url?sa=i&url=https%3A%2F%2Fvenngage.com%2Fblog%2Fdata-visualization%2F&psig=AOvVaw0_3FYoWMXR4aXqu8js87OE&ust=1610550517351000&source=images&cd=vfe&ved=0CAIQjRxqFwoTCPjBwq3Wlu4CFQAAAAAdAAAAABAJ) 

[Εικόνα 5.2 NodeRed](https://www.google.com/url?sa=i&url=https%3A%2F%2Fen.wikipedia.org%2Fwiki%2FNode-RED&psig=AOvVaw3pfHylrD0ynnozZhdrZ8kZ&ust=1610623574033000&source=images&cd=vfe&ved=0CAIQjRxqFwoTCKCvrsHmmO4CFQAAAAAdAAAAABAD) Πλατφόρμα

## **Ευρετήριο Εικόνων**

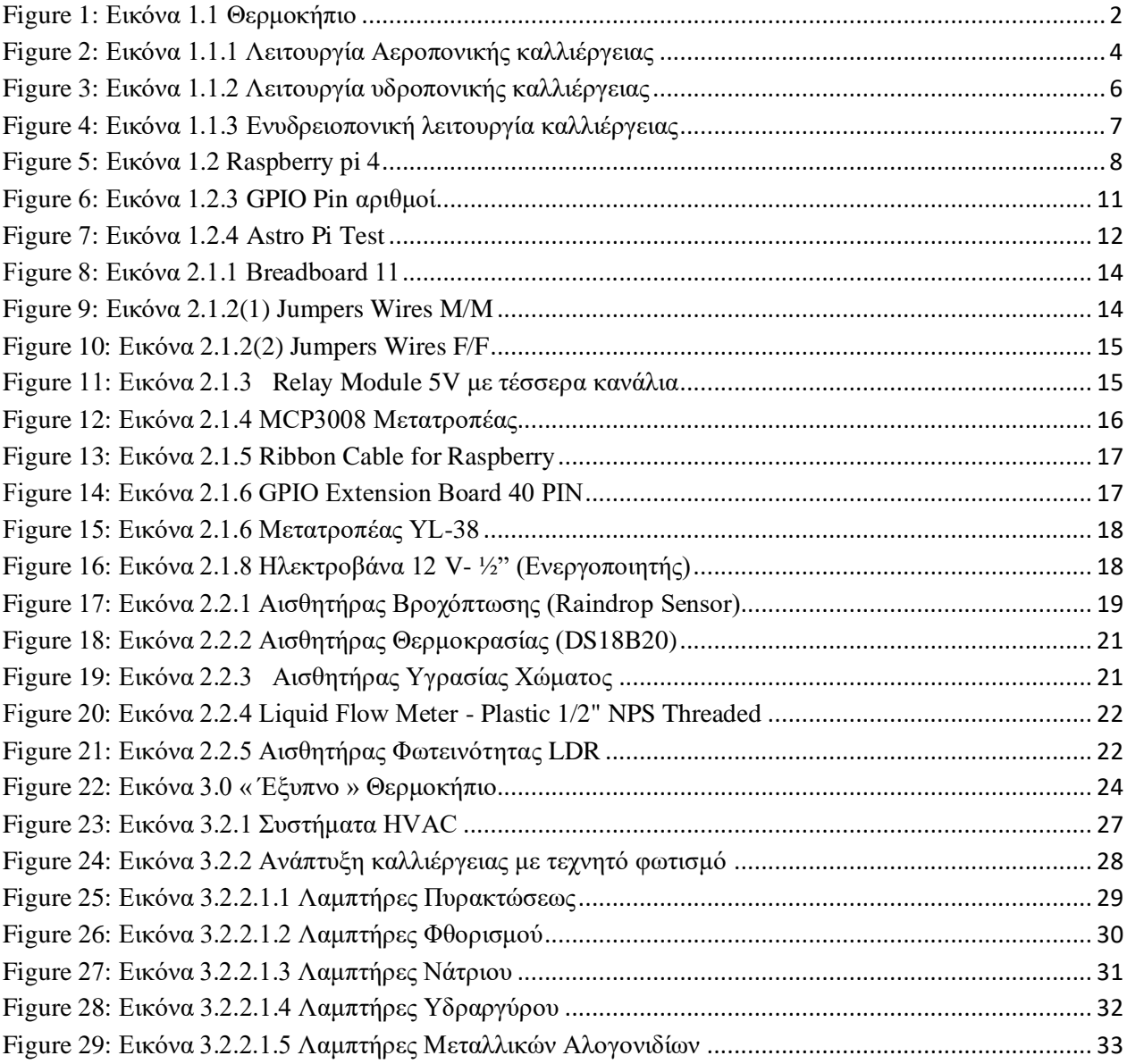

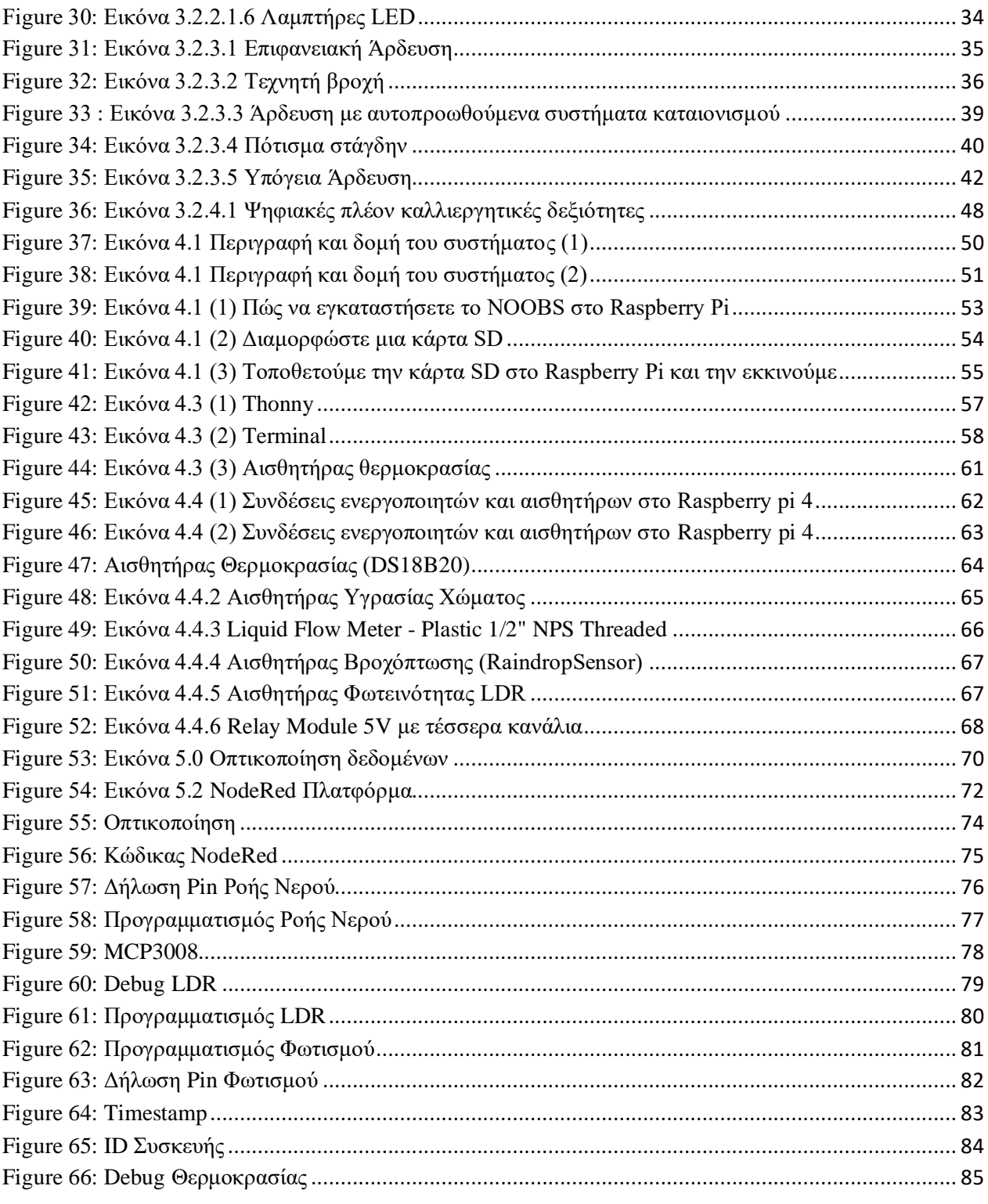

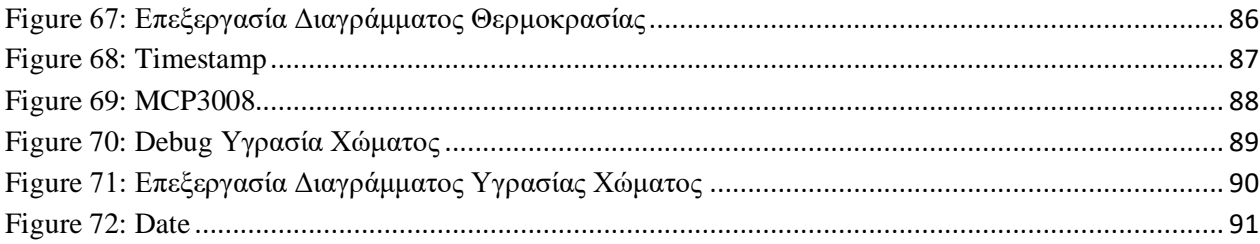

## Κεφάλαιο 1ο

### <span id="page-16-0"></span>**Εισαγωγή**

Το θερμοκήπιο δημιουργήθηκε προκειμένου να καταφέρει ο άνθρωπος να συντηρεί τρόφιμα όπως λαχανικά και φρούτα και να τα καλλιεργεί κατάλληλα ώστε να έχει το επιθυμητό αποτέλεσμα ακόμα και σε εποχές που η τροφή αυτή δεν θα μπορούσε να καλλιεργηθεί.

Το πώς θα επιτευχθεί αυτό, επεξηγείται παρακάτω.

#### <span id="page-16-1"></span>**1.1 Θερμοκήπιο**

Το θερμοκήπιο είναι ένας στεγασμένος και περιφραγμένος χώρος, που σκοπό του έχει να προφυλάξει τα φυτά από το κρύο του χειμώνα.

Τα θερμοκήπια μπορεί να είναι κατασκευασμένα πάνω σε μόνιμους σιδερένιους σκελετούς από γυαλί ή μπορεί να είναι από πλαστικό, που στηρίζεται πάνω σε ξύλινο σκελετό. Η κατασκευή των θερμοκηπίων εξαρτάται από τις κλιματολογικές συνθήκες, που επικρατούν τους χειμωνιάτικους μήνες σε μια περιοχή και από το είδος των φυτών που πρόκειται να καλλιεργηθούν. Τα θερμοκήπια των βόρειων χωρών έχουν βαριές κατασκευές και, πολλές φορές αποτελούνται από διπλά τζάμια και διπλή οροφή. Η λειτουργία τους στηρίζεται στο κάλυμμα από γυαλί, το οποίο πρέπει να είναι τέλεια μονωτικό και διάφανο. Ανάλογα με την προέλευση των φυτών που καλλιεργούνται, διακρίνεται σε θερμοκήπιο εύκρατης, τροπικής, χαμηλής θερμοκρασίας κτλ. Επίσης ανάλογα με τη θέση τους, διακρίνονται σε επίγεια και υπέργεια. Τα θερμοκήπια αυτά θερμαίνονται. Αντίθετα, στις νότιες περιοχές της Ελλάδος, όπως π.χ. στη νότια Μεσσηνία και στην Κρήτη, οι κατασκευές είναι πολύ ελαφριές, αποτελούνται από πλαστικό απλωμένο πάνω σε ξύλινο σκελετό, χωρίς να θερμαίνεται.

Η θερμότερη θερμοκρασία σε ένα θερμοκήπιο συμβαίνει επειδή η προσπίπτουσα ηλιακή ακτινοβολία περνά μέσα από τη διαφανή οροφή και τους τοίχους και απορροφάται από το πάτωμα, τη γη και τα περιεχόμενα, που θερμαίνονται. Καθώς η δομή δεν είναι ανοικτή στην ατμόσφαιρα, ο ζεστός αέρας δεν μπορεί να διαφύγει μέσω μεταφοράς, έτσι η θερμοκρασία μέσα στο θερμοκήπιο ανεβαίνει. Αυτό διαφέρει από τη γεω-προσανατολισμένη θεωρία γνωστή ως "φαινόμενο του

θερμοκηπίου" καθώς τα θερμοκήπια στηρίζονται στην "απομόνωση" της θερμότητας και την εξάλειψη φαινομένων μεταφοράς της.

Η ιστορία των θερμοκηπίων δεν είναι υπόθεση των τελευταίων χρόνων. Ένα από τα πρώτα θερμοκήπια που φτιάχτηκαν στην Ευρώπη ήταν στη Βοημία περίπου το 1680. Στο θερμοκήπιο αυτό καλλιεργήθηκαν οι πρώτες ορχιδέες στην Ευρώπη. Αργότερα, περίπου το 1750, ο πρίγκιπας του Λίχτενσταϊν έφτιαξε το πρώτο μεγάλο και θερμαινόμενο θερμοκήπιο στην Ευρώπη στην πόλη Λέντιτσε (*Lednice*) στη νότια Τσεχία

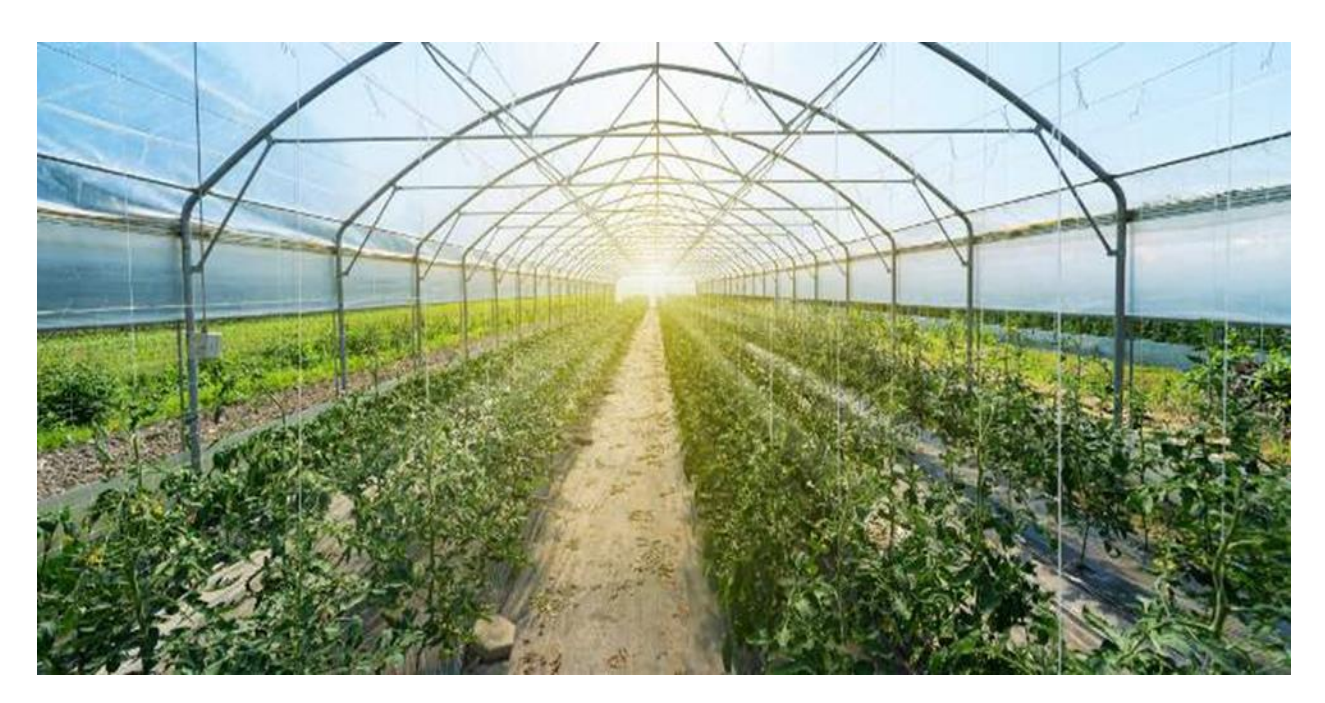

**Figure 1: Εικόνα 1.1 Θερμοκήπιο**

#### <span id="page-17-1"></span><span id="page-17-0"></span>**1.1.1 Αεροπονία (Aeroponics)**

Από το 2006, το Πανεπιστήμιο Αγκ του Ανόι, στο Βιετνάμ, έχει ένα πρωτοποριακό μεταδιδακτορικό πρόγραμμα στην αεροπονία. Το προετοίμασε και το έστησε με τη βοήθεια ενός Αμερικανού,ονόματι Στόουνερ (R. Stoner). Από τότε, το Κέντρο Ερευνών Αγροβιοτεχνολογίας του Πανεπιστημίου χρησιμοποιεί τα αεροπορικά του εργαστήρια για να μετατρέπει σπόρους πατάτας σε έτοιμα για μεταφύτευση φυτά, εντός μόλις τριών ημερών! Στην ιστορία της γεωπονίας καταγράφηκε ότι αυτή είναι η πρώτη φορά που ένα έθνος επενδύει τόσο αποκλειστικά στην

αεροπορία για να αναπτύξει έναν γεωργικό τομέα, να πιάσει τους οικονομικούς στόχους του για την ενίσχυση των αγροτών του, να βελτιώσει την ποιότητα των αγροτικών προϊόντων και να αυξήσει την παραγωγή τους. Αλλά , τι είναι αυτή η αεροπονία και γιατί οι Βιετναμέζοι κάλεσαν σε βοήθεια έναν εκπρόσωπο των μεγαλύτερων εχθρών τους στην ιστορία του 20ου αιώνα;

Για να βρούμε τις απαντήσεις θα πρέπει να γυρίσουμε αρκετές δεκαετίες πίσω, στο 1942. Τότε, ο βοτανολόγος W. Carter ήταν ο πρώτος που –μαγεμένος από τις «επιφυτικές» ορχιδέες που φύτρωναν ψηλά στα δέντρα των τροπικών δασών– μελέτησε το φαινόμενο και κατέγραψε μια μέθοδο καλλιέργειας φυτών σε ατμό. Δύο χρόνια μετά ανακαλύφθηκαν λεμόνια που φύτρωναν σε τέτοιο περιβάλλον και το 1952 ήταν ο G. F. Τrowel που πρωτοκαλλιέργησε μηλιές σε περιβάλλον ψεκασμού. Πέντε χρόνια μετά ο F. W. Went καλλιέργησε καφέ και ντομάτες με τις ρίζες τους κρεμασμένες στον αέρα και... πρωτοσυλλάβισε τον όρο «αεροπονία».

Η βασική αρχή της αεροπονίας είναι η ανάπτυξη φυτών που αιωρούνται σε κλειστό ή ημίκλειστο περιβάλλον ενώ οι ρίζες τους, όπως και το κατώτερο τμήμα των φυτών, ποτίζονται διά ψεκασμού από ένα υδατικό διάλειμμα πλούσιο σε θρεπτικά συστατικά. Το περιβάλλον τους διατηρείται απαλλαγμένο από μικρόβια και φορείς ασθενειών, οπότε τα φυτά αναπτύσσονται υγιέστερα και ταχύτερα από ό,τι σε οποιοδήποτε χωμάτινο περιβάλλον. Όπως διαπιστώθηκε, οι ευνοϊκότατες αυτές συνθήκες ανάπτυξης ισχύουν για κάθε είδος φυτών, φρούτων, λουλουδιών ή άλλης φυτικής καλλιέργειας. Βέβαια, για να λέμε όλη την αλήθεια, η τροφοδοσία των ριζών γίνεται με υδατικό διάλυμα, άρα η αεροπονία παραμένει υποκλάδος της υδροπονίας $^1$  – που πρωτογνωρίσαμε στους Κρεμαστούς Κήπους της Βαβυλώνας, 2.410 χρόνια πριν από σήμερα. Αλλά, συγκρινόμενη με την ευρύτερα γνωστή υδροπονία, η αεροπονία απαιτεί πολύ μικρότερη παροχή νερού και ενέργειας ανά τετραγωνικό μέτρο καλλιέργειας. Επίσης, ο ψεκασμός των θρεπτικών ιχνοστοιχείων στις ρίζες επιφέρει και μεγαλύτερη οξυγόνωση της «ριζόσφαιρας», με αποτέλεσμα την ταχύτερη ανάπτυξη των φυτών και την αποφυγή παθογενειών.

<sup>1</sup> Η υδροπονία θα μελετηθεί στην επόμενη ενότητα.

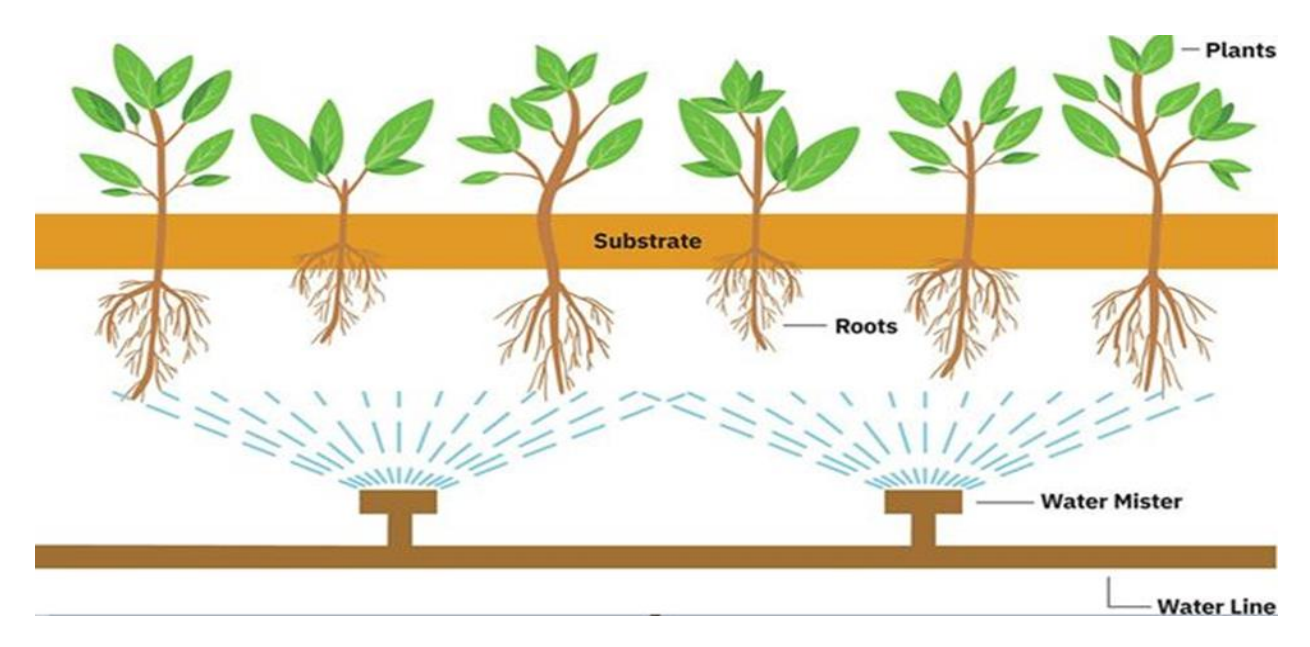

#### **Figure 2: Εικόνα 1.1.1 Λειτουργία Αεροπονικής καλλιέργειας**

<span id="page-19-0"></span>Το αποτέλεσμα όλων αυτών συνοψίζεται στην άκρως εντυπωσιακή επίδοση επίτευξης σοδειών με 99% λιγότερο νερό, 50% λιγότερα θρεπτικά στοιχεία και σε 45% λιγότερο χρόνο – όλα χωρίς λιπάσματα και φυτοφάρμακα! Οπότε η αεροπονία προκύπτει να είναι ταυτόχρονα η πιο οικολογική και η πιο αποδοτική οικονομικά μέθοδος καλλιέργειας.

Αυτά τα οποία προαναφέραμε μας οδηγούν σε δύο εντυπωσιακές εξελίξεις. Η πρώτη εξέλιξη είναι οι επιδόσεις της αεροπονίας όπου τράβηξαν το ενδιαφέρον των επιστημόνων που έψαχναν τρόπους επιβίωσης εκτός του πλανήτη μας.

Το 1960, τα πρώτα «αερόβια» φυτά μεταφέρθηκαν στο Διάστημα, μέσω της αποστολής Sputnik 4. Το 1996, η ΝΑSΑ χρηματοδότησε την έρευνα του πρωτοπόρου της αεροπονικής καλλιέργειας Στόουνερ, για ένα κλειστό βιοελεγχόμενο σύστημα αεροπονίας. Απόρροια της επιτυχίας του Στόουνερ στην έρευνα αυτή ήταν αφενός η ανανέωση των ελπίδων μας για αγροκαλλιέργειες στον Άρη και αφετέρου η... πρόσληψή του από το Βιετνάμ, για να δώσει ελπίδες στους αγρότες του. Έμμεσα, όμως, τα κατορθώματα του Στόουνερ οδήγησαν και σε δύο άλλες άκρως ενδιαφέρουσες εξελίξεις: Ένας ολόκληρος νέος κλάδος δημιουργήθηκε –η «αεροπονική βιοκαλλιέργεια»– με αντικείμενο την καλλιέργεια φαρμάκων ή... καυσίμων μέσα σε φυτά. Το πιο πρόσφατο (και ιδιαίτερα ενδιαφέρον για τη χώρα μας) παράδειγμα ήταν η επίτευξη είδους καπνού που εμπεριέχει στα φύλλα του έλαια πολύ πιο αποδοτικά από τα ορυκτέλαια!

Η δεύτερη εντυπωσιακή εξέλιξη ήταν η εμπορικοποίηση μικρών συστημάτων αεροπονίας, κατάλληλων για αγροπαραγωγή ακόμη και στις κουζίνες των διαμερισμάτων πολυκατοικιών, δημιουργώντας κυριολεκτικά μια νέα οικολογική μόδα στα νοικοκυριά. Τέλος, η ευελιξία κάθετης διαμόρφωσης τέτοιων κατασκευών εμπνέει αρχιτέκτονες στη σχεδίαση ουρανοξυστώνκρεμαστών κήπων, όπου τα φυτά αναπτύσσονται στους τοίχους τους μέσω ψεκασμών, αντλώντας την απαραίτητη ενέργεια από ανεμογεννήτριες στην ταράτσα τους. Η υλοποίησή τους ετοιμάζεται ήδη σε διάφορες μεγαλουπόλεις του κόσμου, αλλά τα πιο μεγαλεπήβολα σχέδια προβλέπεται να πραγματωθούν στην Κίνα, που έχει ήδη αποφασίσει την αναμόρφωση των πόλεών της με πολυκατοικίες-ορυζώνες!

#### <span id="page-20-0"></span>**1.2.2 Υδροπονία (Hydroponics)**

Η υδροπονία είναι ένα υποσύνολο της υδροκαλλιέργειας, η οποία είναι μια μέθοδος ανάπτυξης φυτών με χρήση ορυκτών θρεπτικών διαλυμάτων σε διαλύτη νερού, αντιθέτως με την κλασσική μέθοδο χώματος .Τα χερσαία φυτά μπορούν να αναπτυχθούν με μόνο τις ρίζες τους εκτεθειμένες στο θρεπτικό υγρό ή οι ρίζες να υποστηριχθούν φυσικά από ένα αδρανές μέσο όπως ο περλίτης, το χαλίκι ή άλλα υποστρώματα. Παρά τα αδρανή μέσα, οι ρίζες μπορούν να προκαλέσουν αλλαγές στο pΗ της ριζόσφαιρας και τα ριζικά εκκρίματα μπορούν να επηρεάσουν τη βιολογία της ριζόσφαιρας.

Τα θρεπτικά συστατικά που χρησιμοποιούνται στα υδροπονικά συστήματα μπορούν να προέρχονται από μια σειρά διαφορετικών πηγών, συμπεριλαμβανομένων (αλλά όχι περιοριστικά) των αποβλήτων ψαριών, της κοπριακής πάπιας, των αγορασμένων χημικών λιπασμάτων ή τεχνητών θρεπτικών διαλυμάτων.

Τα φυτά που αναπτύσσονται συνήθως υδροπονικά σε αδρανή μέσα περιλαμβάνουν ντομάτες, πιπεριές, αγγούρια, μαρούλια, μαριχουάνα.

Η υδροπονία προσφέρει πολλά πλεονεκτήματα, ένα από τα οποία είναι η μείωση της χρήσης νερού για τη γεωργία. Για να αναπτυχθεί 1 κιλό τομάτας σε εντατική καλλιέργεια απαιτεί 400 λίτρα νερού σε μία συμβατή καλλιέργεια χώματος, στην υδροπονία 70 λίτρα νερού και μόνο 20 λίτρα νερού στην αεροπονία .

Σε σκληρά περιβάλλοντα που δεν έχουν πολύ προσβάσιμο νερό θα ήταν πολύ χρήσιμο στο μέλλον, λόγο της έλλειψης νερού αλλά και της εξοικονόμησης του, να χρησιμοποιούν το σύστημα αυτό για την παραγωγή προϊόντων.

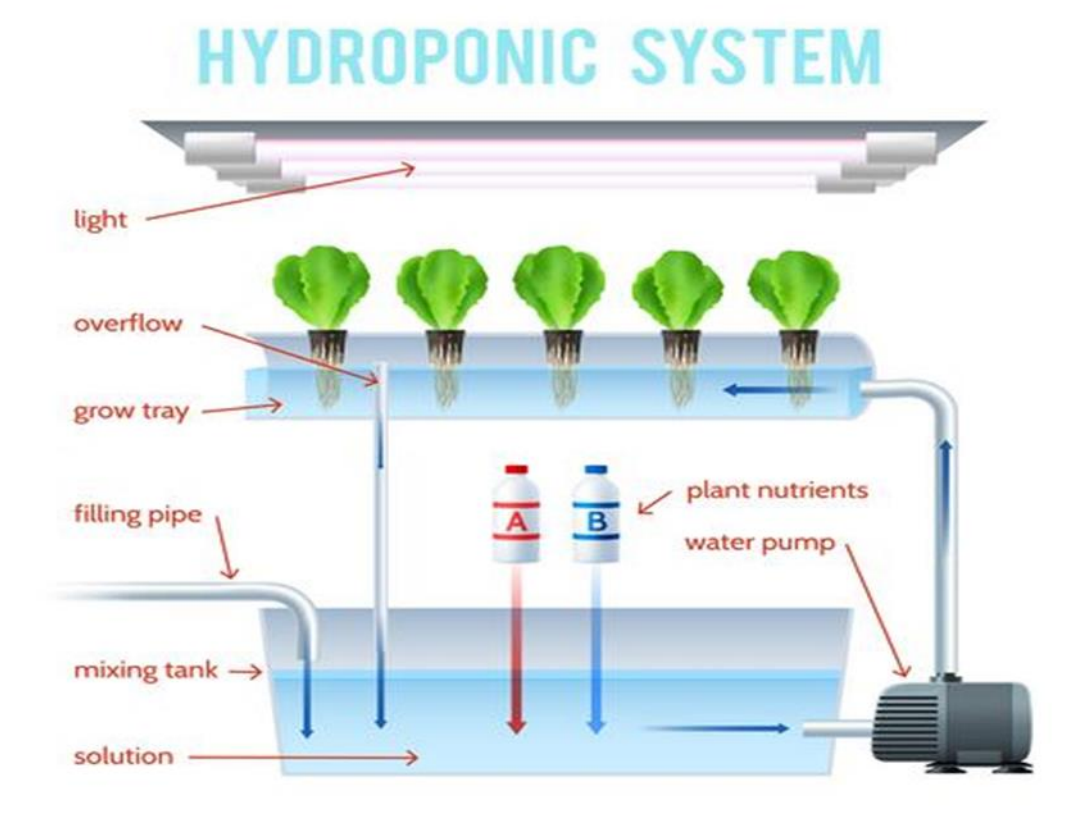

**Figure 3: Εικόνα 1.1.2 Λειτουργία υδροπονικής καλλιέργειας**

#### <span id="page-21-1"></span><span id="page-21-0"></span>**1.2.3 Ενυδρειοπονία (Aquaponics)**

H ενυδρειοπονία αναφέρεται σε οποιοδήποτε σύστημα που συνδυάζει τη συμβατική υδατοκαλλιέργεια (που συγκεντρώνει υδρόβια ζώα όπως σαλιγκάρια, ψάρια, καραβίδες ή γαρίδες σε δεξαμενές) με υδροπονία (καλλιέργεια φυτών στο νερό) σε ένα συμβιωτικό περιβάλλον. Στη φυσιολογική υδατοκαλλιέργεια, οι εκκρίσεις από τα ζώα που εκτρέφονται μπορούν να συσσωρευτούν στο νερό, αυξάνοντας την τοξικότητα. Όμως σε ένα ενυδρειοπονικό σύστημα, το νερό από ένα σύστημα υδατοκαλλιέργειας τροφοδοτείται σε ένα υδροπονικό σύστημα όπου τα υποπροϊόντα διασπώνται από νιτροποιητικά βακτήρια αρχικά σε νιτρώδη και στη συνέχεια σε νιτρικά τα οποία χρησιμοποιούνται από τα φυτά ως θρεπτικά συστατικά. Στη συνέχεια, το νερό επανακυκλοφορεί πίσω στο σύστημα υδατοκαλλιέργειας.

Δεδομένου ότι οι υπάρχουσες τεχνικές υδροπονικής και υδατοκαλλιέργειας αποτελούν τη βάση για όλα τα συστήματα υδροπονίας, το μέγεθος, η πολυπλοκότητα και οι τύποι τροφίμων που καλλιεργούνται σε ένα υδρολογικό σύστημα μπορεί να ποικίλλουν πάρα πολύ όπως βέβαια και σε οποιοδήποτε σύστημα υπάρχει καθώς και σε ξεχωριστή γεωργική πειθαρχία.

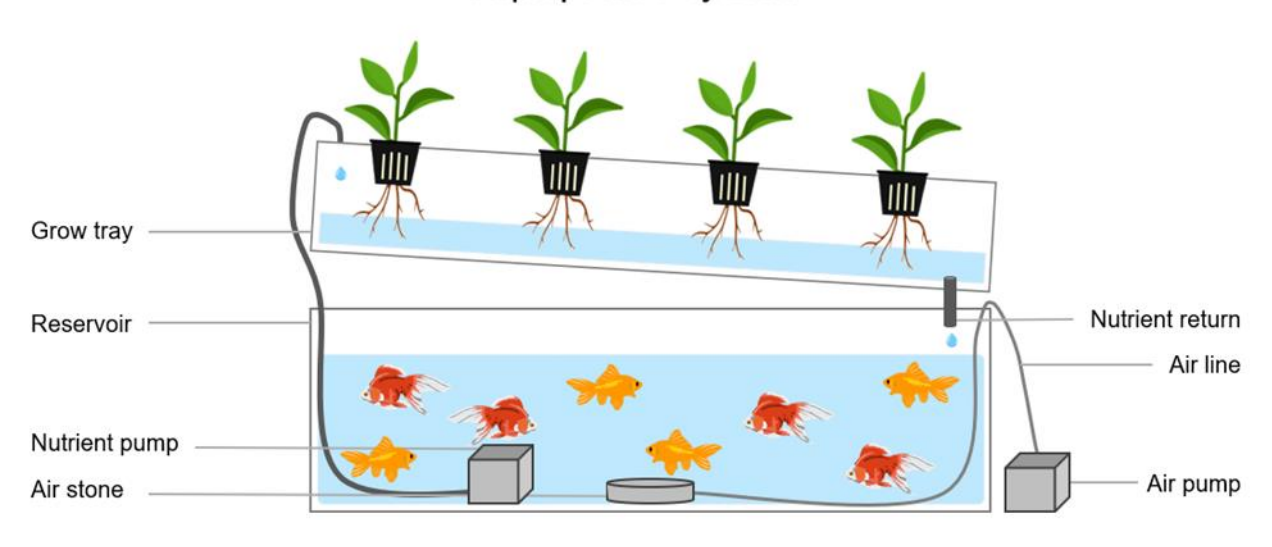

**Aquaponics System** 

**Figure 4: Εικόνα 1.1.3 Ενυδρειοπονική λειτουργία καλλιέργειας**

#### <span id="page-22-1"></span><span id="page-22-0"></span>**1.2 Μικροεπεξεργαστής Raspberry Pi 4**

Ο μικροεπεξεργαστής Raspberry pi 4 αποτελείται από έναν ενιαίο πίνακα κυκλωμάτων, με μνήμη, είσοδο / έξοδο και άλλα χαρακτηριστικά που απαιτούνται από έναν λειτουργικό υπολογιστή, τα οποία αναπτύχθηκαν στο Ηνωμένο Βασίλειο από το Raspberry Pi Foundation για την προώθηση της διδασκαλίας της βασικής πληροφορικής στα σχολεία αλλά και στις αναπτυσσόμενες χώρες. Το αρχικό μοντέλο έγινε πολύ πιο δημοφιλές από ό, τι αναμενόταν που έφτασε στο σημείο να πουλάει, εκτός της στοχευόμενης αγοράς και για χρήσεις όπως η ρομποτική.

Η οργάνωση πίσω από το Raspberry Pi αποτελείται από το Raspberry pi Foundation και το Raspberry Pi Trading. Τα δύο πρώτα μοντέλα αναπτύχθηκαν από το Raspberry Pi Foundation.

Μετά την κυκλοφορία του Pi Model B, το ίδρυμα δημιούργησε το Raspberry Pi Trading, με τον Eben Upton ως CEO, να αναπτύξει το τρίτο μοντέλο, το B +. Το Raspberry Pi Trading είναι υπεύθυνο για την ανάπτυξη της τεχνολογίας, ενώ το Raspberry pi Foundation είναι ένα εκπαιδευτικό φιλανθρωπικό ίδρυμα για την προώθηση της διδασκαλίας της βασικής πληροφορικής στα σχολεία και στις αναπτυσσόμενες χώρες.

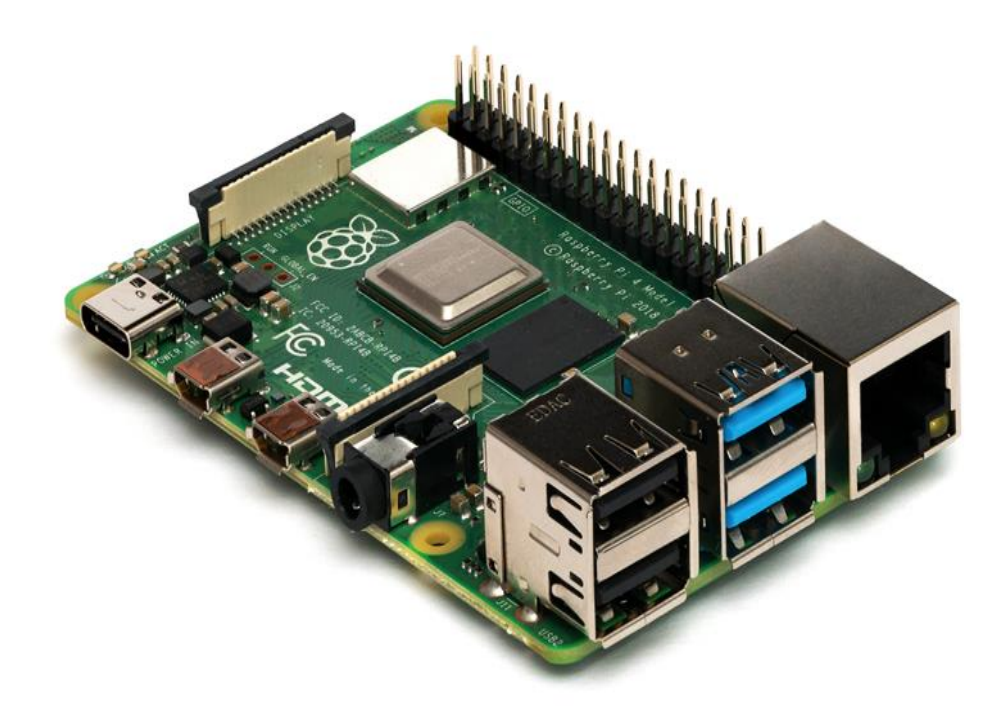

**Figure 5: Εικόνα 1.2 Raspberry pi 4**

### <span id="page-23-1"></span><span id="page-23-0"></span>**1.2.1 Ιστορία του μικροεπεξεργαστή Raspberry pi 4**

Το 2006, οι πρώιμες σκέψεις του Raspberry Pi βασίστηκαν στον μικροελεγκτή Atmel ATmega644. Τα σχήματα και η διάταξή του PCB είναι διαθέσιμα στο κοινό. Ο θεματοφύλακας του ιδρύματος Eben Upton συγκέντρωσε μια ομάδα καθηγητών, ακαδημαϊκών και ανθρώπους ενθουσιασμένους με τους υπολογιστές, για να δημιουργήσουν έναν υπολογιστή που θα εμπνεύσει τα παιδιά. Ο υπολογιστής εμπνεύστηκε από το BBC Micro της Acorn του 1981. Τα ονόματα μοντέλων Α, μοντέλων Β και μοντέλων  $B + \pi$ ροέρχονται από τα αρχικά μοντέλα του βρετανικού εκπαιδευτικού υπολογιστή BBC Micro, που αναπτύχθηκε από την Acorn Computers.

Ο στόχος του Ιδρύματος ήταν να προσφέρει δύο εκδόσεις αξίας 25 και 35 δολαρίων ΗΠΑ. Άρχισαν να δέχονται παραγγελίες για το μοντέλο Β που είναι υψηλότερης τιμής, στις 29 Φεβρουαρίου 2012, το μοντέλο Β χαμηλότερου κόστους στις 4 Φεβρουαρίου 2013 και το ακόμη χαμηλότερο κόστος των 20 δολαρίων ΗΠΑ μοντέλο A + στις 10 Νοεμβρίου 2014. Στις 26 Νοεμβρίου 2015, φτιάχτηκε το φθηνότερο Raspberry Pi , το Raspberry Pi Zero, το οποίο ξεκίνησε με 5 δολάρια ΗΠΑ.

Σύμφωνα με το Upton, το όνομα "Raspberry Pi" επιλέχθηκε με το "Raspberry"από μια παράδοση που ονομάζει τις πρώτες εταιρείες υπολογιστών με το όνομα κάποιου φρούτου και το "Pi" ως αναφορά στη γλώσσα προγραμματισμού Python.

#### <span id="page-24-0"></span>**1.2.2 Λειτουργικό σύστημα**

Το Raspberry Pi Foundation έχει ως λειτουργικό σύστημα Raspbian, μια διανομή Linux (32 bit) που βασίζεται στο Debian για λήψη, καθώς και τρίτους κατασκευαστές Ubuntu, Windows 10 IoT Core, RISC OS και εξειδικευμένες διανομές κέντρων πολυμέσων. Προωθεί την Python και την Scratch ως τις κύριες γλώσσες προγραμματισμού, με υποστήριξη και για πολλές άλλες γλώσσες. Το προεπιλεγμένο υλικό-λογισμικό είναι κλειστή πηγή, ενώ είναι διαθέσιμη μια ανεπίσημη ανοικτή πηγή. Πολλά άλλα λειτουργικά συστήματα μπορούν επίσης να τρέξουν στο Raspberry Pi. Τα λειτουργικά συστήματα τρίτων που διατίθενται μέσω της επίσημης ιστοσελίδας περιλαμβάνουν το Ubuntu MATE, το Windows 10 IoT Core, το RISC OS και τις εξειδικευμένες διανομές για το κέντρο πολυμέσων Kodi και τη διαχείριση της τάξης. Επίσης υποστηρίζεται και η τυπικά επιβεβαιωμένη seL4 microkernel.

#### <span id="page-24-1"></span>**1.2.3 Τεχνικά και λειτουργικά χαρακτηριστικά**

Το Raspberry Pi 4 Model B κυκλοφόρησε τον Ιούνιο του 2019 με επεξεργαστή ARM Cortex-A72 τετραπλού πυρήνα 64bit, ενσωματωμένο 802.11ac Wi-Fi, Bluetooth 5, πλήρες gigabit Ethernet (χωρίς περιορισμό), δύο Θύρες USB 2.0, δύο θύρες USB 3.0 και υποστήριξη διπλού μόνιτορ μέσω ζεύγους θυρών micro HDMI (HDMI Type D) για ανάλυση μέχρι 4K. Το Pi 4 τροφοδοτείται επίσης μέσω μιας θύρας USB-C, επιτρέποντας την παροχή πρόσθετης ισχύος στα περιφερειακά, όταν χρησιμοποιείται με κατάλληλο PSU. Η αρχική πλακέτα Raspberry Pi 4 είχε ένα ελάττωμα στο σχεδιασμό, όπου τα καλώδια USB τρίτου κατασκευαστή, όπως αυτά που χρησιμοποιούνται στα Apple MacBooks, τα αναγνωρίζουν εσφαλμένα και αρνούνται να παρέχουν ισχύ. Το Tom's Hardware εξέτασε 14 διαφορετικά καλώδια και διαπίστωσε ότι 11 από αυτά ενεργοποιήθηκαν και ενεργοποίησαν το Pi χωρίς πρόβλημα. Το ελάττωμα του σχεδιασμού καθορίστηκε στην αναθεώρηση 1.2 του πίνακα, που κυκλοφόρησε στα τέλη του 2019.

Ωστόσο πρέπει να σημειωθεί ότι το Raspberry Pi 4 έχει επιλογή 1, 2 ή 4 GiB μνήμης RAM, το οποίο έχει οριστεί από τον κατασκευαστεί του. Το Raspberry Pi 4 για το Μοντέλο Β, η Ασφάλεια και ο Οδηγός Χρήσης αναφέρει ότι "Στο Raspberry Pi 4 Μοντέλο B υπάρχει 1 GiB, 2 GiB, 4 GiB + 8 GiB παραλλαγές" αλλά το μοντέλο 8 GiB δεν ήταν διαθέσιμο από την έναρξη του 2019.

Όπως αναφέρθηκε και παραπάνω το Raspberry Pi 4 έχει πλήρη gigabit Ethernet όμως η διέλευση δεν περιορίζεται καθώς δεν διοχετεύεται μέσω του τσιπ USB. Σε αντίθεση με ορισμένα από τα προηγούμενα μοντέλα.

Επιπλέον, αναλυτικά, το Raspberry pi 4 χρησιμοποιεί ένα Broadcom BCM2711 SoC με επεξεργαστή ARM Cortex-A72 τετραπλού πυρήνα 64 bit, με 1 μνήμη cache L2 κοινόχρηστης μνήμης.

Τέλος απαραίτητο είναι να αναφερθούμε στα 40 pins τα οποία διαθέτει ο μικροεπεξεργαστής Raspberry pi 4 ώστε να εξηγήσουμε (εικονικά) την λειτουργία κάθε pin.

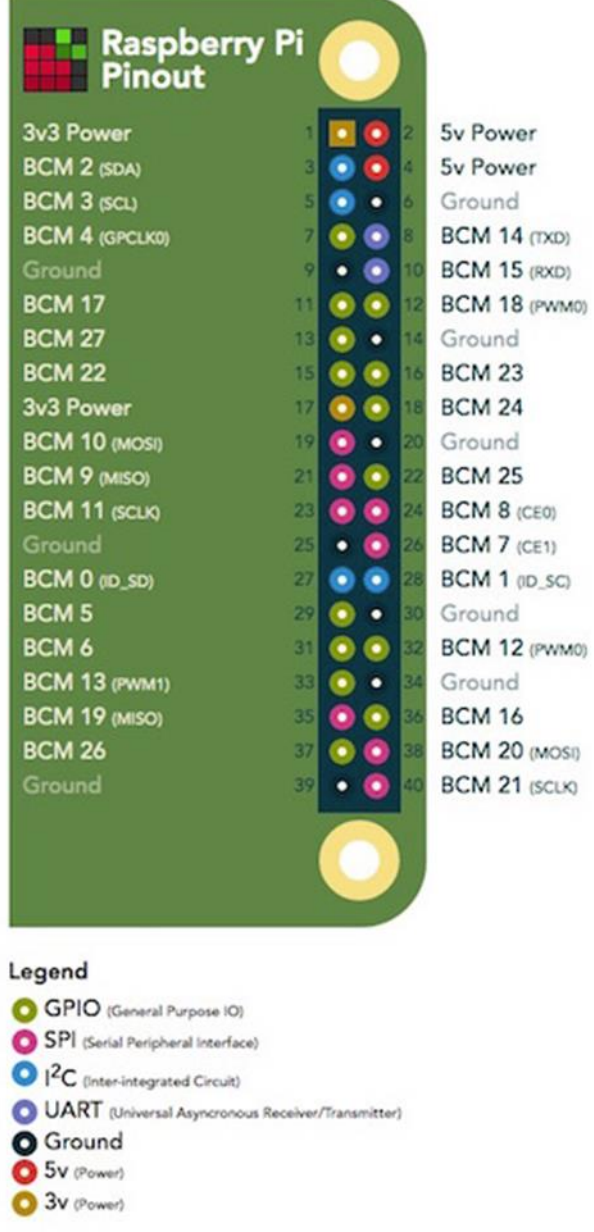

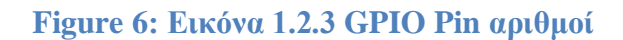

#### <span id="page-26-1"></span><span id="page-26-0"></span>**1.2.4 Πειραματικά επιτεύγματα**

Ένα έργο ξεκίνησε τον Δεκέμβριο του 2014 σε μια εκδήλωση που διοργάνωσε ο Οργανισμός Διαστήματος του Ηνωμένου Βασιλείου. Τα Astro Pi's είναι ενισχυμένα Raspberry Pi's στα οποία συμπεριλαμβάνονται, αισθητήρια καπέλα "sensor hats" όπως και μια κάμερα ορατού φωτός Raspberry Pi καθώς και μια υπέρυθρη φωτογραφική μηχανή Raspberry Pi. Ο διαγωνισμός Astro Pi, που ονομάστηκε Principia. εγκαινιάστηκε επισήμως τον Ιανουάριο του 2015 και άνοιξε ώστε

να μπορέσουν να τον επισκεφτούν όλα τα παιδιά της πρωτοβάθμιας και δευτεροβάθμιας εκπαίδευσης που ήταν κάτοικοι του Ηνωμένου Βασιλείου. Κατά τη διάρκεια της αποστολής του, ο Βρετανός αστροναύτης Tim ES Peake ανέπτυξε τους υπολογιστές στo Διεθνή Διαστημικό Σταθμό. Φόρτωσε τον κερδοφόρο κώδικα ενώ ήταν σε τροχιά, συγκέντρωσε τα δεδομένα που δημιουργήθηκαν και στη συνέχεια τα έστειλε στη Γη, όπου διανεμήθηκαν στις νικήτριες ομάδες. Τα θέματα που κατάφερε να καλύψει επεξηγήθηκαν κατά τη διάρκεια του διαγωνισμού και περιελάμβαναν αισθητήρες διαστημικού σκάφους, δορυφορική απεικόνιση, διαστημικές μετρήσεις, σύντηξη δεδομένων και ακτινοβολία διαστήματος.

Οι οργανώσεις που συμμετέχουν στον διαγωνισμό Astro Pi περιλαμβάνουν το UK Space Agency, το UKspace, το Raspberry Pi, το ESERO-UK και το ESA.

Το 2017, ο Ευρωπαϊκός Οργανισμός Διαστήματος διεξήγαγε έναν ακόμη διαγωνισμό ανοικτό σε όλους τους φοιτητές της Ευρωπαϊκής Ένωσης με την επωνυμία Proxima. Τα νικητήρια προγράμματα έτρεξαν στο ISS από τον Thomas Pesquet, γαλλικό αστροναύτη.

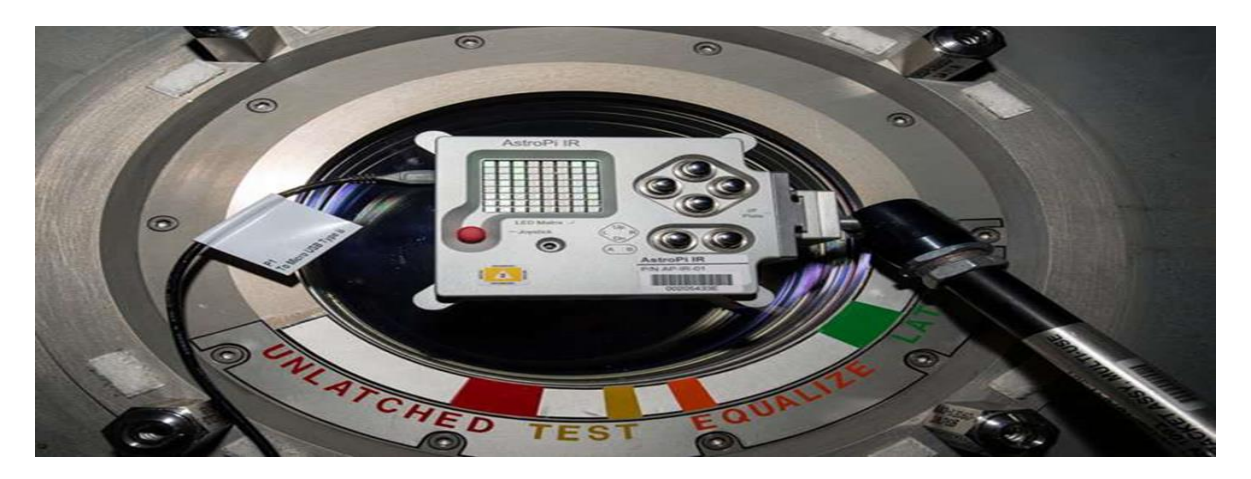

**Figure 7: Εικόνα 1.2.4 Astro Pi Test**

# <span id="page-27-1"></span>Κεφάλαιο 2ο

#### <span id="page-27-0"></span>**Περιφερειακά υλικά και αισθητήρες**

Αισθητήρας ονομάζεται μία συσκευή που ανιχνεύει ένα φυσικό μέγεθος και παράγει από αυτό μία μετρήσιμη έξοδο. Για παράδειγμα, το [υδραργυρικό](https://el.wikipedia.org/wiki/Υδράργυρος) [θερμόμετρο](https://el.wikipedia.org/wiki/Θερμόμετρο) μετατρέπει τη μετρούμενη [θερμοκρασία](https://el.wikipedia.org/wiki/Θερμοκρασία) σε [διαστολή,](https://el.wikipedia.org/wiki/Θερμική_διαστολή) η οποία μπορεί να αναγνωστεί από ένα βαθμονομημένο σωλήνα.

Οι αισθητήρες χρησιμοποιούνται σε καθημερινά αντικείμενα, όπως κουμπιά [ανελκυστήρων](https://el.wikipedia.org/wiki/Ανελκυστήρας) ευαίσθητα στην αφή και λάμπες φωτισμού που εκπέμπουν λαμπρότερα ή απαλότερα αγγίζοντας τη βάση τους. Υπάρχουν αναρίθμητες ακόμη χρήσεις που οι περισσότεροι άνθρωποι δεν αντιλαμβάνονται. Εφαρμογές τους συναντούμε στ[α αυτοκίνητα,](https://el.wikipedia.org/wiki/Αυτοκίνητο) σε μηχανές, στη[ν αεροναυπηγική,](https://el.wikipedia.org/wiki/Αεροναυπηγική) την [ιατρική,](https://el.wikipedia.org/wiki/Ιατρική) τη βιομηχανία, τη [ρομπο](https://el.wikipedia.org/wiki/Ρομποτική)τική καθώς και τα θερμοκήπια που θα εξετάσουμε.

#### <span id="page-28-0"></span>**2.1 Υλικά που χρησιμοποιήθηκαν**

#### <span id="page-28-1"></span>**2.2.1 Breadboard**

Μία πλακέτα διασύνδεσης χωρίς κολλήσεις ,(Αγγλικά: Breadboard) είναι μια βάση πάνω στην οποία προσαρμόζονται (συνήθως) προσωρινά ηλεκτρονικά εξαρτήματα ώστε να δοκιμαστεί ένα πρωτότυπο (μοντέλο) ηλεκτρονικό κύκλωμα. Η τοποθέτηση των εξαρτημάτων, δεν χρειάζεται κόλληση, είναι προσωρινή και έτσι τόσο τα εξαρτήματα όσο και το breadboard μπορούν να επαναχρησιμοποιηθούν. Γι'αυτό το λόγο χρησιμοποιείται πολύ στην τεχνολογική εκπαίδευση και στην έρευνα. Μπορούν να μοντελοποιηθούν ποικίλα ηλεκτρονικά κυκλώματα αναλογικά ή ψηφιακά, μικρά ή ακόμα και μεγάλα αν συνδυαστούν πολλά breadboard. Μπορεί να υλοποιηθεί ακόμα και μία κανονική [Κεντρική Μονάδα Επεξεργασίας,](https://el.wikipedia.org/wiki/Κεντρική_Μονάδα_Επεξεργασίας) χωρίς βέβαια πρακτική, παρά μόνο εκπαιδευτική αξία.

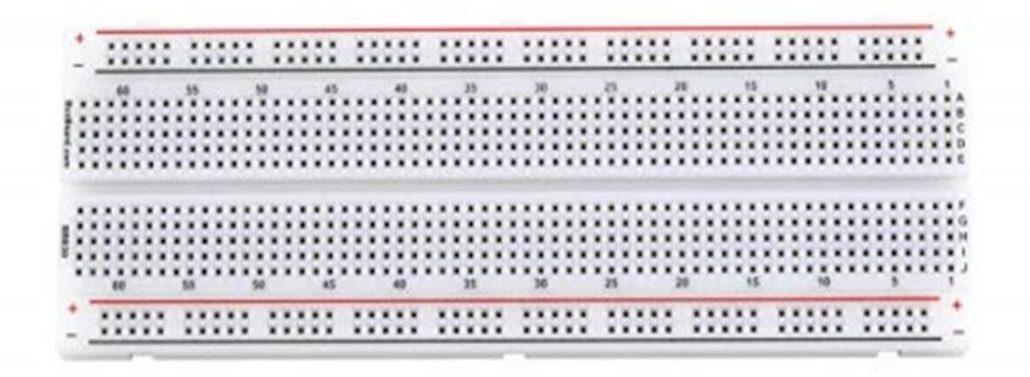

**Figure 8: Εικόνα 2.1.1 Breadboard 11**

#### <span id="page-29-1"></span><span id="page-29-0"></span>**2.1.2 Jumpers Wires (Καλώδια σύνδεσης)**

#### **Jumpers Wires M/M**

Ένα τέτοιο καλώδιο μετάβασης είναι γνωστό και ως καλώδιο βραχυκυκλώματος και χρησιμοποιείται σε συνδυασμό με το breadboard ώστε να γίνει η σύνδεση μεταξύ των εξαρτημάτων που θα αποτελέσουν μέρος ενός κυκλώματος.

<span id="page-29-2"></span>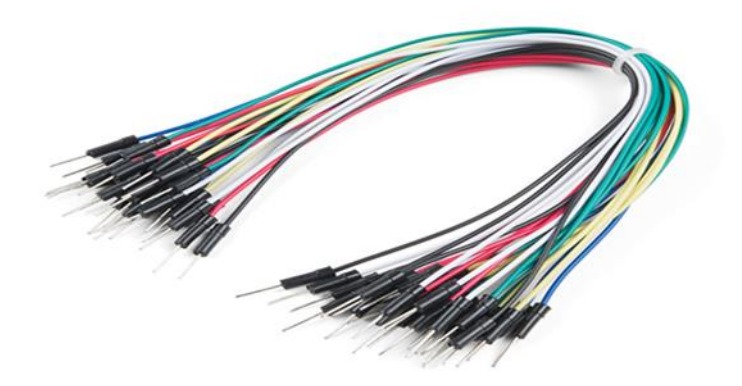

**Figure 9: Εικόνα 2.1.2(1) Jumpers Wires M/M**

#### **Jumpers Wires F/F**

Τα καλώδια αυτά χρησιμοποιούνται σε συνδεσμολογίες από pin σε pin αλλά χρησιμοποιούνται και ως επεκτάσεις των καλωδίων Μ/Μ που προαναφέραμε.

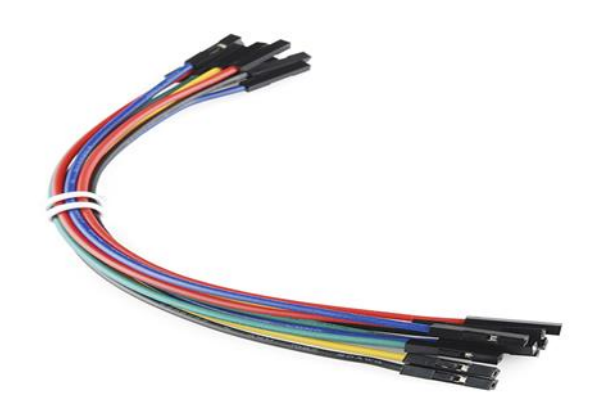

**Figure 10: Εικόνα 2.1.2(2) Jumpers Wires F/F**

#### <span id="page-30-1"></span><span id="page-30-0"></span>**2.1.3 Relay Module 5V – 4 Channel (Ενεργοποιητής)**

<span id="page-30-2"></span>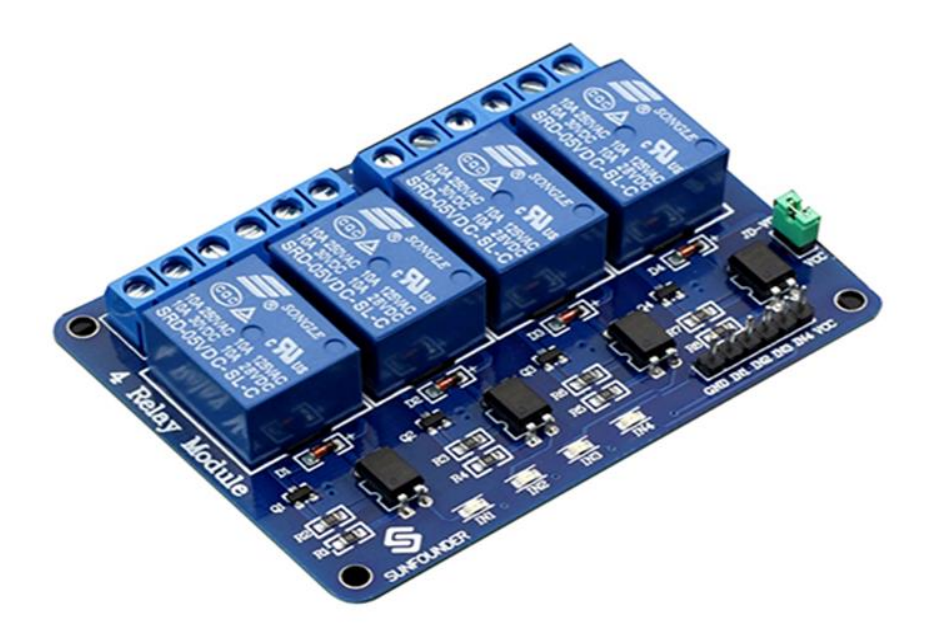

**Figure 11: Εικόνα 2.1.3 Relay Module 5V με τέσσερα κανάλια**

Πρόκειται για μια πλακέτα διασύνδεσης ρελέ 5V τεσσάρων καναλιών και κάθε κανάλι χρειάζεται ρεύμα οδηγού 15-20 mA. Μπορεί να χρησιμοποιηθεί για τον έλεγχο διαφόρων συσκευών και εξοπλισμού με μεγάλο ρεύμα. Είναι εξοπλισμένο με ρελέ υψηλού ρεύματος που λειτουργούν υπό AC250V 10A ή DC30V 10A. Έχει μια τυποποιημένη διεπαφή που μπορεί να ελεγχθεί απευθείας από τον μικροελεγκτή.

Τα ρελέ αποδεικνύονται πολύ χρήσιμα καθώς μπορούμε να "ανοίξουμε" ή να "κλείσουμε" τον διακόπτη, για το κάθε ένα από τα ρελέ, εφόσον έχει πραγματοποιηθεί μια λειτουργία που επιθυμούμε.

#### <span id="page-31-0"></span>**2.1.4 MCP3008 Μετατροπέας**

Το Raspberry Pi δεν διαθέτει ενσωματωμένες αναλογικές εισόδους που σημαίνει ότι μας κάνει λίγο πιο δύσκολη την δουλειά διότι πρέπει να χρησιμοποιήσουμε παραπάνω υλικά ( ή αισθητήρες) για να πραγματοποιήσουμε την λειτουργία που θέλουμε. Γι'αυτό βρήκαμε ένα εύκολο και φθηνό τρόπο να το κάνουμε. Ο MCP3008 ήταν η απάντηση.

Ο MCP3008 είναι ένας μετατροπέας αναλογικού προς ψηφιακό σήμα (ADC) 10 bit και 8 καναλιών. Είναι φτηνό, εύκολο στη σύνδεση και δεν απαιτεί πρόσθετα εξαρτήματα. Χρησιμοποιεί το πρωτόκολλο διαύλου SPI το οποίο υποστηρίζεται από ορισμένες θέσεις pin του Raspberry Pi.

<span id="page-31-1"></span>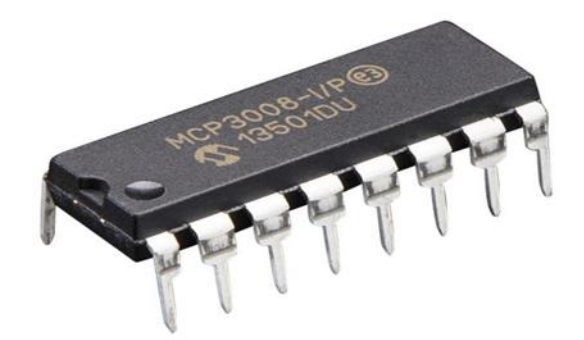

**Figure 12: Εικόνα 2.1.4 MCP3008 Μετατροπέας**

#### <span id="page-32-0"></span>**2.1.5 GPIO Ribbon cable for Raspberry 40 PIN**

Αυτό το καλώδιο 40pin κορδέλα είναι ειδικά σχεδιασμένο για το Raspberry Pi. Τα σημεία επιτοίχιας επένδυσης είναι συμβατά με τις θύρες GPIO.

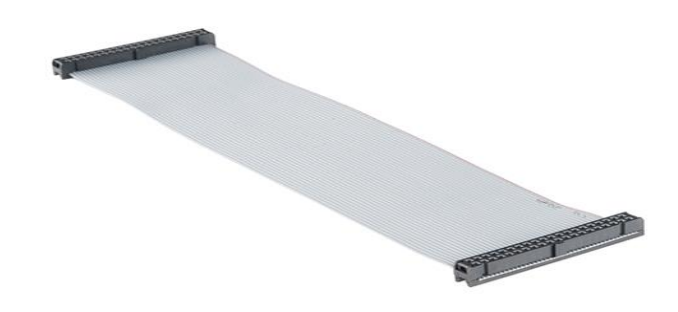

**Figure 13: Εικόνα 2.1.5 Ribbon Cable for Raspberry**

#### <span id="page-32-2"></span><span id="page-32-1"></span>**2.1.6 GPIO Extension Board 40 PIN**

Πρόκειται για 40-pin GPIO Extension Board και καλώδιο GPIO. Για κάθε μοντέλο αντιστοιχεί και το ανάλογο Extension Board. Χρησιμοποιείται σε συνδυασμό με το GPIO Ribbon cable που αναφέραμε παραπάνω, για να οδηγεί τις ακίδες του Raspberry Pi στο breadboard ώστε να αποφευχθεί η οποιαδήποτε ζημιά στις θέσεις GPIO που προκαλείται από τη συχνή σύνδεση ή έξοδο.

<span id="page-32-3"></span>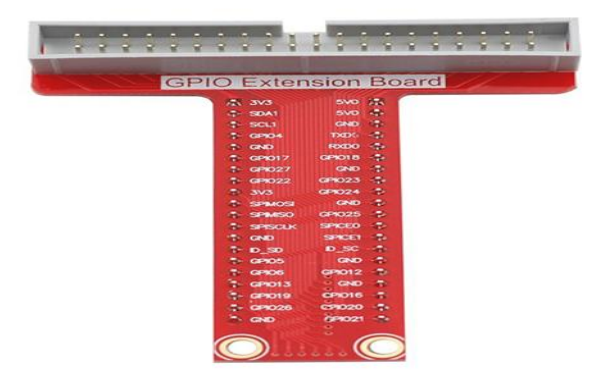

**Figure 14: Εικόνα 2.1.6 GPIO Extension Board 40 PIN**

#### <span id="page-33-0"></span>**2.1.7 Μετατροπέας ΥL-38**

Ο μετατροπέας YL-38, ουσιαστικά μετατρέπει το αναλογικό σήμα σε ψηφιακό. Εμείς τον χρησιμοποιούμε στον αισθητήρα βροχόπτωσης και στον αισθητήρα υγρασίας χώματος.

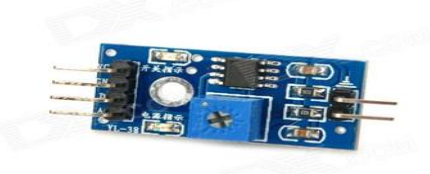

**Figure 15: Εικόνα 2.1.6 Μετατροπέας YL-38**

#### <span id="page-33-2"></span><span id="page-33-1"></span>**2.1.8 Ηλεκτροβάνα 12 V- ½" (Ενεργοποιητής)**

Μια ηλεκτρομαγνητική βαλβίδα είναι μια βαλβίδα με ηλεκτρομηχανική λειτουργία. Οι ηλεκτρομαγνητικές βαλβίδες διαφέρουν ως προς τα χαρακτηριστικά του ηλεκτρικού ρεύματος που χρησιμοποιούν, την αντοχή του μαγνητικού πεδίου που παράγουν, τον μηχανισμό που χρησιμοποιούν για τη ρύθμιση του ρευστού όπως και τον τύπο και τα χαρακτηριστικά του ρευστού που ελέγχουν. Ο μηχανισμός ποικίλλει από γραμμική δράση καθώς υπάρχουν ενεργοποιητές τύπου εμβολοφόρου σε ενεργοποιητές περιστρεφόμενου οπλισμού και ενεργοποιητές ταχυτήτων.

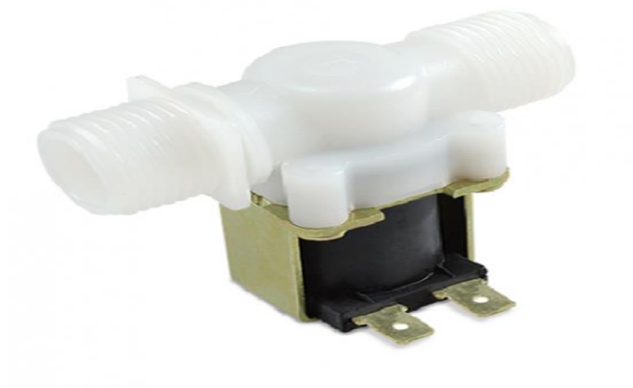

<span id="page-33-3"></span>**Figure 16: Εικόνα 2.1.8 Ηλεκτροβάνα 12 V- ½" (Ενεργοποιητής)**

Η βαλβίδα μπορεί να χρησιμοποιήσει έναν σχεδιασμό δύο θυρών για να ρυθμίσει μια ροή ή να χρησιμοποιήσει τρεις ή και περισσότερες θύρες για να αλλάξει την ροή μεταξύ των θυρών αυτών. Πολλαπλές ηλεκτροβάνες μπορούν να τοποθετηθούν μαζί σε μια πολλαπλή. Οι ηλεκτρομαγνητικές βαλβίδες είναι τα πιο συχνά χρησιμοποιούμενα στοιχεία ελέγχου στα ρευστά. Ο σκοπός τους είναι να κλείνουν, να απελευθερώνουν, να δίνουν, να διανέμουν ή να αναμιγνύουν υγρά. Βρίσκονται σε πολλούς τομείς εφαρμογής. Τα ηλεκτρομαγνητικά πεδία παρέχουν γρήγορη και ασφαλή εναλλαγή, υψηλή αξιοπιστία, μεγάλη διάρκεια ζωής, καλή μεσαία συμβατότητα των χρησιμοποιούμενων υλικών, χαμηλή ισχύς ελέγχου και συμπαγή σχεδιασμό.

#### <span id="page-34-0"></span>**2.2 Είδη Αισθητήρων**

#### <span id="page-34-1"></span>**2.2.1 Αισθητήρας Βροχόπτωσης (YL-83)**

Ένας αισθητήρας βροχής ή ένας διακόπτης βροχής είναι μια συσκευή ενεργοποίησης που ενεργοποιείται από βροχοπτώσεις. Υπάρχουν δύο κύριες εφαρμογές για αισθητήρες βροχής. Η πρώτη είναι μια συσκευή διατήρησης νερού συνδεδεμένη σε αυτόματο σύστημα άρδευσης που προκαλεί το κλείσιμο του συστήματος σε περίπτωση βροχόπτωσης. Η δεύτερη είναι μια συσκευή που χρησιμοποιείται για την προστασία του εσωτερικού ενός αυτοκινήτου από τη βροχή και για την υποστήριξη της αυτόματης λειτουργίας των υαλοκαθαριστήρων.

Στην παρακάτω εικόνα βλέπουμε τον αισθητήρα βροχόπτωσης.

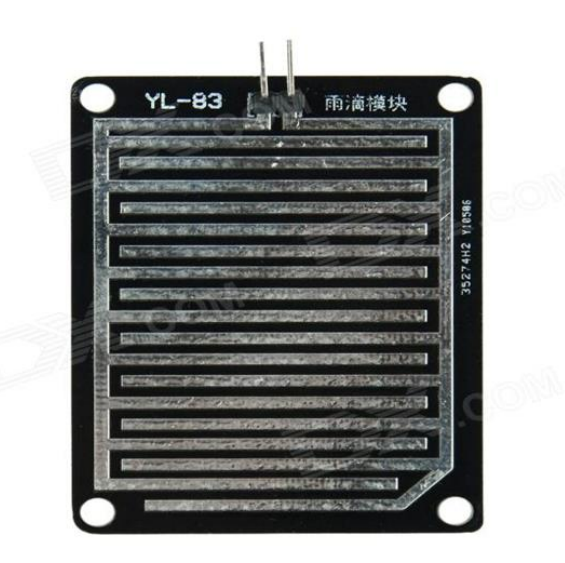

<span id="page-34-2"></span>**Figure 17: Εικόνα 2.2.1 Αισθητήρας Βροχόπτωσης (Raindrop Sensor)**

Αξίζει να σημειώσουμε και τα εξής:

Το 1958, η Cadillac Motor Car Division της General Motors πειραματίστηκε με ένα διακόπτη ευαίσθητο στο νερό που ενεργοποίησε διάφορα ηλεκτρικά μοτοράκια για να κλείσει την ανοιγόμενη οροφή και να σηκώσει τα ανοιχτά παράθυρα του αυτοκινήτου, ενός ειδικά κατασκευασμένου μοντέλου Eldorado Biarritz σε περίπτωση βροχής. Η πρώτη τέτοια συσκευή φαίνεται ότι χρησιμοποιήθηκε για τον ίδιο σκοπό σε ένα όχημα που ονομάστηκε Le Saber και χτίστηκε γύρω στο 1950-51.

Ο αυτόματος αισθητήρας βροχής της General Motors για ανοιγόμενες οροφές ήταν διαθέσιμος κατά τη διάρκεια της δεκαετίας του 1950 ως επιλογή προς εγκατάσταση στην αντιπροσωπία για οχήματα όπως το Chevrolet Bel Air.

Για το μοντέλο του έτους 1996, η Cadillac εξόπλισε τα αυτοκίνητα με αυτόματο αισθητήρα βροχής όμως αυτή τη φορά για να ενεργοποιούνται αυτόματα οι υαλοκαθαριστήρες και να προσαρμόζετε η ταχύτητά τους στις συνθήκες όπως είναι απαραίτητο.

Τον Δεκέμβριο του 2017, η εταιρεία Tesla ξεκίνησε την κυκλοφορία ενός ενημερωμένου τύπου OTA (2017.52.3), επιτρέποντας στα αυτοκίνητα AP2.x να χρησιμοποιήσουν τις ενσωματωμένες κάμερες για να ανιχνεύσουν παθητικά τη βροχή χωρίς τη χρήση ειδικού αισθητήρα.

#### <span id="page-35-0"></span>**2.2.2 Αισθητήρας Θερμοκρασίας (DS18B20)**

Το ψηφιακό θερμόμετρο DS18B20 παρέχει μετρήσεις θερμοκρασίας 9 έως 12 bit (μπορεί να ρυθμιστεί) που υποδεικνύουν τη θερμοκρασία της συσκευής. Το DS18B20 επικοινωνεί μέσω ενός διαύλου 1-Wire που εξ ορισμού απαιτεί μόνο μία γραμμή δεδομένων (και γείωση) για επικοινωνία με έναν κεντρικό μικροεπεξεργαστή. Επιπλέον, το DS18B20 μπορεί να παράγει ενέργεια απευθείας από τη γραμμή δεδομένων, εξαλείφοντας την ανάγκη για εξωτερικό τροφοδοτικό.
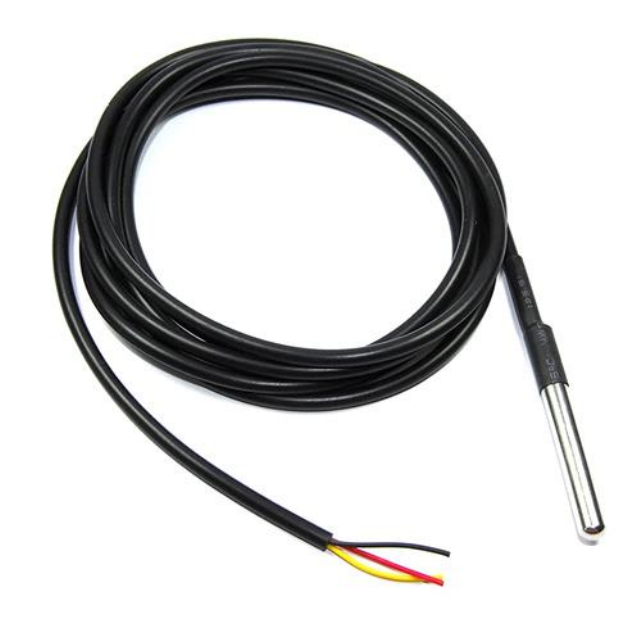

**Figure 18: Εικόνα 2.2.2 Αισθητήρας Θερμοκρασίας (DS18B20)**

# **2.2.3 Αισθητήρας Υγρασίας Χώματος**

Οι αισθητήρες υγρασίας εδάφους μετρούν την ογκομετρική περιεκτικότητα σε νερό του εδάφους. Δεδομένου ότι η άμεση βαρυμετρική μέτρηση της ελεύθερης υγρασίας του εδάφους απαιτεί την αφαίρεση, την ξήρανση και τη ζύγιση ενός δείγματος, οι αισθητήρες υγρασίας του εδάφους μετρούν την περιεκτικότητα σε ογκομετρικό νερό έμμεσα χρησιμοποιώντας κάποια άλλη ιδιότητα του εδάφους, όπως ηλεκτρική αντίσταση, διηλεκτρική σταθερά ή αλληλεπίδραση με νετρόνια , ως υποκατάστατο για την περιεκτικότητα της υγρασίας.

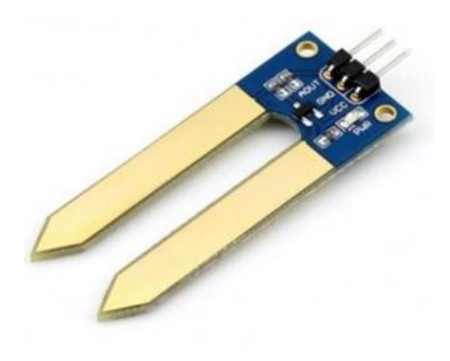

**Figure 19: Εικόνα 2.2.3 Αισθητήρας Υγρασίας Χώματος**

# **2.2.4 Αισθητήρας Υγρής ροής**

Οι μέθοδοι μέτρησης ροής εκτός από τους μετρητές ροής θετικής μετατόπισης, βασίζονται στις δυνάμεις που παράγονται από το ρέον ρεύμα καθώς υπερνικά μια γνωστή συστολή, για να υπολογίσει έμμεσα τη ροή. Η ροή μπορεί να μετρηθεί μετρώντας την ταχύτητα του ρευστού σε μια γνωστή περιοχή. Για τις πολύ μεγάλες ροές, χρησιμοποιούνται ειδικές μετρήσεις για να εξαχθεί ο ρυθμός ροής από τη μεταβολή της συγκέντρωσης μιας βαφής ή ραδιοϊσοτόπου.

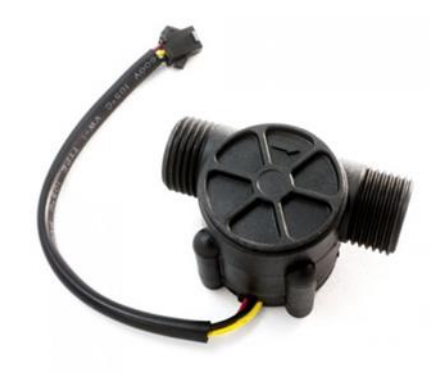

**Figure 20: Εικόνα 2.2.4 Liquid Flow Meter - Plastic 1/2" NPS Threaded**

## **2.2.5 Αισθητήρας Φωτεινότητας (LDR)**

Μια φωτοαντίσταση (ή LDR, ή φωτοκύτταρο) είναι μια ελαφριά ελεγχόμενη μεταβλητή αντίσταση. Η αντίσταση μιας φωτοαντίστασης μειώνεται με την αύξηση της έντασης του προσπίπτοντος φωτός. Μια φωτοαντίσταση μπορεί να εφαρμοστεί σε φωτοευαίσθητα κυκλώματα ανίχνευσης, και κυκλώματα μεταγωγής φως – σκοτάδι.

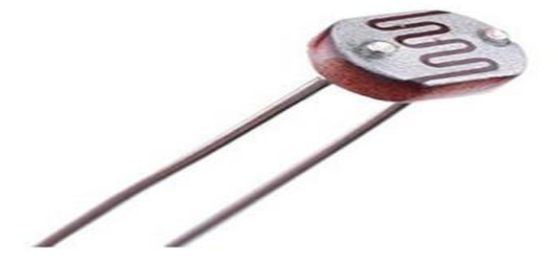

**Figure 21: Εικόνα 2.2.5 Αισθητήρας Φωτεινότητας LDR**

Μια φωτοαντίσταση είναι κατασκευασμένη από έναν ημιαγωγό υψηλής αντοχής. Στο σκοτάδι μπορεί να έχει μια αντίσταση τόσο υψηλή όσο αρκετά Μegaohms (ΜΩ), ενώ στο φως μπορεί να έχει μια αντίσταση τόσο χαμηλή όσο μερικές εκατοντάδες ohms. Αν η ένταση του προσπίπτοντος φωτός σε μια φωτοαντίσταση υπερβαίνει μια ορισμένη συχνότητα, τα φωτόνια που απορροφούνται από τον ημιαγωγό δίνουν στα δεσμευμένα ηλεκτρόνια αρκετή ενέργεια για να μεταβούν στη ζώνη αγωγιμότητας. Τα προκύπτοντα ελεύθερα ηλεκτρόνια άγουν το ηλεκτρικό ρεύμα, μειώνοντας έτσι την αντίσταση. Το εύρος αντίστασης και ευαισθησίας σε μία φωτοαντίσταση μπορεί να διαφέρει ουσιωδώς μεταξύ ανόμοιων αισθητήρων. Επιπλέον, μοναδικές φωτοαντιστάσεις μπορεί να αντιδρούν διαφορετικά σε φωτόνια εντός ορισμένων ζωνών μήκους κύματος.

Επίσης οι φωτοαντιστάσεις παρουσιάζουν έναν ορισμένο βαθμό λανθάνουσας κατάστασης μεταξύ της έκθεσης στο φως και την επακόλουθη μείωση στην αντίσταση, συνήθως περίπου 10 χιλιοστά του δευτερολέπτου. Η χρονική καθυστέρηση κατά την μεταβίβαση από φωτεινά σε σκοτεινά περιβάλλοντα είναι ακόμη μεγαλύτερη, συχνά όσο ένα δευτερόλεπτο. Αυτή η ιδιότητα τα καθιστά ακατάλληλα για την ανίχνευση στα γρήγορα φώτα που αναβοσβήνουν, αλλά μερικές φορές χρησιμοποιούνται για να εξομαλύνουν την απόκριση της συμπίεσης του ηχητικού σήματος.

# Κεφάλαιο 3ο

## **« Έξυπνο » Θερμοκήπιο**

Το « έξυπνο » θερμοκήπιο είναι μια τεχνική καλλιέργειας, η οποία βοηθά τον χρήστη να παρακολουθεί και να ελέγχει την κατάσταση ανάπτυξης του φυτού καθώς και να βελτιστοποιεί τη διαδικασία ανάπτυξης των φυτών. Επιπλέον στόχος είναι η εφαρμογή ενός συστήματος που θα επιτρέπει στον χρήστη να παρακολουθεί από απόσταση όλες τις συνθήκες που απαιτούνται για την ανάπτυξη των καλλιεργειών. Επιπρόσθετα παρέχει στους αγρότες δεδομένα σχετικά με το εξωτερικό περιβάλλον και τον τύπο του εδάφους, το οποίο μειώνει τον κίνδυνο παρασίτων και αποφεύγει την εμφάνιση νόσων.

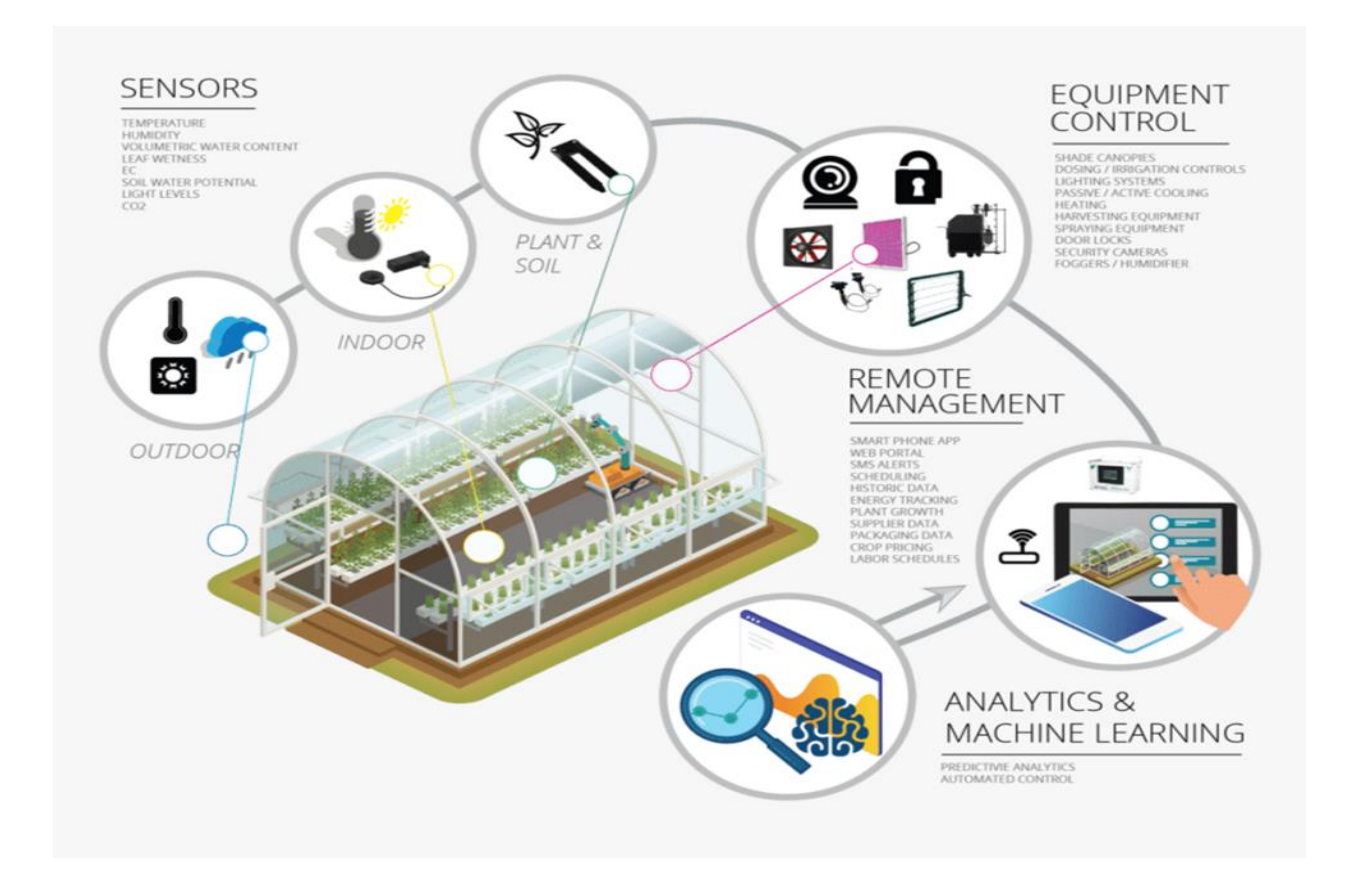

**Figure 22: Εικόνα 3.0 « Έξυπνο » Θερμοκήπιο**

## **3.1 Σκοπός του « Έξυπνου » Θερμοκηπίου**

Σκοπός του « έξυπνου » θερμοκηπίου είναι να εξοικονομήσει ενέργεια και κατά συνέπεια χρήματα για τον ιδιοκτήτη. Βέβαια υπάρχουν και άλλοι λόγοι για τους οποίους ένα θερμοκήπιο θα άξιζε να γίνει « έξυπνο », όπως η άνεση την οποία προσφέρει καθώς πολλές τετριμμένες εργασίες (διαδικασίες), πλέον μπορούν να γίνονται αυτοματοποιημένα.

## **3.2 Τύποι εγκαταστάσεων θερμοκηπίων**

Ένα « έξυπνο » θερμοκήπιο χρησιμοποίει συστήματα όπως HVAC, άρδευσης, τεχνητού φωτισμού καθώς και καμερών μηχανικής όρασης.

**Είναι πολύ σημαντικό να αναφέρουμε ότι όλα αυτά τα συστήματα δεν κάνουν ένα θερμοκήπιο « Έξυπνο », αλλά η σύνδεση όλων αυτών των συστημάτων με έναν υπολογιστή (επεξεργαστή), τα αισθητήρια μας και ένα κατάλληλο software ώστε να προγραμματιστούν τα συστήματα αυτά, καθιστούν την υπάρχουσα εγκατάσταση μας ως ένα « Έξυπνο » Θερμοκήπιο.**

## **3.2.1 Συστήματα HVAC**

Η θέρμανση, ο εξαερισμός και ο κλιματισμός (Heating, Ventilation, and Air Conditioning) (HVAC) είναι η τεχνολογία περιβαλλοντικής άνεσης εσωτερικού χώρου και οχήματος. Στόχος του είναι να παρέχει θερμική άνεση και αποδεκτή ποιότητα αέρα εσωτερικού χώρου. Ο σχεδιασμός συστήματος HVAC είναι μια υποεπιστημονική μηχανολογία, βασισμένη στις αρχές της θερμοδυναμικής, της μηχανικής ρευστών και της μεταφοράς θερμότητας.

Το σύστημα HVAC αποτελεί ένα σημαντικό μέρος του θερμοκηπίου καθώς και των οικιστικών δομών όπως μονοκατοικίες, πολυκατοικίες, ξενοδοχεία και εγκαταστάσεις ανώτερης διαβίωσης, βιομηχανίες, γραφεία , ουρανοξύστες, νοσοκομεία, οχήματα όπως αυτοκίνητα, τρένα, αεροπλάνα, πλοία, υποβρύχια, και σε θαλάσσια περιβάλλοντα, όπου οι συνθήκες ασφαλούς και υγιούς χώρου ρυθμίζονται σε σχέση με τη θερμοκρασία και την υγρασία, χρησιμοποιώντας καθαρό αέρα από εξωτερικούς χώρους.

Σε σύγχρονες οικοδομές όπως και στα θερμοκήπια, ο σχεδιασμός, η εγκατάσταση και τα συστήματα ελέγχου αυτών των λειτουργιών ενσωματώνονται σε ένα ή περισσότερα συστήματα HVAC. Για πολύ μικρά κτίρια, οι εργολάβοι εκτιμούν κανονικά τη χωρητικότητα και τον τύπο του συστήματος που χρειάζονται και στη συνέχεια σχεδιάζουν το σύστημα, επιλέγοντας το κατάλληλο ψυκτικό και διάφορα εξαρτήματα που απαιτούνται. Για μεγαλύτερα κτίρια, οι σχεδιαστές υπηρεσιών κτιρίων, οι μηχανολόγοι μηχανικοί ή οι μηχανικοί κτιριακών υπηρεσιών αναλύουν, σχεδιάζουν και καθορίζουν τα συστήματα HVAC. Οι ειδικοί μηχανικοί εργολάβοι και προμηθευτές κατασκευάζουν, εγκαθιστούν και θέτουν σε λειτουργία τα συστήματα. Οι άδειες οικοδομής και οι έλεγχοι συμμόρφωσης με τον κώδικα των εγκαταστάσεων συνήθως απαιτούνται για όλα τα μεγέθη κτιρίων.

Ο αερισμός ή ο εξαερισμός είναι η διαδικασία ανταλλαγής ή αντικατάστασης αέρα σε οποιονδήποτε χώρο για να παρέχει υψηλή ποιότητα αέρα εσωτερικού χώρου που περιλαμβάνει έλεγχο θερμοκρασίας, αναπλήρωση οξυγόνου και αφαίρεση υγρασίας, οσμών, καπνού, θερμότητας, σκόνης, αερομεταφερόμενου αέρα με βακτήρια, διοξείδιο του άνθρακα και άλλα αέρια. Ο εξαερισμός απομακρύνει δυσάρεστες οσμές και υπερβολική υγρασία, εισάγει εξωτερικό αέρα, διατηρεί τον αέρα του κτιρίου εσωτερικής κυκλοφορίας και αποτρέπει τη στασιμότητα του εσωτερικού αέρα.

Οι θερμαντήρες είναι συσκευές των οποίων ο σκοπός είναι η παραγωγή θερμότητας (δηλ. Ζεστασιάς) για το κτίριο/θερμοκήπιο. Αυτό μπορεί να γίνει μέσω κεντρικής θέρμανσης. Ένα τέτοιο σύστημα περιέχει λέβητα, φούρνο ή αντλία θερμότητας για θέρμανση νερού, ατμού ή αέρα σε μια κεντρική τοποθεσία, όπως ένα δωμάτιο φούρνου σε ένα σπίτι ή ένα μηχανικό δωμάτιο σε ένα μεγάλο κτίριο. Η θερμότητα μπορεί να μεταφερθεί με μεταφορά αέρα, αγωγιμότητα ή ακτινοβολία. Οι θερμαντήρες χώρου χρησιμοποιούνται για τη θέρμανση μονών δωματίων και αποτελούνται μόνο από μία μονάδα.

Ένα σύστημα κλιματισμού, ή αυτόνομο κλιματιστικό, παρέχει έλεγχο ψύξης και / ή υγρασίας για όλο ή μέρος ενός κτηρίου/θερμοκηπίου. Τα κλιματιζόμενα κτίρια/θερμοκήπια έχουν συχνά σφραγισμένα παράθυρα, επειδή τα ανοιχτά παράθυρα θα λειτουργούσαν ενάντια στο σύστημα που προοριζόταν να διατηρεί σταθερές εσωτερικές συνθήκες αέρα. Έξω, ο φρέσκος αέρας γενικά εισέρχεται στο σύστημα από ένα αεραγωγό μέσα σε ένα θάλαμο αέρα ανάμιξης για ανάμιξη με τον αέρα επιστροφής στο διάστημα.

Στη συνέχεια, ο μικτός αέρας εισέρχεται σε ένα εσωτερικό ή εξωτερικό τμήμα εναλλάκτη θερμότητας όπου ο αέρας πρόκειται να κρυώσει, και στη συνέχεια καθοδηγηθείτε στο χώρο δημιουργώντας θετική πίεση αέρα. Το ποσοστό του αέρα επιστροφής που αποτελείται από καθαρό αέρα μπορεί συνήθως να χειριστεί ρυθμίζοντας το άνοιγμα αυτού του εξαερισμού. Η τυπική

πρόσληψη καθαρού αέρα είναι περίπου το 10% της συνολικής παροχής αέρα.

Ο κλιματισμός και η ψύξη παρέχονται μέσω της απομάκρυνσης της θερμότητας. Η θερμότητα μπορεί να απομακρυνθεί μέσω ακτινοβολίας, μεταφοράς ή αγωγιμότητας. Το μέσο μεταφοράς θερμότητας είναι ένα σύστημα ψύξης, όπως νερό, αέρας, πάγος και τα χημικά αναφέρονται ως ψυκτικά. Ένα ψυκτικό χρησιμοποιείται είτε σε ένα σύστημα αντλίας θερμότητας στο οποίο ένας συμπιεστής χρησιμοποιείται για την κίνηση του θερμοδυναμικού κύκλου ψύξης, ή σε ένα σύστημα ελεύθερης ψύξης που χρησιμοποιεί αντλίες για την κυκλοφορία ενός ψυκτικού (συνήθως νερό ή ένα μείγμα γλυκόλης).

Είναι απαραίτητο η ιπποδύναμη του κλιματισμού να επαρκεί για την περιοχή που ψύχεται. Το ανεπαρκές σύστημα κλιματισμού θα οδηγήσει σε σπατάλη ισχύος και αναποτελεσματική χρήση. Απαιτείται επαρκής ιπποδύναμη για οποιοδήποτε εγκατεστημένο κλιματιστικό.

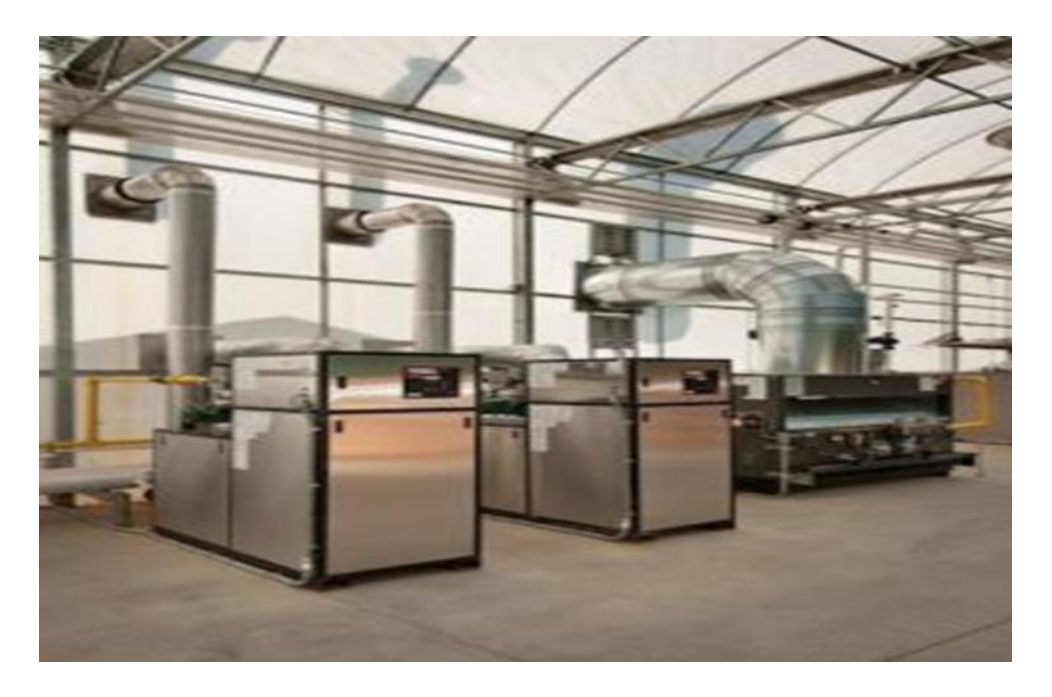

**Figure 23: Εικόνα 3.2.1 Συστήματα HVAC**

# **3.2.2 Ανάπτυξη καλλιέργειας με τεχνητό φωτισμό**

Εκτός από τη θέρμανση και το πότισμα του θερμοκηπίου, είναι απαραίτητο να εξασφαλιστεί ο σωστός φωτισμός του δωματίου. Είναι πολύ σημαντικό να αντισταθμιστεί η έλλειψη υπεριώδους ακτινοβολίας στα φυτά. Σε κρύες και ζοφερές εποχές, τα σπορόφυτα χρειάζονται επιπλέον φωτισμό απαραίτητο για την σωστή ανάπτυξη της ανθοφορίας και καρποφορίας τους.

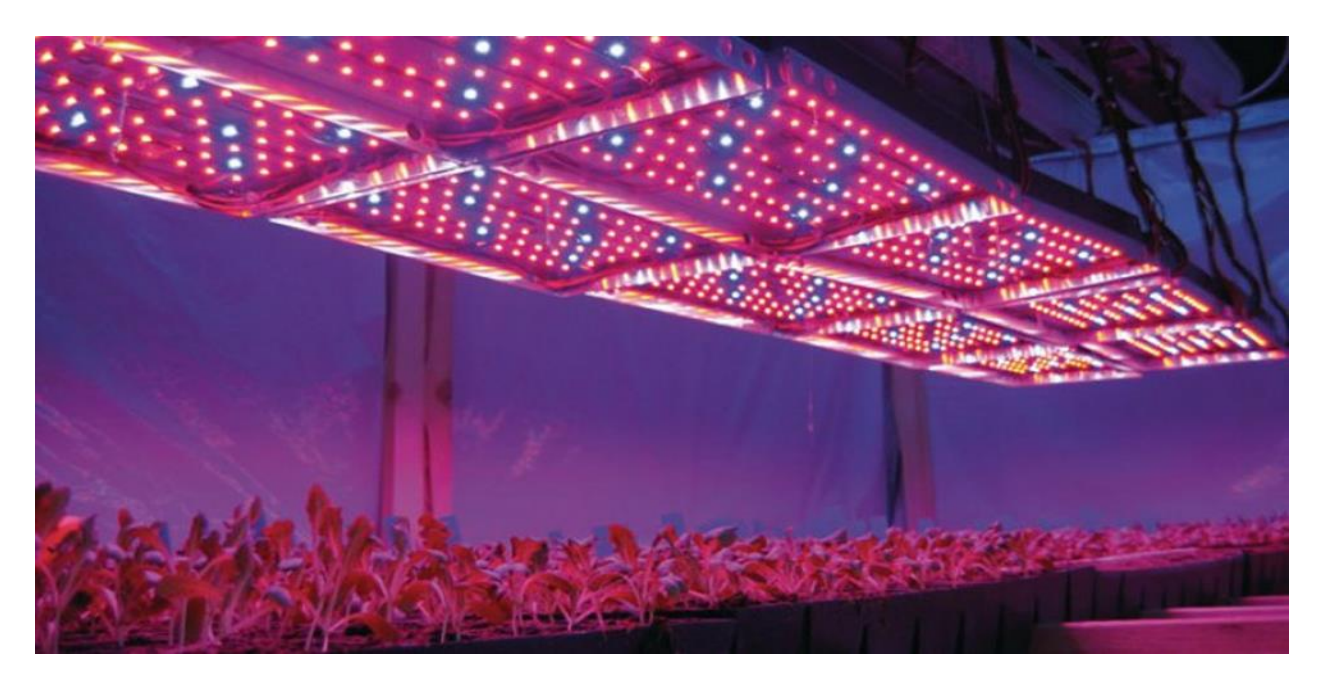

**Figure 24: Εικόνα 3.2.2 Ανάπτυξη καλλιέργειας με τεχνητό φωτισμό**

#### **3.2.2.1 Ειδή Φωτισμού**

Για να εγκαταστήσουμε ειδικούς λαμπτήρες θα πρέπει να προσεγγίσουμε σκόπιμα, προσεκτικά ζυγίζοντας και εξετάζοντας όλες τις αποχρώσεις του σωστού φωτισμού των θερμοκηπίων.

Ως εκ τούτου, επιλέγοντας μια λάμπα, θα πρέπει να αξιοποιήσουμε ορισμένες σημαντικές λεπτομέρειες:

- Την αξιοπιστία του κατασκευαστή.
- Την υψηλή ποιότητα επιλεγμένων προϊόντων.
- Την ισχύ της λάμπας.
- Τον δείκτη της ποσότητας της εκπεμπόμενης ενέργειας λαμπτήρα.
- Το Φάσμα εκπομπής φωτός της λυχνίας.

# *3.2.2.1.1 Λαμπτήρες Πυρακτώσεως*

Αυτό το μοντέλο ελαφρών προϊόντων εκπέμπει ένα εύρος κόκκινου φωτός που είναι ακατάλληλο για τις περισσότερες καλλιέργειες. Τα πλεονεκτήματα αυτών των λαμπτήρων περιλαμβάνουν προϊόντα χαμηλού κόστους.

Η χρήση αυτών των λαμπτήρων για πρόσθετο φωτισμό φυτών έχει πολλά **αρνητικά** σημεία:

- Το φάσμα του φωτός που εκπέμπεται από τους λαμπτήρες πυρακτώσεως, έχει επιζήμια επίδραση στα φυτά, προκαλεί παραμόρφωση του στελέχους και των φύλλων. Τα σπορόφυτα επιβραδύνουν και στη συνέχεια σταματούν τελείως την ανάπτυξή τους.
- Με παρατεταμένη χρήση, ο λαμπτήρας γίνεται πολύ ζεστός, μερικές φορές εξαιτίας αυτού, καίγονται από τα φύλλα και τα στελέχη των φυτών.

Η χρήση αυτού του τύπου φωτιστικών οδηγεί σε σημαντικό οικονομικό κόστος, καθώς η κατανάλωση ενέργειας αυξάνεται σημαντικά.

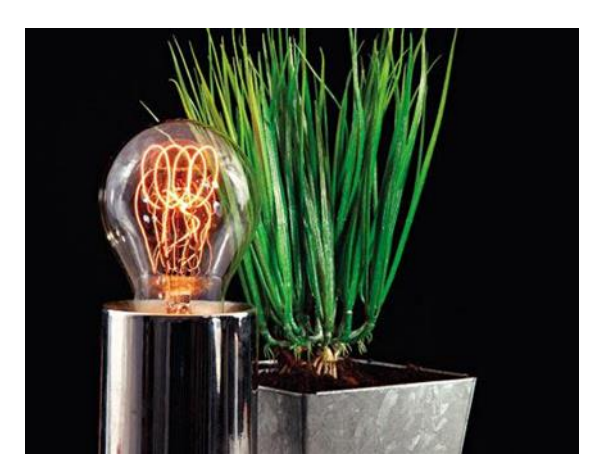

**Figure 25: Εικόνα 3.2.2.1.1 Λαμπτήρες Πυρακτώσεως**

## *3.2.2.1.2 Λαμπτήρες Φθορισμού*

Η βέλτιστη και κερδοφόρα έκδοση των φωτιστικών. Οι λαμπτήρες φθορισμού καταναλώνουν αρκετά μικρή ποσότητα ηλεκτρικής ενέργειας και είναι κατάλληλοι για χρήση σε θερμοκήπια με επιπλέον φωτισμό φυτών.

Κατά την επιλογή των φωτιστικών αυτών πρέπει να ληφθούν υπόψη ορισμένα χαρακτηριστικά:

• Οι λαμπτήρες φθορισμού εκπέμπουν ένα κρύο λευκό φως και είναι μια δημοφιλής και οικονομική έκδοση των φωτιστικών που είναι κατάλληλα για οπίσθιο φωτισμό φυτών.

- Τέτοια μοντέλα ελαφρών συσκευών είναι πολύ δημοφιλή και σε ζήτηση, το κόστος αυτών των προϊόντων είναι κάπως υψηλότερο, δεδομένου ότι η ακτινοβολία είναι πολύ χρήσιμη για μεμονωμένες εγκαταστάσεις.
- Για να επιτευχθεί το μέγιστο αποτέλεσμα, είναι προτιμότερο να χρησιμοποιείτε ταυτόχρονα διαφορετικούς λαμπτήρες που εκπέμπουν θερμό και κρύο λευκό φως σε μία συσκευή φωτισμού. Αυτή η επιλογή θα εξοικονομήσει σημαντικά χρήματα και θα είναι η πιο χρήσιμη για τα φυτά.
- Τα εξειδικευμένα καταστήματα λιανικής προσφέρουν ένα ευρύ φάσμα διαφόρων συσκευών φωτισμού. Μεταξύ αυτής της ποικιλομορφίας, μπορεί κανείς να συναντήσει σύνθετες συσκευές με σωστά επιλεγμένη ακτινοβολία για μέγιστο όφελος για τα φυτά και επιτρέποντας σημαντικά μείωση του ενεργειακού κόστους. Οι λαμπτήρες αποσκοπούν στην τόνωση και στην ανάπτυξη των φυτών, καθώς και στην αύξηση των αποδόσεων.

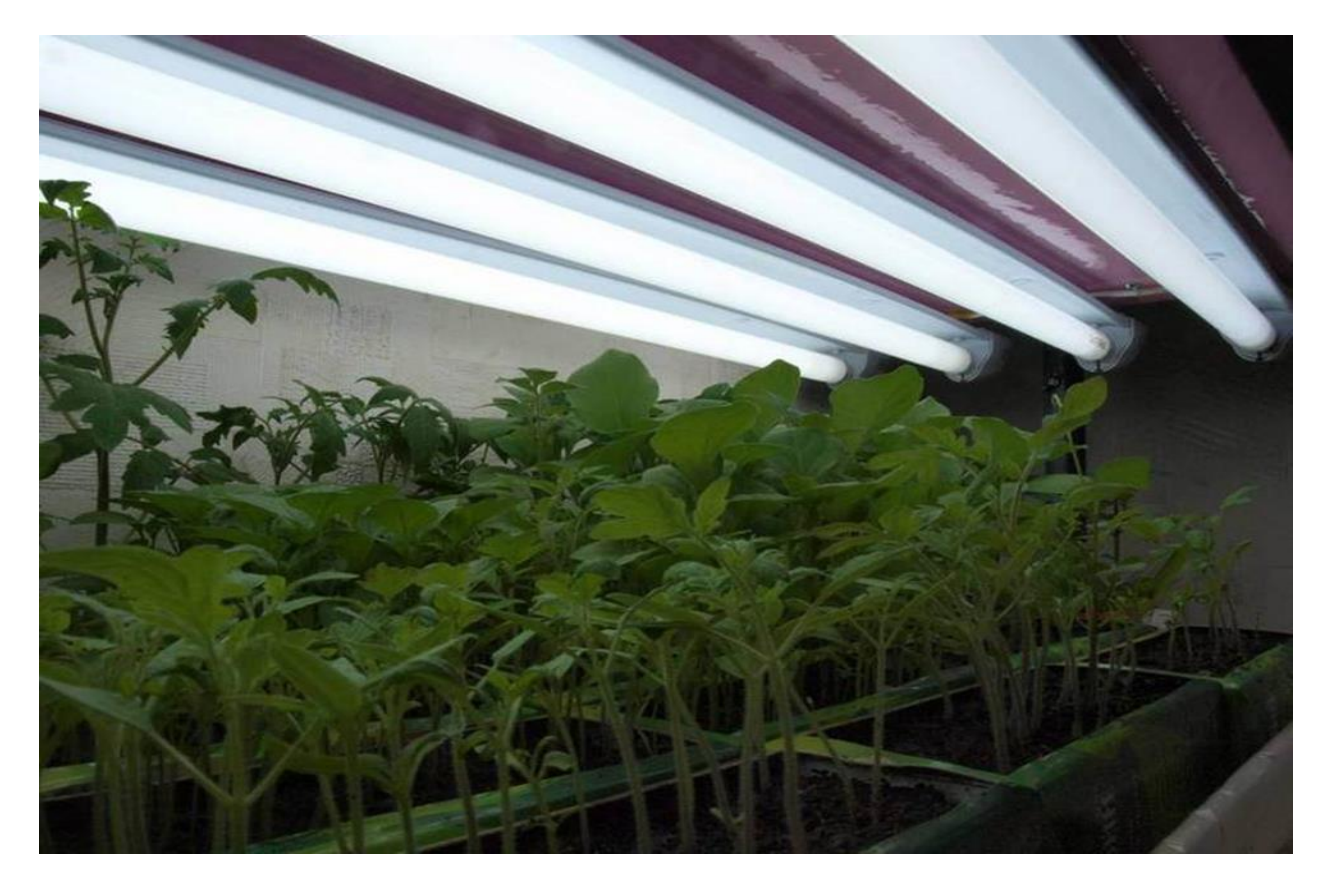

**Figure 26: Εικόνα 3.2.2.1.2 Λαμπτήρες Φθορισμού**

# *3.2.2.1.3 Λαμπτήρες Νατρίου*

Το πλεονέκτημα και το μειονέκτημα αυτού του τύπου λαμπτήρων είναι η εξαιρετική απόδοση φωτός. Το φάσμα που εκπέμπεται από λαμπτήρες νατρίου είναι δυσάρεστο για τα ανθρώπινα μάτια, αλλά είναι πολύ χρήσιμο για φυτάρια. Κατά συνέπεια, αυτές οι συσκευές φωτισμού χρησιμοποιούνται ευρέως για επιπλέον φωτισμό φυτών σε θερμοκήπια.

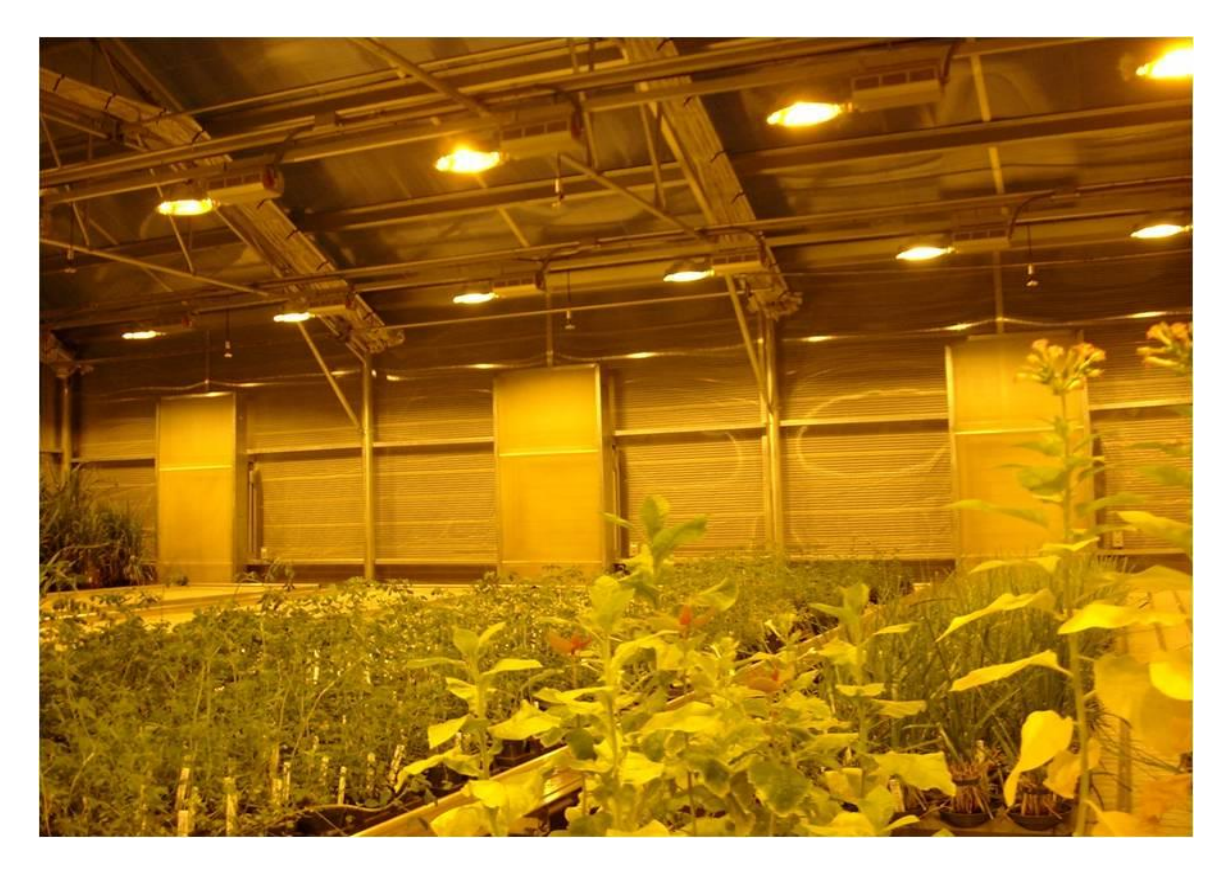

**Figure 27: Εικόνα 3.2.2.1.3 Λαμπτήρες Νάτριου**

Οι λαμπτήρες νατρίου έχουν πολλά **πλεονεκτήματα:**

- διαφέρουν σε εύλογο κόστος και κερδοφορία.
- οι λαμπτήρες είναι ανθεκτικοί και έχουν μεγάλη διάρκεια ζωής.
- έχουν εξαιρετική εκπομπή φωτός και θερμότητας, έτσι μπορείτε να εξοικονομήσετε σημαντικά τη θέρμανση του θερμοκηπίου κατά τη διάρκεια της κρύας εποχής.
- εκπέμπουν ένα κόκκινο-πορτοκαλί φάσμα χρήσιμο για την ανάπτυξη, την ενίσχυση και την καρποφορία των φυτών.
- Η αποτελεσματικότητα ενός τέτοιου λαμπτήρα είναι περίπου 30%.

# *3.2.2.1.4 Λαμπτήρες Υδραργύρου*

Αυτός ο τύπος λαμπτήρων είναι ο πλέον κατάλληλος για φωτισμό θερμοκηπίων κατά την ψυχρή περίοδο. Υπό την παρουσία θετικών ιδιοτήτων των λαμπτήρων υδραργύρου, υπάρχει ένα μεγάλο μείον - τα προϊόντα χρησιμοποιούν ένα επικίνδυνο συστατικό για τον άνθρωπο – υδράργυρο.

Ωστόσο τα πλεονεκτήματα των λαμπτήρων υδραργύρου είναι οι συμπαγείς διαστάσεις του προϊόντος. Η ακτινοβολία έχει θετική επίδραση στην ανάπτυξη των φυτών. Σε ορισμένες περιπτώσεις, όταν τα φυτά έχουν μεγαλώσει και απαιτείται ειδικός φωτισμός και θέρμανση για την ομαλοποίηση της ανάπτυξης τους, η καλύτερη λύση θα ήταν να χρησιμοποιηθούν λαμπτήρες υδραργύρου. Οι λαμπτήρες είναι πολύ ζεστοί και εκπέμπουν τεράστια ποσότητα υπεριώδους ακτινοβολίας.

Εάν η λάμπα έχει υποστεί ζημιά και ο υδράργυρος έχει χυθεί, είναι απαραίτητο να πετάξετε όλα τα φυτά και αντικείμενα στα οποία έχει πέσει αυτό το εξάρτημα. Ως εκ τούτου, θα πρέπει να είμαστε εξαιρετικά προσεκτικοί για να χειριστούμε αυτές τις φωτεινές συσκευές. Έτσι η απόρριψη ενός κατεστραμμένου λαμπτήρα υδραργύρου είναι μια μάλλον περίπλοκη διαδικασία, έτσι οι λαμπτήρες δεν είναι δημοφιλείς μεταξύ των κηπουρών.

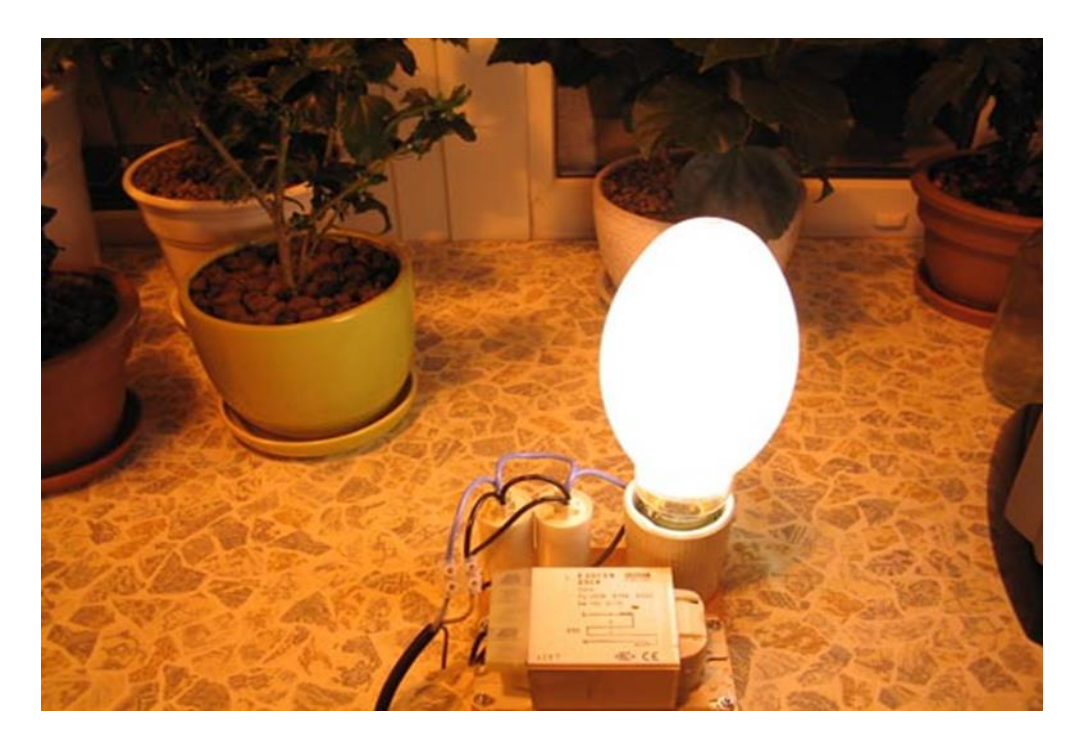

**Figure 28: Εικόνα 3.2.2.1.4 Λαμπτήρες Υδραργύρου**

# *3.2.2.1.5 Λαμπτήρες Μεταλλικών Αλογονιδίων*

Αυτός ο τύπος προϊόντων φωτισμού χαρακτηρίζεται από υψηλό κόστος και σύντομη διάρκεια ζωής. Το φάσμα εκπομπών τέτοιων λαμπτήρων είναι το πλέον κατάλληλο για φωτισμό των εγκαταστάσεων. Τα διακριτικά χαρακτηριστικά του IPF μπορούν να ονομαστούν συμπαγές μέγεθος και άριστη απόδοση φωτός. Τα μειονεκτήματα περιλαμβάνουν το υψηλό κόστος, την εξάρτηση της ποιότητας του φωτισμού από την τάση του ηλεκτρικού δικτύου και την υψηλή πιθανότητα έκρηξης του λαμπτήρα όταν είναι πολύ ζεστό.

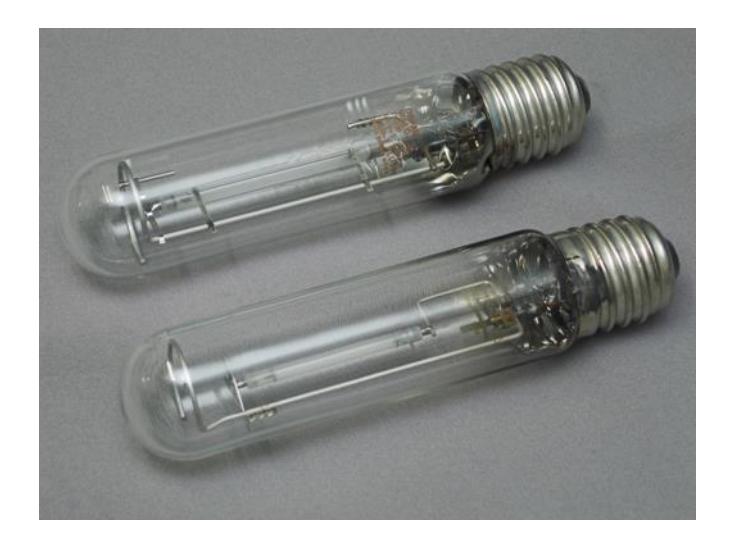

**Figure 29: Εικόνα 3.2.2.1.5 Λαμπτήρες Μεταλλικών Αλογονιδίων**

# *3.2.2.1.6 Λαμπτήρες LED*

Αυτός ο τύπος φωτισμού είναι ιδανικός για φωτισμό θερμοκηπίων και σπορόφυτων στο σπίτι.

# **Τα πλεονεκτήματα των λαμπτήρων LED ξεπερνούν κατά πολύ τα πλεονεκτήματα άλλων τύπων λαμπτήρων:**

- Οι λαμπτήρες LED είναι ανθεκτικοί. Κατά την επιλογή των προϊόντων από κορυφαίους κατασκευαστές εγγυημένη διάρκεια ζωής περίπου είκοσι χρόνια.
- Οικονομικό. Οι λαμπτήρες LED καταναλώνουν μια σχετικά μικρή ποσότητα ηλεκτρικού ρεύματος.
- Οι λαμπτήρες είναι απολύτως ασφαλείς για τα φυτά. Η επιφάνεια των λαμπτήρων LED δεν θερμαίνεται, γεγονός που εξαλείφει την πιθανότητα καύσης φωλιών στα φύλλα και τα στελέχη των φυτών.
- Η ακτινοβολία αυτών των φωτιστικών έχει μέγιστη θετική επίδραση στην ανάπτυξη, την ανάπτυξη και την περαιτέρω καρποφορία των φυτών.
- Διαθέτει την αυξημένη αντίσταση σε διαφορές θερμοκρασίας και υψηλή υγρασία.

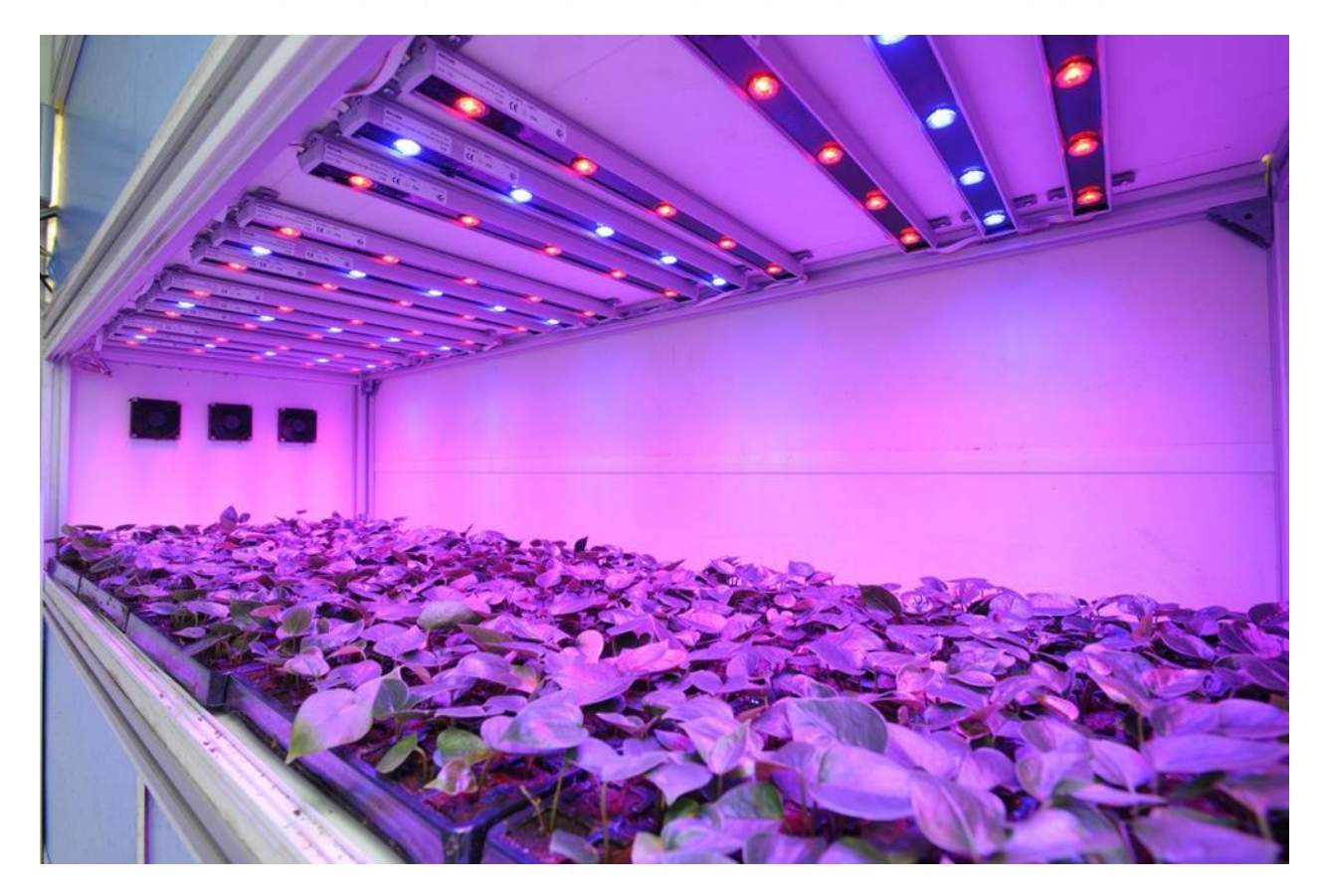

**Figure 30: Εικόνα 3.2.2.1.6 Λαμπτήρες LED**

# **3.2.3 Συστήματα Άρδευσης**

Άρδευση είναι η τεχνητή παροχή [νερού](https://el.wikipedia.org/wiki/Νερό) σε καλλιεργούμενο έδαφος για να υποβοηθηθεί η ανάπτυξη των σπαρτών. Στην αγροτική παραγωγή συνήθως χρησιμοποιείται σε ξηρές περιοχές ή και σε περιόδους περιορισμένης [βροχόπτωσης,](https://el.wikipedia.org/wiki/Βροχή) αλλά επίσης και για την προστασία των φυτών από τον παγετό. Επιπλέον, το πλημμύρισμα των χωραφιών εμποδίζει την ανάπτυξη ζιζανίων σε [ορυζώνες.](https://el.wikipedia.org/wiki/Ρύζι) Συχνά η άρδευση μελετάται σε συνάρτηση με την αποστράγγιση, που έχει τον αντίθετο σκοπό, δηλαδή την απομάκρυνση του πλεονάζοντος ύδατος από το καλλιεργούμενο έδαφος.

Με τα συστήματα άρδευσης γίνεται η απευθείας χορήγηση του αρδευτικού νερού στις καλλιέργειες. Τα συστήματα άρδευσης διαφοροποιούνται μεταξύ τους ανάλογα με τη μέθοδο, δηλαδή τον τρόπο με τον οποίο χορηγείται το νερό στο έδαφος. Βασικό κριτήριο διάκρισης των διάφορων μεθόδων άρδευσης στον αγρό αποτελεί ο τρόπος ροής του νερού κατά την κατανομή του στα διάφορα σημεία του αγρού. Σε επίπεδα εδάφη το πότισμα μπορεί να γίνει με κατάκλιση, με διπλές λεκάνες, με αυλάκια και με τεχνητή βροχή. Σε πλαγιαστά όμως εδάφη ενδείκνυται η τεχνητή βροχή λόγω καλύτερης διανομής του νερού.

## **3.2.3.1 Επιφανειακή άρδευση**

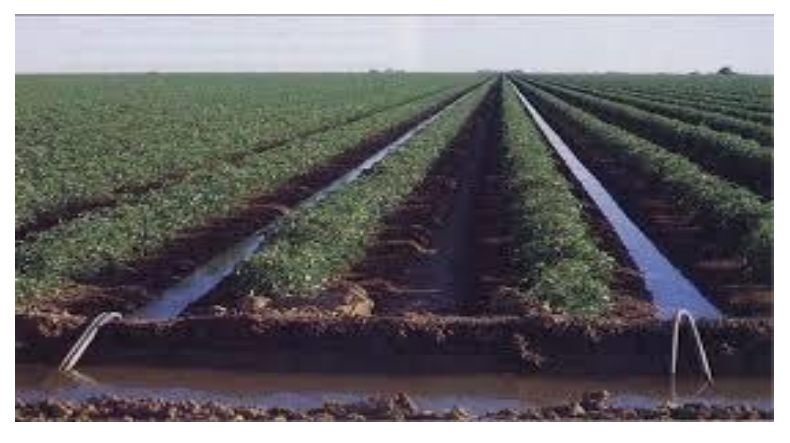

**Figure 31: Εικόνα 3.2.3.1 Επιφανειακή Άρδευση**

Η μέθοδος άρδευσης κατά την οποία το αρδευτικό νερό αφού φθάσει στη ψηλότερη συνήθως πλευρά του αγρού κατανέµεται σ' αυτόν µε ελεύθερη επιφανειακή ροή υπό την µορφή επιφανειακής στρώσης, ονομάζονται επιφανειακές μέθοδοι άρδευσης. Η εφαρμογή των επιφανειακών αρδεύσεων συνιστάται σε εδάφη µε μικρές κλίσεις και μέτριες διηθητικότητες. Οι μέθοδοι επιφανειακής άρδευσης παραµένουν οι πλέον διαδεδομένες μέθοδοι ανά τον κόσµο. Εκτιµάται ότι οι επιφανειακές αρδεύσεις εφαρμόζονται σε ένα ποσοστό 95% περίπου των

αρδευόμενων εκτάσεων ανά την υφήλιο. Στην Ελλάδα οι επιφανειακές αρδεύσεις καταλαμβάνουν το 50% των συλλογικών δικτύων άρδευσης της χώρας. Τα επιφανειακά συστήµατα άρδευσης απαιτούν μικρότερο κεφάλαιο εγκατάστασης και κόστος λειτουργίας σε σχέση µε τα συστήµατα υπό πίεση.

Στην επιφανειακή άρδευση το νερό εφαρμόζεται στην επιφάνεια του χωραφιού, είτε στατικά, είτε κινούμενο. Στην πρώτη περίπτωση η επιφάνεια του χωραφιού πρακτικά έχει μηδενική κλίση και για το λόγο αυτό η άρδευση λέγεται οριζόντια. Στη δεύτερη περίπτωση, η επιφάνεια του χωραφιού παρουσιάζει κλίση που επιτρέπει την κίνηση του νερού προς τα κάτω και για το λόγο αυτό η άρδευση λέγεται κεκλιμένη. Στην οριζόντια άρδευση ανήκει η μέθοδος της κατάκλισης ενώ στην κεκλιμένη άρδευση ανήκουν η μέθοδος της περιορισμένης διάχυσης και η μέθοδος των αυλακιών. Τελευταία, με τον εκσυγχρονισμό των συστημάτων ισοπέδωσης άρχισε να εφαρμόζεται και η μέθοδος των αυλακιών με μηδενική κλίση.

# **3.2.3.2 Τεχνητή βροχή**

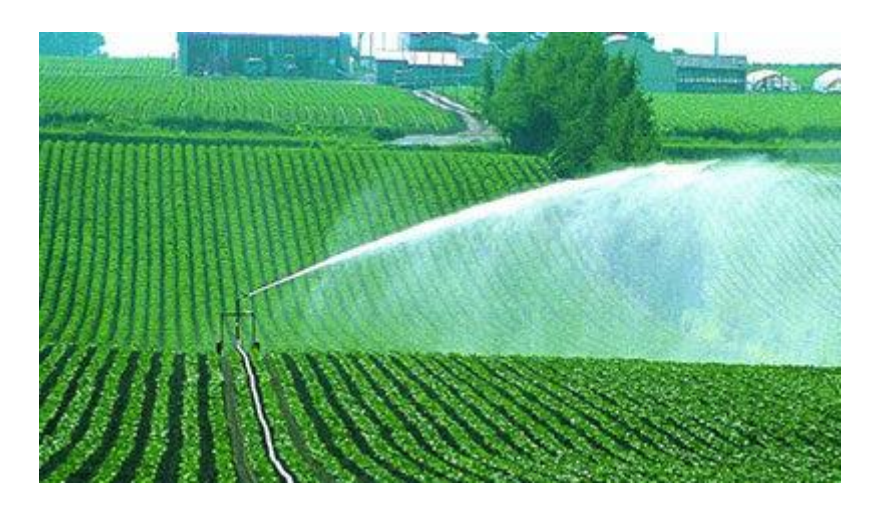

**Figure 32: Εικόνα 3.2.3.2 Τεχνητή βροχή**

Στη µέθοδο αυτή, η κατανομή του νερού µέσα στον αγρό γίνεται µε τη βοήθεια ενός συστήματος κλειστών σωληνωτών αγωγών στους οποίους το νερό ρέει υπό πίεση. Στην τεχνητή βροχή ή **καταιονισμό**<sup>2</sup> , το νερό εφαρμόζεται σε όλη την επιφάνεια του αγρού σαν τεχνητή αποµίµηση της

<sup>&</sup>lt;sup>2</sup> εκτόξευση υγρού, συνήθως νερού, με τη μορφή σταγόνων

βροχής και διηθείται στο έδαφος κατακόρυφα. Αν το σύστηµα σχεδιαστεί σωστά, η κατανοµή του νερού πάνω στο χωράφι γίνεται ομοιόμορφα χωρίς βαθιά διήθηση και επιφανειακή απορροή.

Η μέθοδος της τεχνητής βροχής, γνωστή και ως "κανόνι", βρίσκει εφαρμογή σε όλες σχεδόν τις καλλιέργειες και κάτω από μεγάλη ποικιλία συνθηκών. Εντατική χρήση της μεθόδου γίνεται στην [καλλιέργεια του βαμβακιού,](http://www.gaiapedia.gr/gaiapedia/index.php/%CE%9A%CE%B1%CE%BB%CE%BB%CE%B9%CE%AD%CF%81%CE%B3%CE%B5%CE%B9%CE%B1_%CE%B2%CE%B1%CE%BC%CE%B2%CE%B1%CE%BA%CE%B9%CE%BF%CF%8D) σε ποσοστό 70% του συνόλου των καλλιεργειών βαμβακιού στην Ελλάδα.

Τα πλεονεκτήματα της μεθόδου με [καταιονισμό](http://www.gaiapedia.gr/gaiapedia/index.php/%CE%9A%CE%B1%CF%84%CE%B1%CE%B9%CE%BF%CE%BD%CE%B9%CF%83%CE%BC%CF%8C%CF%82) σε σχέση με τις επιφανειακές μεθόδους άρδευσης, είναι τα εξής:

- Ποιοτικά καλύτερη εφαρμογή του αρδευτικού νερού (μεγαλύτερος βαθμός ομοιομορφίας διανομής).
- Καλύτερος έλεγχος εφαρμογής του νερού (δυνατότητα εφαρμογής του ύψους που απαιτείται, δυνατότητα εφαρμογής μικρών δόσεων).
- Δυνατότητα άρδευσης εδαφών και περιοχών μη κατάλληλων για επιφανειακή άρδευση (εδάφη μεγάλης διηθητικότητας, γεωργικές εκτάσεις με μεγάλη κλίση). Για την άρδευση με καταιονισμό δεν είναι απαραίτητη η συστηματοποίηση των εδαφών.
- Δυνατότητα αξιοποίησης μικρών παροχών νερού.
- Δυνατότητα χρήσης του δικτύου για άλλους σκοπούς (π.χ. αντιπαγετική προστασία).

Ωστόσο η μέθοδος της τεχνητής βροχής παρουσιάζει σηµαντικές απώλειες που σχετίζονται άµεσα µε τις συνθήκες που επικρατούν. Συγκεκριμένα αν υπάρχει άπνοια την νύχτα που δεν έχουµε εξάτµιση, οι απώλειες είναι της τάξης του 10%. Την ηµέρα το ποσοστό ανεβαίνει στο 30% µε κανονικές καιρικές συνθήκες και µπορεί να φτάσει και στο 60% - 70% αν έχουµε αέρα. Επιπλέον η µέθοδος της τεχνητής βροχής παρουσιάζει υψηλότερες δαπάνες αρχικής εγκατάστασης και λειτουργίας συγκριτικά µε τη[ν επιφανειακή άρδευση.](http://www.gaiapedia.gr/gaiapedia/index.php/%CE%95%CF%80%CE%B9%CF%86%CE%B1%CE%BD%CE%B5%CE%B9%CE%B1%CE%BA%CE%AE_%CE%AC%CF%81%CE%B4%CE%B5%CF%85%CF%83%CE%B7) Στα θετικά της μεθόδου θα πρέπει να ληφθεί η καλύτερη ομοιομορφία εφαρμογής του νερού ενώ βρίσκει εφαρμογή σε οριζόντιες και επικλινείς εκτάσεις. Επιπρόσθετα µπορεί να χρησιμοποιηθεί για την προστασία των καλλιεργειών από τον παγετό κατά την διάρκεια των χειμερινών µηνών.

Στην περίπτωση που οι προς άρδευση εκτάσεις είναι κατάλληλες τόσο για άρδευση με καταιονισμό όσο και για επιφανειακές μεθόδους άρδευσης ιδιαίτερη βαρύτητα αποκτούν τα δύο πρώτα πλεονεκτήματα της μεθόδου του καταιονισμού που έχουν ως συνέπεια τη σημαντική οικονομία αρδευτικού νερού και τη βελτίωση του βαθμού απόδοσης κατά την εφαρμογή. Στον κλασικό καταιονισμό το νερό εφαρμόζεται σε όλη την επιφάνεια του χωραφιού ως τεχνητή απομίμηση της βροχής, που διηθείται στο έδαφος κατακόρυφα υπό ακόρεστες συνθήκες ροής. Αν το σύστημα σχεδιαστεί σωστά η κατανομή του νερού πάνω στο χωράφι είναι αρκετά ομοιόμορφη χωρίς να παρατηρείται λίμνασμα και η επιφανειακή απορροή είναι μηδενική. Ο καταιονισμός μπορεί να εφαρμοστεί για την άρδευση όλων σχεδόν των καλλιεργειών, κάτω από μεγάλη ποικιλία εδαφικών συνθηκών. Η μέθοδος μπορεί να χρησιμοποιηθεί για την άρδευση χωραφιών που έχουν ανομοιόμορφα εδάφη, αβαθή, πολύ διαπερατά, με υψηλή υπόγεια στάθμη, μεγάλη κλίση και ανώμαλη τοπογραφία, μπορεί δε να εφαρμόζεται και όταν η διατιθέμενη παροχή είναι σχετικά μικρή.

# **3.2.3.3 Άρδευση με αυτοπροωθούμενα συστήματα καταιονισμού**

Το σύστημα καταιονισμού με αυτοπροωθούμενο εκτοξευτήρα (καρούλι) βρίσκει, τουλάχιστον στη χώρα μας, ευρεία εφαρμογή τα τελευταία χρόνια. Οι λόγοι που οδήγησαν στη μεγάλη εξάπλωση αυτών των συστημάτων είναι η προοδευτική μείωση των εργατικών χεριών για τη γεωργία και η συνεχής βελτίωση των καλλιεργούμενων ειδών που οδήγησε σε καλλιέργειες πολύ αποδοτικές των οποίων όμως η μεγάλη ανάπτυξη και πυκνότητα σποράς ή φύτευσης καθιστούν το χειρισμό και τη μετακίνηση των υλικών του κλασικού καταιονισμού στο αγροτεμάχιο, δύσκολη και κοπιαστική.

Ο αυτοκινούμενος εκτοξευτήρας υψηλής πίεσης (καρούλι) τροφοδοτείται με νερό μέσω ενός εύκαμπτου σωλήνα από πολυαιθυλένιο και κινείται από το ένα μέχρι το άλλο άκρο του χωραφιού αρδεύοντας μια λωρίδα [εδάφους.](http://www.gaiapedia.gr/gaiapedia/index.php/%CE%A4%CF%8D%CF%80%CE%BF%CE%B9_%CE%B5%CE%B4%CE%B1%CF%86%CF%8E%CE%BD) Το όλο συγκρότημα αποτελείται από ένα φορείο πάνω στο οποίο βρίσκεται ο εκτοξευτήρας και από ένα άλλο φορείο που φέρει ένα τύμπανο πάνω στο οποίο τυλίγεται ο εύκαμπτος σωλήνας. Στο φορείο αυτό καταλήγει ο κύριος αγωγός μεταφοράς που φέρνει το νερό από την υδροληψία και συνδέεται με τον εύκαμπτο σωλήνα που είναι τυλιγμένος στο τύμπανο. Το τύμπανο περιστρέφεται με τη βοήθεια μηχανισμού (υδραυλική τουρμπίνα ή έμβολο). Το άλλο άκρο του σωλήνα συνδέεται με τον εκτοξευτήρα. Για να αρχίσει η άρδευση, το φορείο με το τύμπανο τοποθετείται στο πάνω άκρο του χωραφιού και το φορείο με τον εκτοξευτήρα τοποθετείται στο κάτω, ενώ ο εύκαμπτος σωλήνας είναι ξετυλιγμένος συνδέοντας τα δύο φορεία.

Με την έναρξη της άρδευσης, το τύμπανο αρχίζει να περιστρέφεται τυλίγοντας το σωλήνα, ο οποίος ταυτόχρονα τροφοδοτεί με νερό τον εκτοξευτήρα και έλκει το φορείο που τον φέρνει, επιτυγχάνοντας έτσι την άρδευση μιας λωρίδας εδάφους ανάμεσα στα όρια του χωραφιού. Μετά την άρδευση της λωρίδας αυτής, το σύστημα μετακινείται στη διπλανή και επαναλαμβάνεται η ίδια διαδικασία, μέχρι να αρδευτεί ολόκληρη η έκταση. Το πλάτος της λωρίδας που αρδεύεται κάθε φορά εξαρτάται από τη διάμετρο εκτόξευσης του νερού και την ταχύτητα του ανέμου. Ο εκτοξευτήρας μπορεί να διαγράφει ολόκληρο κύκλο ή μέρος μόνο του κύκλου, οπότε το φορείο με τον εκτοξευτήρα μετακινείται πάνω σε ξερό έδαφος.

Η επιλογή του κατάλληλου για κάθε περίπτωση συγκροτήματος εξαρτάται από τη διηθητικότητα του εδάφους, το ολικό βάθος άρδευσης, το εύρος άρδευσης, τις μηχανικές ιδιότητες του εδάφους, τα χαρακτηριστικά της καλλιέργειας, το μήκος της αρδευόμενης λωρίδας και τα πιθανά πλάτη της σε σχέση με το ολικό πλάτος του χωραφιού.

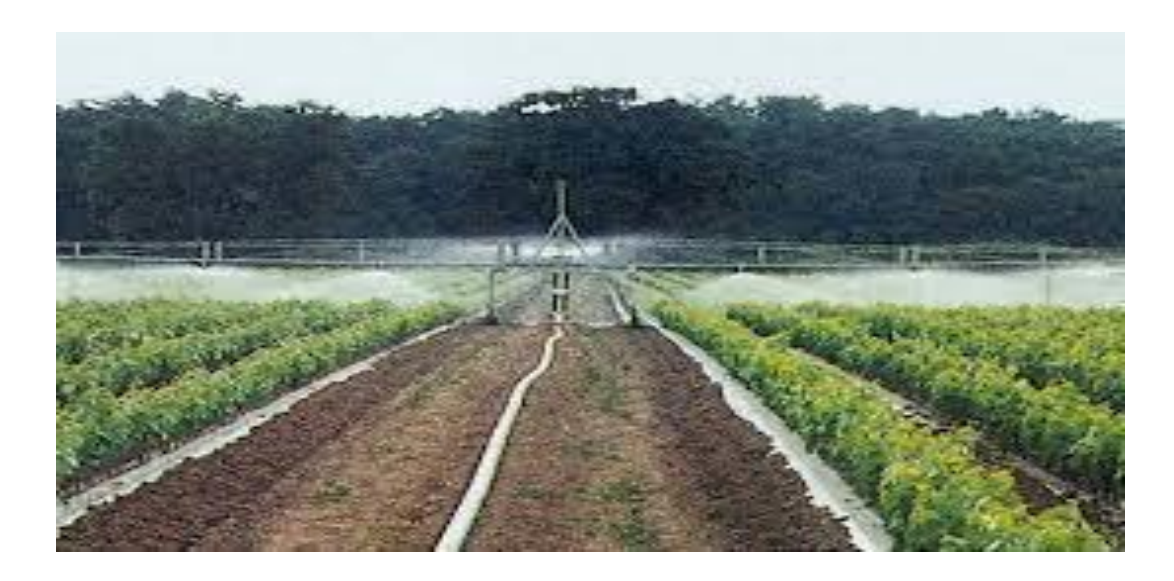

**Figure 33 : Εικόνα 3.2.3.3 Άρδευση με αυτοπροωθούμενα συστήματα καταιονισμού**

# **3.2.3.4 Πότισμα στάγδην**

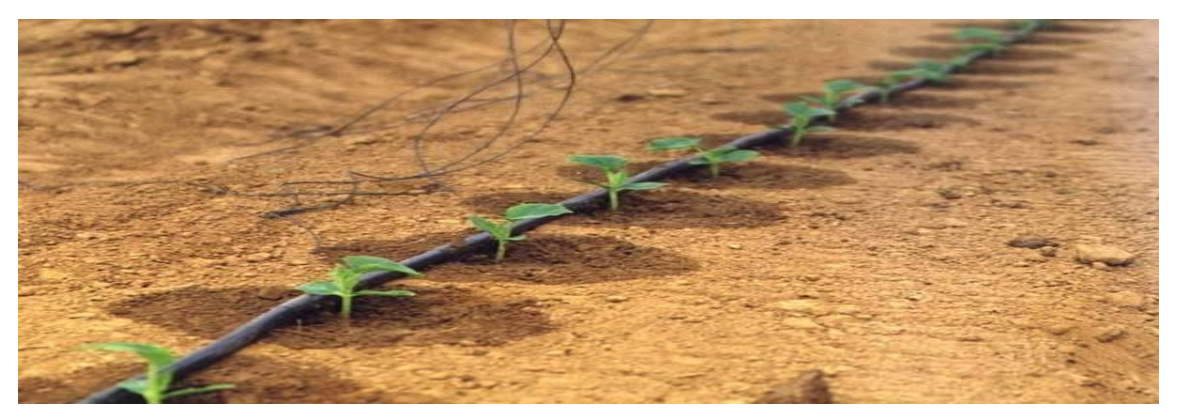

#### **Figure 34: Εικόνα 3.2.3.4 Πότισμα στάγδην**

Στη µέθοδο αυτή, όπως και στην τεχνητή βροχή, η κατανοµή του νερού µέσα στον αγρό γίνεται µε ένα σύστηµα κλειστών σωληνωτών αγωγών στους οποίους το νερό ρέει υπό πίεση. Στην στάγδην άρδευση, με τη βοήθεια των σταλακτήρων<sup>3</sup>, το νερό εφαρμόζεται σε μέρος του εδάφους και πιο συγκεκριμένα στην περιοχή του ριζοστρώµατος. Η παροχή των σταλακτήρων είναι πολύ μικρή της τάξεως των 2–3 λίτρων/ώρα, την στιγμή που αντίστοιχη ωριαία παροχή στην τεχνητή βροχή φτάνει και τα 40 λίτρα/ώρα. Η μικρή αυτή παροχή των σταλακτήρων έχει σαν αποτέλεσµα όλο το εφαρμοζόμενο νερό να διηθείται στο έδαφος και να µην υπάρχει επιφανειακή απορροή. Επιπλέον λόγω του ότι η άρδευση εφαρμόζεται συχνά, ανάλογα την καλλιέργεια, ώστε να καλύπτει το νερό που εξατµίστηκε, δεν υπάρχουν απώλειες νερού και θρεπτικών στοιχείων στα βαθύτερα στρώµατα. Η µέθοδος αυτή άρδευσης θεωρείται ιδανική για περιοχές ιδιαίτερα ευαίσθητες στην έκπλυση των νιτρικών καθώς και για περιοχές µε µικρές ποσότητες διαθέσιµου νερού.

Βάση του συστήματος άρδευσης με σταγόνες είναι οι [σταλακτήρες.](http://www.gaiapedia.gr/gaiapedia/index.php/%CE%A3%CF%84%CE%B1%CE%BB%CE%B1%CE%BA%CF%84%CE%AE%CF%81%CE%B5%CF%82) Το νερό εμφανίζεται στην έξοδο των σταλακτήρων με τη μορφή σταγόνων κατά τακτά χρονικά διαστήματα, έτσι ώστε σε κάθε θέση να διηθούνται στο έδαφος λίγα λίτρα την ώρα. Για να μπορεί να εκπληρώσει σωστά την αποστολή του, ένας σταλακτήρας πρέπει να εξασφαλίζει μικρή και ομοιόμορφη παροχή που να μην επηρεάζεται από περιορισμένες μεταβολές της πίεσης στον αγωγό εφαρμογής, να έχει σχετικά μεγάλη διατομή ροής ώστε να μην αποφράζεται εύκολα, να είναι κατασκευασμένος από υλικό που να μην επηρεάζεται σημαντικά και να μην παθαίνει μόνιμες αλλοιώσεις από τις έντονες μεταβολές της θερμοκρασίας κατά την έκθεσή του στο χωράφι, να είναι ευκολόχρηστος και να έχει μικρό

<sup>3</sup> οι διανεµητές των [συστηµάτων άρδευσης](http://www.gaiapedia.gr/gaiapedia/index.php/%CE%9C%CE%AD%CE%B8%CE%BF%CE%B4%CE%BF%CE%B9_%CE%AC%CF%81%CE%B4%CE%B5%CF%85%CF%83%CE%B7%CF%82) µε [σταγόνες](http://www.gaiapedia.gr/gaiapedia/index.php/%CE%A0%CF%8C%CF%84%CE%B9%CF%83%CE%BC%CE%B1_%CF%83%CF%84%CE%AC%CE%B3%CE%B4%CE%B7%CE%BD)

κόστος. Με βάση τα κριτήρια αυτά έχει σχεδιαστεί μια μεγάλη ποικιλία σταλακτήρων που, ανάλογα με τα ιδιαίτερα χαρακτηριστικά τους, διακρίνονται σε ορισμένες κατηγορίες.

Έτσι, ανάλογα με το είδος ροής του νερού, διακρίνονται σε σταλακτήρες με στρωτή, με μερικά στροβιλώδη και με στροβιλώδη ροή. Ανάλογα με τον τρόπο απόσβεσης ή στραγγαλισμού της πίεσης, διακρίνονται σε σταλακτήρες με μακρύ διάδρομο ροής και με επιστόμιο ή οπή. Στην κατηγορία αυτή ανήκουν και οι αυτορυθμιζόμενοι, που διατηρούν σταθερό φορτίο και παροχή με κάποιο μηχανισμό αυτόματης ρύθμισης. Ανάλογα με την ικανότητα αυτοκαθαρισμού τους διακρίνονται σε αυτοκαθαριζόμενους και μη αυτοκαθαριζόμενους. Οι αυτορυθμιζόμενοι σταλακτήρες είναι κατά κανόνα και αυτοκαθαριζόμενοι.

Η σωστή λειτουργία ενός δικτύου άρδευσης με σταγόνες απαιτεί ορισμένους χειρισμούς που έχουν να κάνουν με την έναρξη και παύση λειτουργίας του δικτύου, τη διαδοχική υδροδότηση των διαφόρων μονάδων του και τη ρύθμιση της απαιτούμενης παροχής και πίεσης στην αρχή των αγωγών μεταφοράς και τροφοδοσίας. Η έναρξη και παύση λειτουργίας μπορεί να γίνεται με χειροκίνητους διακόπτες (βάνες) ή με τη χρήση ογκομετρικών βαλβίδων. Οι βαλβίδες αυτές κλείνουν αυτόματα όταν περάσει μια ορισμένη ποσότητα νερού για την οποία έχουν ρυθμιστεί. Τέτοιες βαλβίδες μπορεί κατά περίπτωση να τοποθετηθούν στην αρχή του δικτύου και στην αρχή των μονάδων του. Στην περίπτωση που ένα δίκτυο αποτελείται από περισσότερες της μιας μονάδας, η διαδοχική χορήγηση νερού μπορεί να γίνει αυτόματα με διαφραγματικές βαλβίδες. **Αυτοματοποίηση της λειτουργίας ενός δικτύου μπορεί να γίνει με χρήση προγραμματιστή, ο οποίος ρυθμίζει, σύμφωνα με το επιθυμητό πρόγραμμα άρδευσης, τη διαδοχική λειτουργία των ηλεκτρικών διαφραγματικών βαλβίδων που είναι τοποθετημένες στην αρχή κάθε μονάδας.**

# **3.2.3.5 Υπόγεια άρδευση**

Στη µέθοδο αυτή, η κατανοµή του νερού µέσα στον αγρό γίνεται µε ένα σύστηµα κλειστών σωληνωτών αγωγών στους οποίους το νερό ρέει υπό πίεση. Η σηµαντική διαφορά της υπόγειας άρδευσης είναι ότι το σύστηµα άρδευσης βρίσκεται εντός της ζώνης του ριζοστρώµατος, από το οποίο το ριζικό σύστηµα των φυτών τροφοδοτείται µε τις απαραίτητες ποσότητες νερού. Το μεγάλο πλεονέκτημα της μεθόδου αυτής, πέρα από τη μικρή κατανάλωση νερού, είναι η ελαχιστοποίηση των απωλειών λόγω εξάτµισης . Ωστόσο πρόκειται για ακριβή επένδυση που

µπορεί να χρησιμοποιηθεί κυρίως στις µόνιµες καλλιέργειες. Η µέθοδος της υπόγειας άρδευσης είναι σχετικά πρόσφατη και δεν έχει επεκταθεί στην Ελλάδα.

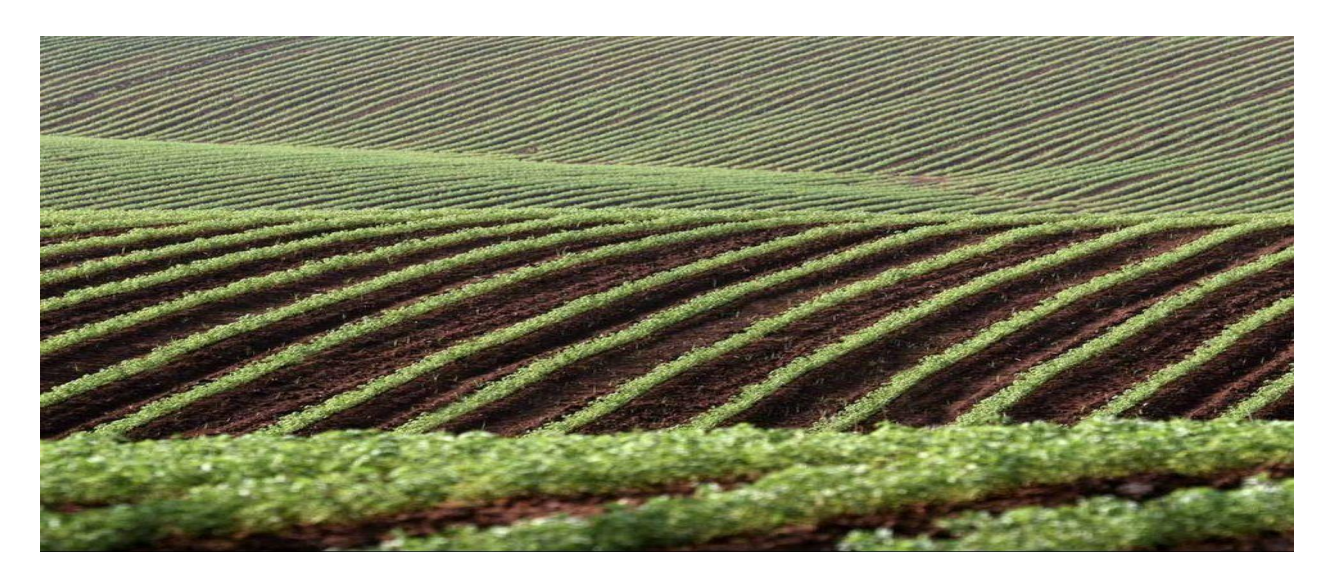

#### **Figure 35: Εικόνα 3.2.3.5 Υπόγεια Άρδευση**

Τα πλεονεκτήματα της υπόγειας [άρδευσης](http://www.gaiapedia.gr/gaiapedia/index.php/%CE%9C%CE%AD%CE%B8%CE%BF%CE%B4%CE%BF%CE%B9_%CE%AC%CF%81%CE%B4%CE%B5%CF%85%CF%83%CE%B7%CF%82) είναι:

- Μηδενική εξάτμιση νερού από την επιφάνεια του [εδάφους,](http://www.gaiapedia.gr/gaiapedia/index.php/%CE%A4%CF%8D%CF%80%CE%BF%CE%B9_%CE%B5%CE%B4%CE%B1%CF%86%CF%8E%CE%BD) που οδηγεί σε μεγαλύτερη οικονομία νερού.
- Καλύτερη απορρόφηση των θρεπτικών στοιχείων και των [λιπασμάτων](http://www.gaiapedia.gr/gaiapedia/index.php/%CE%93%CE%B5%CF%89%CF%81%CE%B3%CE%B9%CE%BA%CE%AC_%CF%86%CE%AC%CF%81%CE%BC%CE%B1%CE%BA%CE%B1) για το λόγο ότι διοχετεύονται κατευθείαν στις ρίζες των φυτών σε μικρές δόσεις και για μεγαλύτερα χρονικά διαστήματα.
- Μείωση του κόστους λίπανσης μέχρι 50%.
- Περιορισμός των ζιζανίων διότι η διαβροχή του εδάφους περιορίζεται μόνο στο ριζικό σύστημα το[υ φυτού.](http://www.gaiapedia.gr/gaiapedia/index.php/%CE%9A%CE%B1%CF%84%CE%AC%CE%BB%CE%BF%CE%B3%CE%BF%CF%82_%CF%86%CF%85%CF%84%CF%8E%CE%BD)
- Ευκολία μετακίνησης για την εκτέλεση των καλλιεργητικών εργασιών.
- Οικονομία και μακροβιότητα του συστήματος, γιατί ελαχιστοποιούνται οι φθορές και μπορούν να χρησιμοποιηθούν λεπτότεροι σε τοίχωμα σταλακτοφόροι και ως εκ τούτου οικονομικότεροι.
- Το σύστημα μπορεί να παραμένει υπόγεια τοποθετημένο για πολλά χρόνια εφόσον συντηρείται σωστά.

# **3.2.3.6 Κριτήρια επιλογής συστήματος άρδευσης**

Η επιλογή του καταλληλότερου [συστήματος](http://www.gaiapedia.gr/gaiapedia/index.php/%CE%9C%CE%AD%CE%B8%CE%BF%CE%B4%CE%BF%CE%B9_%CE%AC%CF%81%CE%B4%CE%B5%CF%85%CF%83%CE%B7%CF%82_%CF%83%CE%B5_%CE%BA%CE%B1%CE%BB%CE%BB%CE%B9%CE%AD%CF%81%CE%B3%CE%B5%CE%B9%CE%B5%CF%82_%CE%B1%CE%BD%CE%BF%CE%B9%CF%87%CF%84%CE%BF%CF%8D_%CF%84%CF%8D%CF%80%CE%BF%CF%85) άρδευσης σχετίζεται µε την ορθολογική διαχείριση του νερού και την επίτευξη του καλύτερου οικονομικού αποτελέσματος της γεωργικής εκμετάλλευσης. Οι διάφορες παράμετροι που επηρεάζουν και που πρέπει να συνεκτιμώνται στην επιλογή ενός συστήματος άρδευσης είναι οι ακόλουθες:

- Το κλίμα: Από τις κλιµατικές παραμέτρους ιδιαίτερη σηµασία στην επιλογή του συστήματος έχουν ο άνεµος και η θερμοκρασία του αέρα. Σε περιοχές µε συχνούς και δυνατούς ανέµους (ταχύτητα > 4 - 5 m/s) η εφαρμογή της άρδευσης µ[ε τεχνητή](http://www.gaiapedia.gr/gaiapedia/index.php/%CE%A4%CE%B5%CF%87%CE%BD%CE%B7%CF%84%CE%AE_%CE%B2%CF%81%CE%BF%CF%87%CE%AE) βροχή (ή µικροεκτοξευτήρες) είναι προβληματική γιατί δεν µπορεί να επιτευχθεί ομοιόμορφη άρδευση ενώ ταυτόχρονα υπάρχουν αυξημένες απώλειες νερού λόγω μεταφοράς των σταγόνων της βροχής εκτός της αρδευόμενης έκτασης. Κατ΄ ανάλογο τρόπο μεγάλες απώλειες δημιουργούν οι υψηλές θερμοκρασίες εξ αιτίας των ευνοϊκών συνθηκών εξάτµισης και για το λόγο αυτό οι αρδεύσεις και μάλιστα η τεχνητή βροχή πρέπει να αποφεύγονται ιδιαίτερα τις μεσημεριανές ώρες. Από τις κλιµατικές συνθήκες εξαρτώνται άµεσα και οι ανάγκες των καλλιεργειών σε νερό. Σε περιοχές µε έντονα προβλήματα λειψυδρίας πρέπει να προτιμώνται καλλιέργειες ανθεκτικές στην έλλειψη νερού και να εφαρμόζονται μέθοδοι άρδευσης µε µικρές απώλειες (π.χ. [σταγόνες\)](http://www.gaiapedia.gr/gaiapedia/index.php/%CE%A0%CF%8C%CF%84%CE%B9%CF%83%CE%BC%CE%B1_%CF%83%CF%84%CE%AC%CE%B3%CE%B4%CE%B7%CE%BD). Σε περιοχές που πλήττονται από παγετούς η άρδευση µε τεχνητή βροχή αποτελεί µέθοδο αντιπαγετικής προστασίας.
- Το έδαφος: Όταν οι κλίσεις του εδάφους και η διηθητικότητα του είναι μεγάλες πρέπει να αποφεύγονται οι επιφανειακές μέθοδοι άρδευσης. Οι ισοπεδώσεις που απαιτούνται για τη μείωση των κλίσεων και την εφαρμογή επιφανειακής άρδευσης µπορεί να αποκαλύψουν άγονα εδάφη και πρέπει να αποφεύγονται σε τέτοιες περιπτώσεις. Αν η υπόγεια στάθµη του νερού βρίσκεται ψηλά, µε την εφαρμογή [επιφανειακής άρδευσης,](http://www.gaiapedia.gr/gaiapedia/index.php/%CE%95%CF%80%CE%B9%CF%86%CE%B1%CE%BD%CE%B5%CE%B9%CE%B1%CE%BA%CE%AE_%CE%AC%CF%81%CE%B4%CE%B5%CF%85%CF%83%CE%B7) υπάρχει κίνδυνος περαιτέρω ανύψωσής της στο βάθος του ριζοστρώµατος λόγω των αυξημένων ποσοτήτων νερού που απαιτεί η εφαρμογή της μεθόδου. Οι παραπάνω περιορισµοί υπαγορεύουν την εφαρμογή άλλης μεθόδου άρδευσης (σταγόνες, τεχνητή βροχή).
- Είδος φυτού και τρόπος καλλιέργειας: Το ρύζι είναι η μοναδική καλλιέργεια που ποτίζεται µόνο µε [κατάκλυση.](http://www.gaiapedia.gr/gaiapedia/index.php/%CE%95%CF%80%CE%B9%CF%86%CE%B1%CE%BD%CE%B5%CE%B9%CE%B1%CE%BA%CE%AE_%CE%AC%CF%81%CE%B4%CE%B5%CF%85%CF%83%CE%B7) Σε ορισμένες καλλιέργειες η διαβροχή των φυλλωμάτων δημιουργεί

ευνοϊκές συνθήκες ανάπτυξης ασθενειών και η τεχνητή βροχή πρέπει να αποφεύγεται. Παρομοίως πρέπει να αποφεύγεται σε περιπτώσεις που το αρδευτικό νερό περιέχει άλατα και η καλλιέργεια είναι ευαίσθητη σ' αυτά. Η άρδευση λειµώνων και [μηδικής](http://www.gaiapedia.gr/gaiapedia/index.php/%CE%9C%CE%B7%CE%B4%CE%B9%CE%BA%CE%AE_%CF%86%CF%85%CF%84%CF%8C) µπορεί να γίνει σε λωρίδες αλλά και µε τεχνητή βροχή. Στις γραµµικές καλλιέργειες µπορούν να εφαρμοσθούν γενικά όλες οι μέθοδοι. Στην περίπτωση του [καλαμποκιού,](http://www.gaiapedia.gr/gaiapedia/index.php/%CE%91%CF%81%CE%B1%CE%B2%CF%8C%CF%83%CE%B9%CF%84%CE%BF%CF%82_%CF%86%CF%85%CF%84%CF%8C) η εφαρμογή της τεχνητής βροχής παρουσιάζει προβλήματα λόγω του ύψους της καλλιέργειας και εναλλακτικά χρησιμοποιούνται συνήθως αυτοκινούμενοι αρδευτές (καρούλι - κανόνι). Οι ευνοϊκές συνθήκες εδαφικής υγρασίας που επιτυγχάνονται από την εφαρμογή της άρδευσης µε σταγόνες συντελεί σε αυξημένες αποδόσεις και έχει οδηγήσει στην επικράτηση της μεθόδου στις θερµοκηπιακές και γενικά τις δυναµικές καλλιέργειες (π.χ. οπωρώνες).

- ∆ιαθέσιµη ποσότητα και ποιότητα του αρδευτικού νερού: H επιφανειακή άρδευση ενδείκνυται όταν οι διαθέσιµες ποσότητες νερού είναι μεγάλες. Σε αντίθετη περίπτωση πρέπει να προτιμάται η άρδευση µε τεχνητή βροχή ή σταγόνες. Ειδικά όταν πρόκειται για πολύ µικρές παροχές η άρδευση µε σταγόνες επιτυγχάνει την καλύτερη αξιοποίησή τους λόγω των μικρότερων απωλειών και της δυνατότητας άρδευσης κατά τη διάρκεια της νύχτας. Η ποιότητα του αρδευτικού νερού είναι επίσης καθοριστική στην επιλογή της μεθόδου άρδευσης. Αν το νερό περιέχει άλατα η άρδευση µε σταγόνες µπορεί να εφαρμοστεί εφόσον εξασφαλιστεί αποτελεσματική έκπλυση των εδαφών. Με τις άλλες μεθόδους άρδευσης (επιφανειακή, τεχνητή βροχή) και ειδικά µε την άρδευση µε λεκάνες µπορεί να επιτευχθεί αποτελεσματική έκπλυση των αλάτων από το έδαφος. Στην περίπτωση που η εφαρμογή της άρδευσης µε τεχνητή βροχή προκαλεί διαβροχή των φυλλωμάτων καλλιέργειας που είναι ευαίσθητη στα άλατα η χρήση αλατούχου νερού καθιστά απαγορευτική την εφαρμογή της μεθόδου. Τέλος, η παρουσία αλάτων και φερτών υλικών στο αρδευτικό νερό µπορεί να προκαλέσει σοβαρά προβλήματα ιδιαίτερα στα συστήµατα άρδευσης µε σταγόνες λόγω έµφραξης των σταλακτήρων.
- ∆ιαθέσιµο εργατικό και τεχνικό δυναµικό: Η ύπαρξη επαρκούς ακόµη και ανειδίκευτου εργατικού δυναµικού ευνοεί τις παραδοσιακές μεθόδους επιφανειακής άρδευσης. Η άρδευση µε τεχνητή βροχή και σταγόνες απαιτεί αρκετά ειδικευµένους εργάτες, τεχνίτες και αγρότες λόγω της πληθώρας και πολυπλοκότητας των μηχανών, µηχανισµών και

αυτοματισμών που συνεπάγεται η εφαρμογή και η συντήρησή τους. Από πλευράς απασχόλησης, η εκμηχάνιση και αυτοματοποίηση των παραπάνω μεθόδων αναπόφευκτα οδηγεί σε μικρότερες απαιτήσεις εργατικών χεριών. Για το λόγο αυτό οι μέθοδοι αυτές προτιμώνται όταν υπάρχουν ελλείψεις εργατικού δυναµικού.

• Κόστος εγκατάστασης και λειτουργίας των έργων: Το κόστος της εγκατάστασης ήταν παλαιότερα καθοριστικό στη επιλογή της μεθόδου άρδευσης. Η άρδευση µε επιφανειακές μεθόδους έχει το μικρότερο κόστος εγκατάστασης. Το κόστος όµως λειτουργίας, αν συµπεριλάβουµε και το κόστος του απασχολούμενου προσωπικού, είναι αρκετά υψηλό και αυξάνει καθώς το εργατικό δυναµικό που ασχολείται µε τον αγροτικό τοµέα μειώνεται. Στην άρδευση µε σταγόνες και τεχνητή βροχή το κόστος της εγκατάστασης (ηλεκτρομηχανολογικός εξοπλισµός) είναι υψηλό που αυξάνεται από τη χρήση επιπρόσθετων αυτοματισμών. Η ύπαρξη ηλεκτρικού δικτύου στην περιοχή ευνοεί την εγκατάσταση των συστηµάτων αυτών από πλευράς κόστους συντήρησης και λειτουργίας. Γενικά το κόστος λειτουργίας συστηµάτων µε σταγόνες είναι χαμηλότερο αυτών της τεχνητής βροχής λόγω της χαμηλότερης πίεσης λειτουργίας των δικτύων. Παρότι το κόστος των σύγχρονων συστηµάτων άρδευσης µε τεχνητή βροχή και ιδιαίτερα µε σταγόνες είναι αρκετά υψηλό εντούτοις δεν είναι πάντοτε καθοριστικό στην επιλογή της μεθόδου άρδευσης. Καθοριστικοί παράγοντες µπορεί να θεωρηθούν ιδιαίτερα η αύξηση της απόδοσης των καλλιεργειών και μάλιστα των δυναµικών (π.χ. οπωροκηπευτικά) και οι απαιτήσεις για μείωση του χρόνου ενασχόλησης µε την αρδευτική πρακτική.

# **3.2.4 Κάμερες μηχανικής όρασης**

Η μηχανική όραση, υπολογιστική όραση ή τεχνητή όραση είναι ένα επιστημονικό πεδίο της τεχνητής νοημοσύνης το οποίο επιχειρεί να αναπαράγει αλγοριθμικά την αίσθηση της όρασης, συνήθως σε ηλεκτρονικό υπολογιστή ή [ρομπότ.](https://el.wikipedia.org/wiki/%CE%A1%CE%BF%CE%BC%CF%80%CF%8C%CF%84) Η μηχανική όραση σχετίζεται με τη θεωρία και την τεχνολογία που εμπλέκονται στη σχεδίαση και κατασκευή συστημάτων που λαμβάνουν και αναλύουν δεδομένα από [ψηφιακές](https://el.wikipedia.org/w/index.php?title=%CE%A8%CE%B7%CF%86%CE%B9%CE%B1%CE%BA%CE%AE_%CF%84%CE%B5%CF%87%CE%BD%CE%BF%CE%BB%CE%BF%CE%B3%CE%AF%CE%B1&action=edit&redlink=1) [εικόνες.](https://el.wikipedia.org/wiki/%CE%95%CE%B9%CE%BA%CF%8C%CE%BD%CE%B1) Τα εν λόγω δεδομένα μπορούν να είναι φωτογραφίες, [βίντεο,](https://el.wikipedia.org/wiki/%CE%92%CE%AF%CE%BD%CF%84%CE%B5%CE%BF) όψεις από πολλαπλές κάμερες, πολυδιάστατες εικόνες από ιατρικό σαρωτή κλπ.

Η μηχανική όραση επιδιώκει να εφαρμόσει θεωρίες και μοντέλα στην κατασκευή μηχανικών συστημάτων με δυνατότητα όρασης. Παραδείγματα εφαρμογών τέτοιων συστηµάτων είναι τα εξής:

- 1. Έλεγχος διαδικασιών (π.χ. ένα βιομηχανικό [ρομπότ](https://el.wikipedia.org/wiki/%CE%A1%CE%BF%CE%BC%CF%80%CF%8C%CF%84) ή ένα αυτόνομο [όχημα\)](https://el.wikipedia.org/wiki/%CE%8C%CF%87%CE%B7%CE%BC%CE%B1)
- 2. Ανίχνευση συμβάντων (π.χ. οπτική επιτήρηση)
- 3. Οργάνωση πληροφοριών (π.χ. ευρετηριοποίηση βάσεων δεδομένων και ακολουθιών εικόνων)
- 4. Εξομοίωση αντικειμένων και περιβαλλόντων (π.χ. βιομηχανική επιθεώρηση, ιατρική ανάλυση εικόνας ή τοπογραφική εξομοίωση)
- 5. Αλληλεπίδραση χρηστών με υπολογιστικά συστήματα (π.χ. ως [είσοδος](https://el.wikipedia.org/w/index.php?title=%CE%95%CE%AF%CF%83%CE%BF%CE%B4%CE%BF%CF%82&action=edit&redlink=1) σε μια συσκευή επικοινωνίας ανθρώπου / μηχανής).

Η μηχανική όραση μπορεί επίσης να περιγραφεί ως συμπλήρωμα της βιολογικής όρασης. Τελευταία, μελετώνται η οπτική αντίληψη στους ανθρώπους και τα ζώα με αποτέλεσμα μοντέλα για το πώς αυτά τα συστήματα λειτουργούν υπό το πρίσμα των φυσιολογικών διαδικασιών. Η μηχανική όραση από την άλλη μελετά και περιγράφει το τεχνητά συστήματα όρασης που εφαρμόζονται σε [λογισμικό](https://el.wikipedia.org/wiki/%CE%9B%CE%BF%CE%B3%CE%B9%CF%83%CE%BC%CE%B9%CE%BA%CF%8C) ή/και σε υλικό υπολογιστών. Η διεπιστημονική ανταλλαγή μεταξύ της βιολογικής και υπολογιστικής όρασης αποδεικνύεται όλο και περισσότερο καρποφόρα και για τους δύο τομείς.

# **3.2.4.1 Ψηφιακές πλέον καλλιεργητικές δεξιότητες**

Μία από τις πλέον αποδοτικότερες χρήσεις του υπολογιστή είναι η «εκπαίδευση» του από τους προγραμματιστές, να αναγνωρίζει συγκεκριμένα προβλήματα, παρά να του λένε ρητά τι να κάνει.

Θα μπορούσαμε για παράδειγμα, να τροφοδοτήσουμε έναν υπολογιστή με φωτογραφίες από προσβεβλημένα και υγιή φύλλα φυτών, τα οποία έχουν επισημανθεί ως τέτοια.

Από αυτά θα μάθει το ίδιο το μηχάνημα ποιά είναι τα προσβεβλημένα και ποιά τα υγιή φύλλα και στην ουσία πώς είναι αυτά μορφολογικά και έτσι θα καθορίσει την υγεία των νέων φύλλων η εφαρμογή από μόνη της.

Αυτό ακριβώς έκαναν ο βιολόγος David Hughes και ο επιδημιολόγος Marcel Salathé με 14 καλλιέργειες που είχαν προσβληθεί από 26 ασθένειες.

**Τροφοδότησαν έναν υπολογιστή με περισσότερες από 50.000 εικόνες και το πρόγραμμα από μόνο του μπόρεσε να αναγνωρίσει σωστά το 99,35% των νέων εικόνων που φορτώθηκαν σε αυτό.**

Και βέβαια, τα προβλήματα των καλλιεργειών δεν είναι μόνο οι προσβολές από παθογόνα και οι επιδρομές εχθρών, όπως τα έντομα αλλά και προβλήματα θρέψης, φυσιολογικές ανωμαλίες κ.α.

Σε αυτές τις περιπτώσεις, η λάθος διάγνωση είναι πολύ συχνή με πολλά δυσάρεστα επακόλουθα για τους καλλιεργητές**,** όπως χάσιμο χρημάτων, χάσιμο χρόνου αλλά και επιβάρυνση για το περιβάλλον χωρίς λόγο τις περισσότερες φορές.

Ενώ ο αναπτυσσόμενος κόσμος διψάει για γεωργικές γνώσεις, ο ανεπτυγμένος κόσμος πνίγεται σε φυτοφάρμακα και ζιζανιοκτόνα. **Στις ΗΠΑ κάθε χρόνο, οι αγρότες χρησιμοποιούν 310 εκατομμύρια λίβρες ζιζανιοκτόνου - μόνο σε αγρούς καλαμποκιού, σόγιας και βαμβακιού**.

Μια εταιρεία που ονομάζεται Blue River Technology μπορεί να έχει τη λύση, τουλάχιστον όσον αφορά στα μαρούλια. Το LettuceBot μοιάζει με ένα τυπικό τρακτέρ, αλλά στην πραγματικότητα πρόκειται για μηχάνημα που συνεχώς μαθαίνει...

Η εταιρεία ισχυρίζεται ότι το LettuceBot μπορεί να περάσει μέσα από ένα χωράφι και να φωτογραφίσει 5.000 νεαρά φυτά ανά λεπτό, χρησιμοποιώντας αλγορίθμους και **μηχανική όραση** για να διαχωρίσει το καλλιεργούμενο φυτό από το ζιζάνιο.

Ένα τσιπ γραφικών μπορεί να αναγνωρίσει μια εικόνα σε μόλις 0.02 δευτερόλεπτα.

# Με την ακρίβεια των σχεδόν 0.6 εκατοστών, το συγκεκριμένο τρακτέρ μπορεί να εντοπίζει και να ψεκάζει κάθε ζιζάνιο στο χωράφι.

Από τη στιγμή που τα φυτά μαρουλιού παρακολουθούνται στενά και διαπιστωθεί πως για κάποιο λόγο δεν αναπτύσσονται όπως θα έπρεπε, αυτά αυτόματα θα ψεκασθούν. Επίσης, στην περίπτωση που δύο φυτά είναι πολύ κοντά φυτεμένα το ένα με το άλλο, (στην ουσία με όχι ιδανικές αποστάσεις), το μηχάνημα μπορεί να τα διακρίνει και να αφαιρέσει το ένα από αυτά.

Αυτό που τελικά μπορούν και κάνουν τα μηχανήματα καλύτερα από το άνθρωπο, δεν είναι τόσο η μηχανική εκμάθηση αλλά η ακρίβεια. Οι μηχανές δεν μπορούν να τρέξουν σαν το άνθρωπο ή να χειριστούν αντικείμενα όπως ακριβώς κάνει ο άνθρωπος, αλλά είναι πολύ συνεπείς και σχολαστικές.

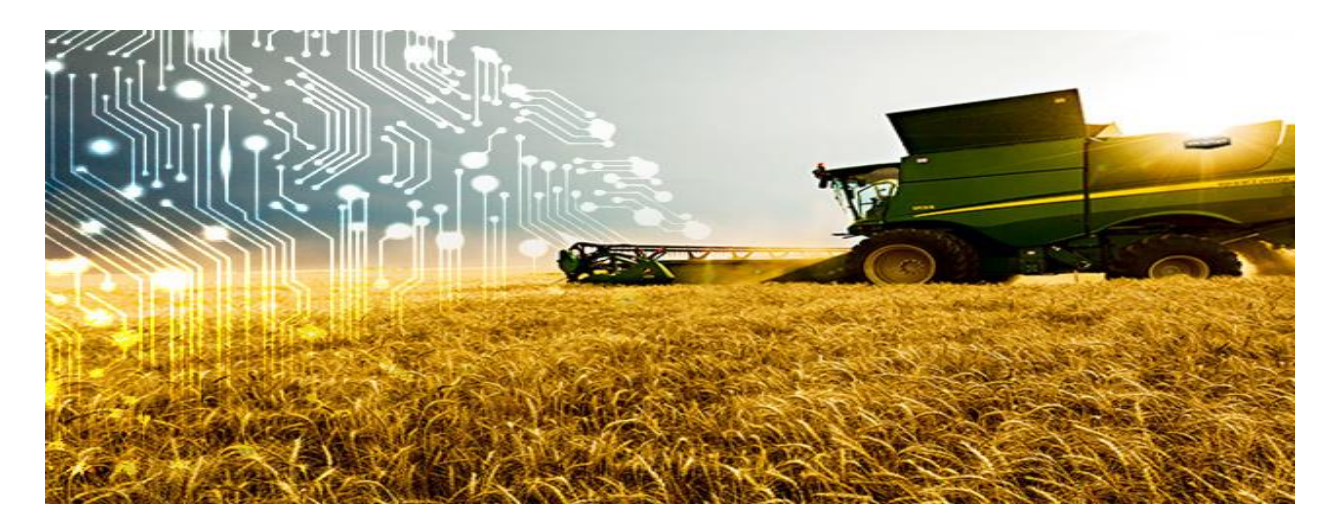

**Figure 36: Εικόνα 3.2.4.1 Ψηφιακές πλέον καλλιεργητικές δεξιότητες**

# **3.3 Προσεγγιστική οικονομική ανάπτυξη της γεωργίας με χρήση « Έξυπνου » Θερμοκηπίου**

Η αύξηση της δημοτικότητας των βιολογικών τροφίμων σε ολόκληρο τον κόσμο και η αύξηση της υιοθέτησης του IoT και της τεχνητής νοημοσύνης από τους αγρότες και τους γεωργούς οδηγούν την ανάπτυξη της αγοράς. Επιπλέον, η ευκολία παρακολούθησης των καλλιεργειών και η συγκομιδή τροφοδοτούν την ανάπτυξη της αγοράς. Ωστόσο, το υψηλό επενδυτικό κόστος λόγω της ανάπτυξης ακριβών συστημάτων σε έξυπνα θερμοκήπια εμποδίζει την ανάπτυξη της αγοράς. Επιπλέον, η αύξηση της υιοθέτησης της τεχνολογίας κάθετης γεωργίας και η αύξηση της εταιρικής σχέσης δημόσιου-ιδιωτικού τομέα στον γεωργικό τομέα αναμένεται να προσφέρουν προσοδοφόρες ευκαιρίες για την ανάπτυξη της αγοράς.

Η έξυπνη αγορά θερμοκηπίου χωρίζεται σε τύπο, συστατικό στοιχείο, τελικό χρήστη και περιοχή. Κατά τύπο, διαιρείται σε υδροπονικό και μη υδροπονικό. Κατά συνιστώσα, χωρίζεται σε συστήματα HVAC, φώτα LED, σύστημα άρδευσης, βαλβίδες & αντλίες, σύστημα αισθητήρων και ελέγχου και άλλα.

Οι βασικοί παίκτες που παρουσιάστηκαν στην παγκόσμια ανάλυση έξυπνης αγοράς θερμοκηπίου περιλάμβαναν τους Argus Controls, Certhon, Cultivar, Greentech Agro LLC, Heliospectra AB, Hort Americas, Lumigrow, Inc., Netafim, Rough Brothers και Sensaphone. Αυτοί οι παίκτες έχουν υιοθετήσει διάφορες στρατηγικές για να αυξήσουν τη διείσδυση στην αγορά τους και να ενισχύσουν τη θέση τους στον κλάδο. Σύμφωνα με αυτήν την έκθεση, το παγκόσμιο μέγεθος της έξυπνης αγοράς θερμοκηπίου εκτιμήθηκε στα 1,37 δισεκατομμύρια δολάρια το 2019 και αναμένεται να φθάσει τα 3,23 δισεκατομμύρια δολάρια έως το 2027, αυξάνοντας με  ${\rm CAGR^4}$  11,4% από το 2020 έως το 2027.

<sup>4</sup> Ο σύνθετος ετήσιος ρυθμός ανάπτυξης (CAGR) είναι ο ρυθμός απόδοσης που θα απαιτούσε μια επιχείρηση για να αναπτυχθεί από το αρχικό της υπόλοιπο στο τελικό της υπόλοιπο, με την προϋπόθεση ότι τα κέρδη επανεπενδύθηκαν στο τέλος κάθε έτους της διάρκειας ζωής της επένδυσης.

# Κεφάλαιο 4ο

# **Υλοποίηση « Έξυπνου » Θερμοκηπίου με χρήση του μικροεπεξεργαστή Raspberry pi 4**

Εφόσον πλέον έχει γίνει αντιληπτή η έννοια του « Έξυπνου » Θερμοκηπίου, όπως και του μικροεπεξεργαστή Raspberry Pi 4, θα επεξηγήσουμε το σύστημα που υλοποιήσαμε καθώς και την δομή του.

# **4.1 Περιγραφή και δομή του συστήματος**

Η Υλοποίηση « Έξυπνου » Θερμοκηπίου πραγματοποιήθηκε με χρήση του μικροεπεξεργαστή Raspberry Pi 4 , των περιφερικών υλικών, τους αισθητήρες και τους ενεργοποιητές. Όλα αυτά, καταφέραμε να τα οργανώσουμε σε μία μακέτα σιδηροκατασκευής.

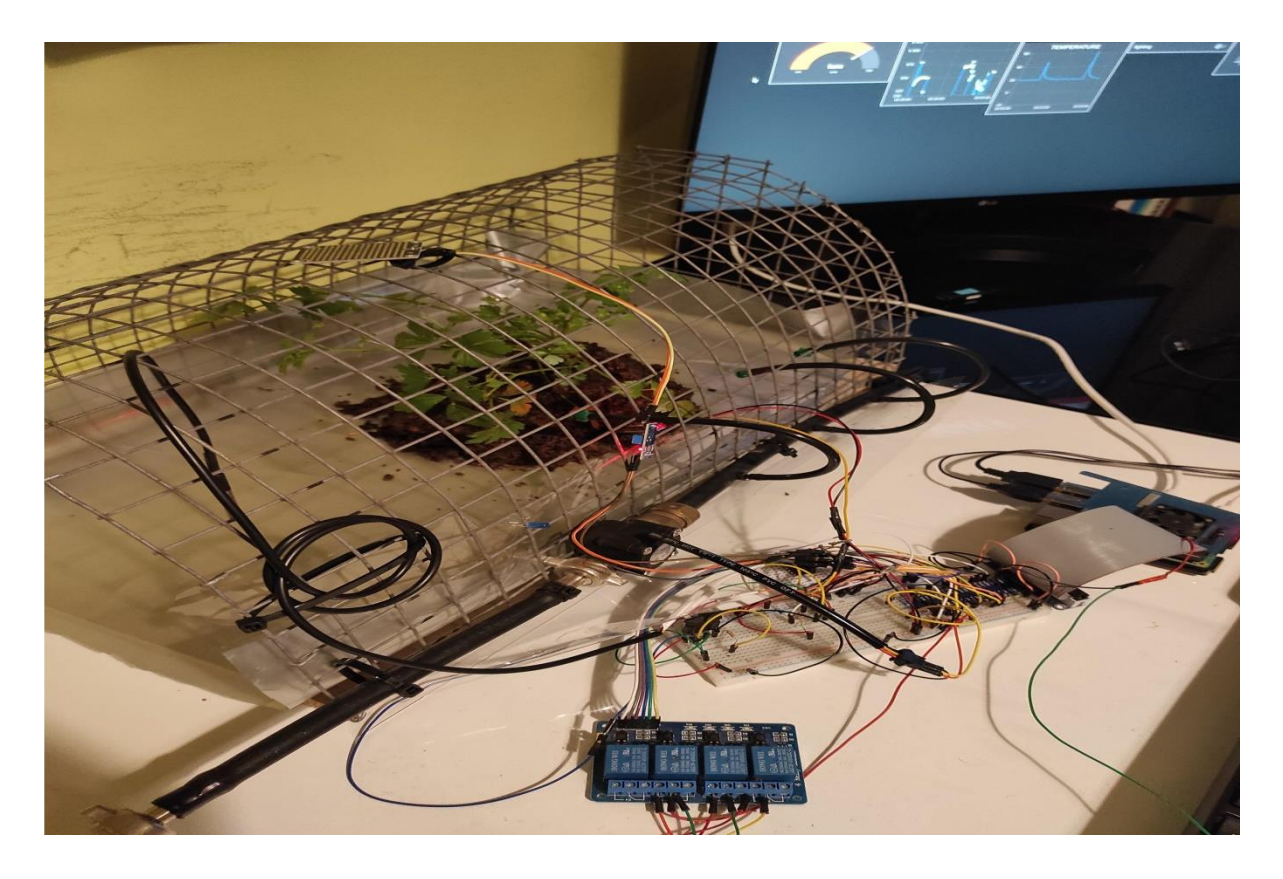

**Figure 37: Εικόνα 4.1 Περιγραφή και δομή του συστήματος (1)**

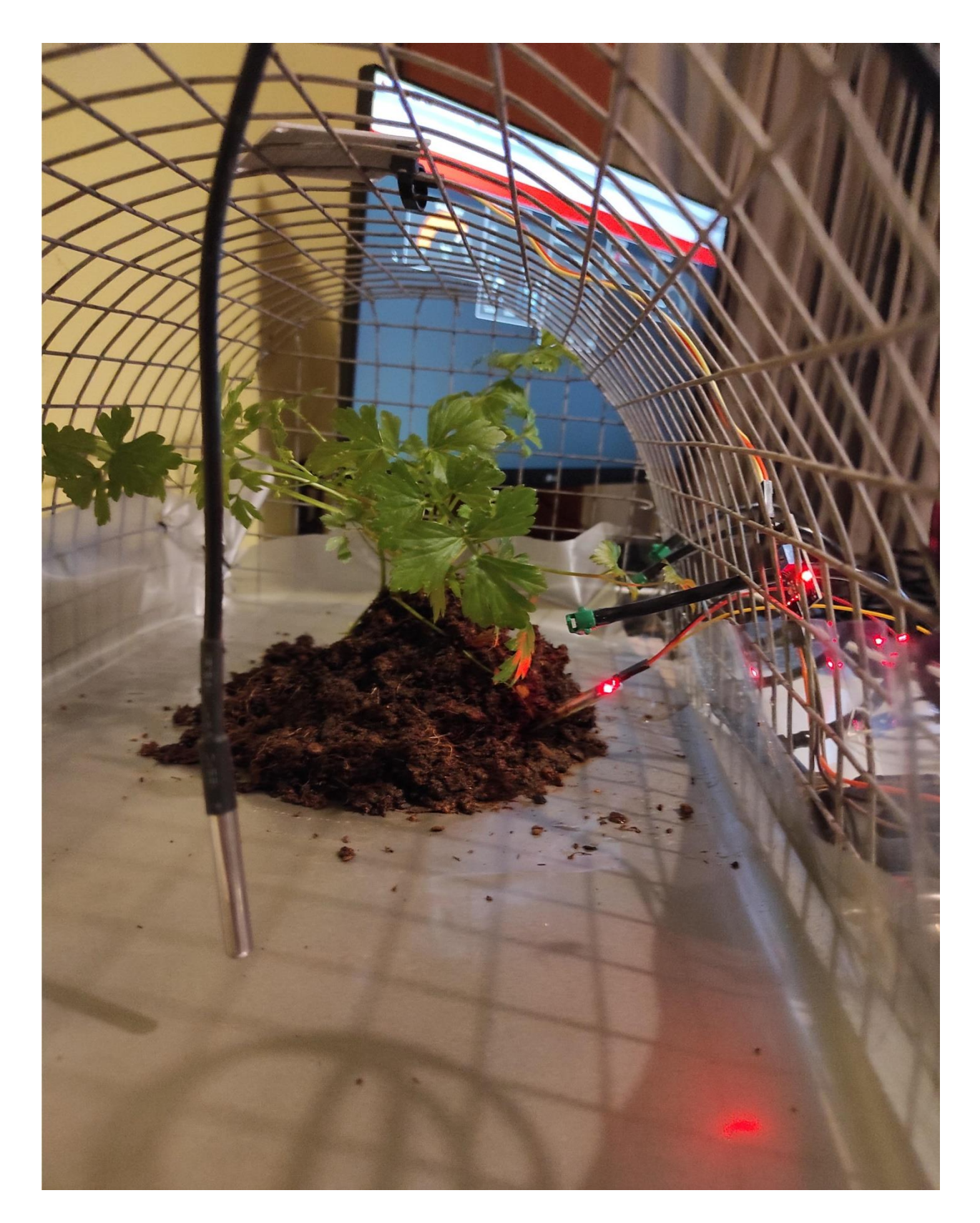

**Figure 38: Εικόνα 4.1 Περιγραφή και δομή του συστήματος (2)**

### **4.2 Πώς να εγκαταστήσετε το NOOBS στο Raspberry Pi**

Το Raspberry Pi είναι μια απίστευτη συσκευή, αλλά δεν θα κάνει τίποτα χωρίς λειτουργικό σύστημα. Ευτυχώς, η επιλογή και η εγκατάσταση ενός κατάλληλου λειτουργικού συστήματος στο Raspberry Pi δεν ήταν ποτέ πιο εύκολη. Μια απλή μέθοδος είναι να χρησιμοποιήσουμε το NOOBS ή το «New Out of Box Software.». Όπως υποδηλώνει το όνομα (noob = αρχάριος), το NOOBS είναι ιδανικό για αρχάριους Pi. Μας επιτρέπει να επιλέξουμε το προτιμώμενο λειτουργικό μας σύστημα και να το εγκαταστήσουμε. Αλλά πώς φορτώνουμε το ίδιο το NOOBS; Ακολουθεί ο πλήρης οδηγός μας σχετικά με τον τρόπο εγκατάστασης των NOOBS στο Raspberry Pi.

Ευτυχώς για εμάς, η διαδικασία είναι εξαιρετικά απλή. Το μόνο που θα χρειαστούμε είναι ένα Raspberry Pi, ένας υπολογιστής και μια κάρτα SD ή microSD (αναλόγως το μοντέλο). Ας δούμε τις παρακάτω οδηγίες :

Έχουμε ονομάσει τον τίτλο μας "Πώς να εγκαταστήσετε το NOOBS στο Raspberry Pi", αλλά αυτό που κάνουμε τεχνικά είναι να το εγκαταστήσουμε σε μια μονάδα flash, να ξεκινήσουμε στη μονάδα δίσκου στο Raspberry Pi και στη συνέχεια να χρησιμοποιήσουμε το NOOBS για να επιλέξετε λειτουργικό σύστημα.

Το NOOBS διαθέτει πολλά λειτουργικά συστήματα για να διαλέξουμε όταν φτάσουμε σε αυτό το βήμα - το πιο αξιοσημείωτο από τα οποία είναι το Raspbian. Προς το παρόν, όμως ας επικεντρωθούμε στον τρόπο εγκατάστασης του NOOBS στο Raspberry Pi. Θα συζητήσουμε σύντομα τις εγκαταστάσεις του λειτουργικού συστήματος αργότερα, στο τελικό μας βήμα.

*Η προαιρετική εύκολη διαδρομή: αγοράστε μια κάρτα SD NOOBS.*

Η εγκατάσταση των NOOBS σε μια κάρτα SD δεν είναι δύσκολη, αλλά δεν είναι απαραίτητη. Εάν θέλετε, μπορείτε να επιλέξετε να αγοράσετε μια κάρτα SD που είναι προεγκατεστημένη με NOOBS. Εάν ακολουθήσετε αυτήν τη διαδρομή, μπορείτε να παραλείψετε μέχρι και το τελικό βήμα!

Αν θέλετε να κάνετε τα πράγματα μόνοι σας, απλώς διαβάστε:

Αυτό το σημείο είναι πολύ απλό. Εκτός από το Raspberry Pi και τα απαραίτητα περιφερειακά, εδώ βρίσκονται όλα όσα χρειάζεστε:

- Ένας υπολογιστής με υποδοχή κάρτας SD
- Κάρτα SD ή microSD τουλάχιστον 8 GB

#### **Βήμα 1: Λήψη NOOBS και εξαγωγή του**

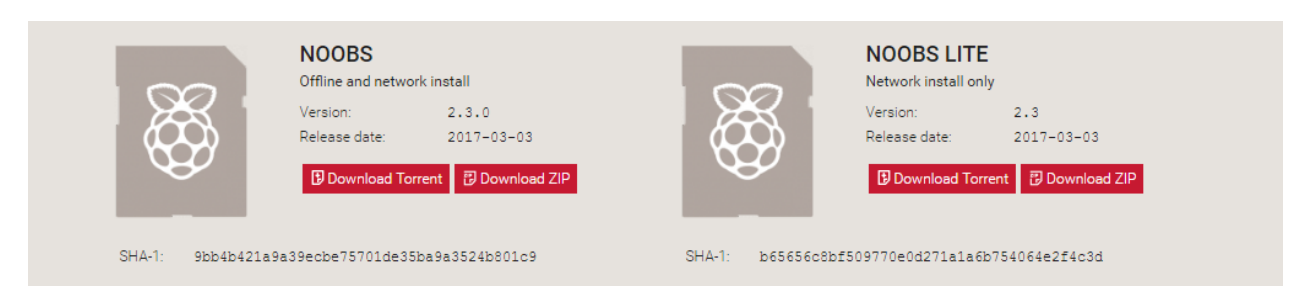

#### **Figure 39: Εικόνα 4.1 (1) Πώς να εγκαταστήσετε το NOOBS στο Raspberry Pi**

Θα χρησιμοποιήσουμε τον υπολογιστή μας για να τοποθετήσουμε το NOOBS σε μια κάρτα SD οπότε το πρώτο βήμα είναι να τοποθετήσουμε το NOOBS στον υπολογιστή μας!

#### [Κάνοντας κλικ εδώ θα μεταβούμε στη σελίδα λήψης NOOBS.](https://www.raspberrypi.org/software/)

Η σελίδα λήψης του NOOBS θα μας επιτρέψει να επιλέξουμε μεταξύ NOOBS και "NOOBS Lite". Το NOOBS περιλαμβάνει μια πλήρη έκδοση του Raspbian, οπότε μπορούμε να εγκαταστήσουμε το συγκεκριμένο λειτουργικό σύστημα χωρίς να χρησιμοποιήσουμε καθόλου το Διαδίκτυο. Με το NOOBS Lite, από την άλλη πλευρά, θα χρειαστείτε σύνδεση δικτύου για να εγκαταστήσετε οποιοδήποτε από τα λειτουργικά συστήματα που διαθέτει το NOOBS - ακόμη και το Raspbian.

Προχωράμε και επιλέγουμε όποια έκδοση θέλουμε. Το NOOBS θα κατέβει ως αρχείο .zip, οπότε προτού κάνουμε οτιδήποτε άλλο, προχωράμε και το εξαγάγουμε (Extract).

#### **Βήμα 2: Διαμορφώστε μια κάρτα SD**

Τώρα θα πρέπει να προχωρήσουμε και να κολλήσουμε την κάρτα SD μας στην αντίστοιχη υποδοχή στον υπολογιστή μας. Θα πρέπει να το μορφοποιήσουμε ως FAT. Υπάρχουν μερικοί τρόποι για να το κάνουμε αυτό:

Σε Mac ή Windows, χρησιμοποιήστε το SD Format's Toolting Tool (οι χρήστες Mac μπορούν επίσης να χρησιμοποιήσουν το βοηθητικό πρόγραμμα δίσκου). Πρέπει να βεβαιωθούμε ότι η επιλογή "Format size adjustment" (Προσαρμογή μεγέθους μορφής) έχει οριστεί σε "ενεργοποιημένη". Στη συνέχεια, διαγράψτε το σε μορφή FAT (ή MS-DOS).

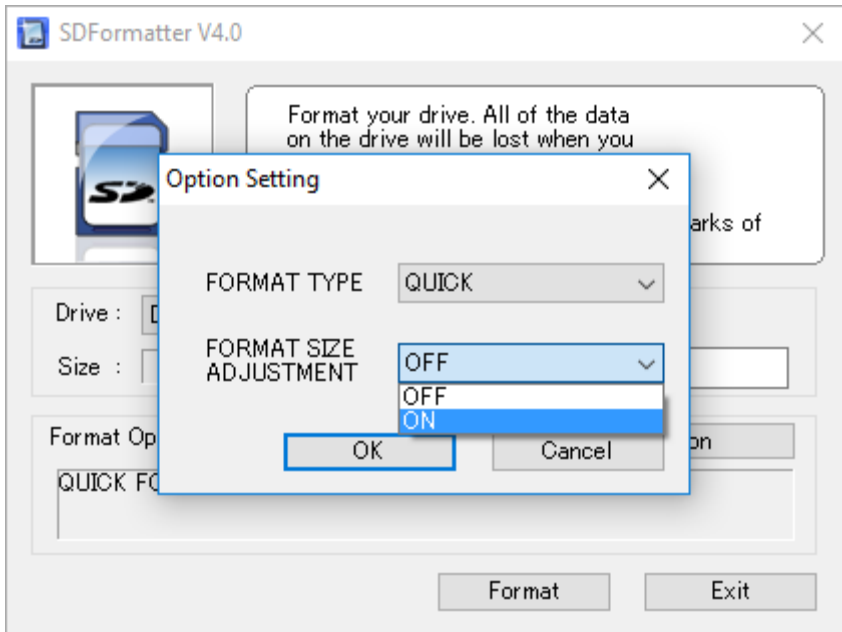

**Figure 40: Εικόνα 4.1 (2) Διαμορφώστε μια κάρτα SD**

#### **Βήμα 3: Τοποθετήστε τα αρχεία NOOBS στην κάρτα SD**

Τώρα, απλώς θα πρέπει να σύρουμε και να αποθέσουμε τα αρχεία NOOBS στην κάρτα SD που διαμορφώσαμε πρόσφατα. Θέλουμε μόνο τα αρχεία, οπότε αν το .zip μας εξαχθεί σε ένα φάκελο, ανοίγουμε αυτόν τον φάκελο και επιλέγουμε μόνο τα στοιχεία που βρίσκονται μέσα σε αυτόν.

#### **Βήμα 4: Τοποθετούμε την κάρτα SD στο Raspberry Pi και την εκκινούμε**

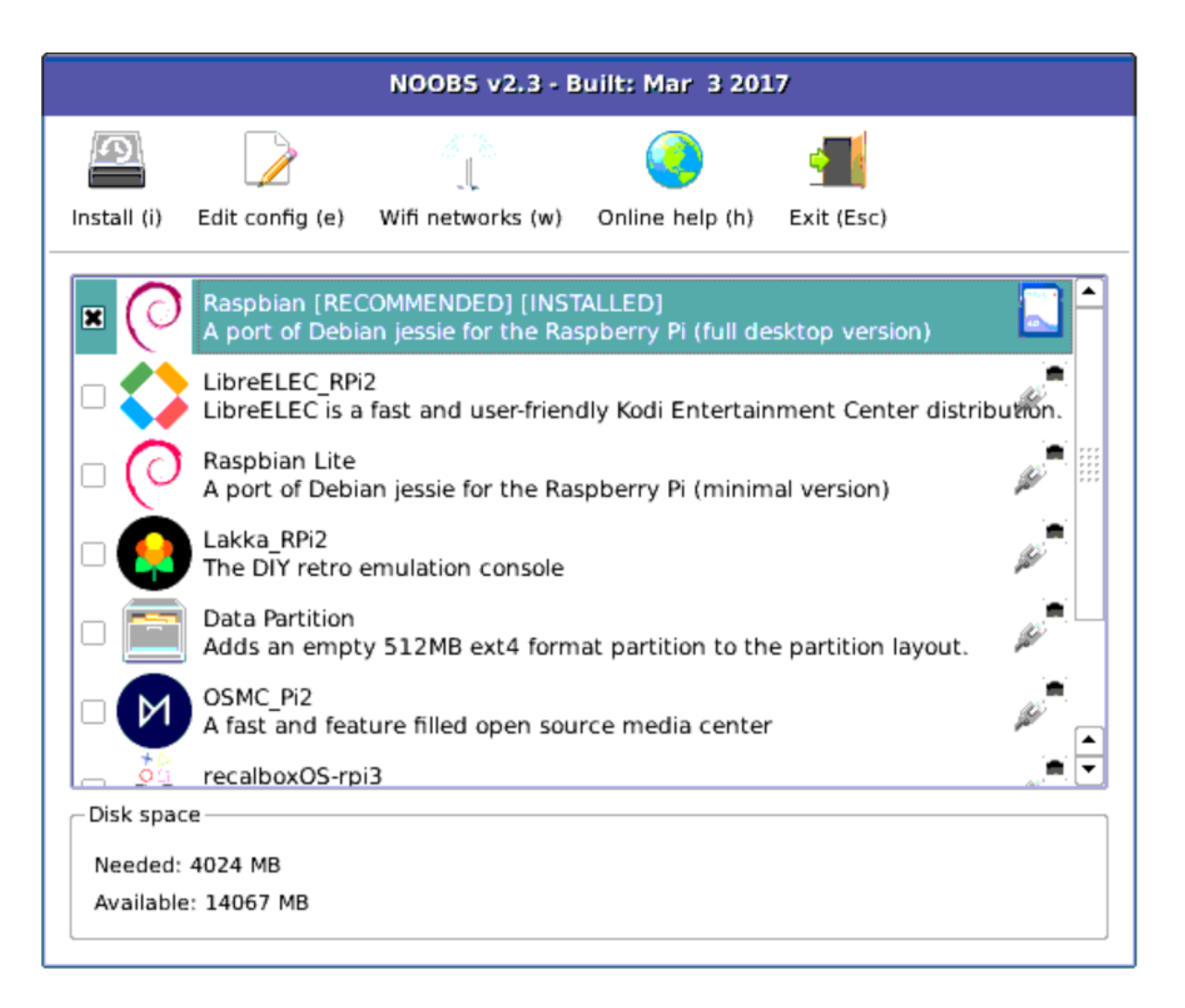

#### **Figure 41: Εικόνα 4.1 (3) Τοποθετούμε την κάρτα SD στο Raspberry Pi και την εκκινούμε**

Μόλις έχουμε το NOOBS στην SD μας κάρτα, η χρήση της είναι απίστευτα εύκολη. Απλά βάζουμε την κάρτα SD στο Raspberry Pi μας και το ξεκινάμε. Όπως είπαμε προηγουμένως, ενώ αναφερόμαστε στο "Πώς να εγκαταστήσουμε το NOOBS στο Raspberry Pi", το τελικό παιχνίδι εδώ είναι στην πραγματικότητα να εγκαταστήσουμε ένα λειτουργικό σύστημα όπως το Raspbian, το LibreELEC, το OSMC ή οποιοδήποτε από τα άλλα NOOBS μας δίνει πρόσβαση.

Αυτό είναι το βήμα στο οποίο συμβαίνει αυτό. Μετά την εκκίνηση στο NOOBS, θα μας υποδεχτεί ένα μενού που θα μας επιτρέψει να επιλέξουμε ποιο λειτουργικό σύστημα θέλουμε να εγκαταστήσουμε στο Pi μας. Το μενού μας μπορεί να φαίνεται λίγο διαφορετικό από αυτό στο παραπάνω στιγμιότυπο οθόνης, επειδή το NOOBS προσαρμόζεται έξυπνα στη γενιά και το μοντέλο του Raspberry Pi.

Ποιο λειτουργικό σύστημα πρέπει να επιλέξουμε; Λοιπόν, εξαρτάται από εμάς. Το Raspbian είναι ίσως το πιο συχνά χρησιμοποιούμενο και θα βρούμε πολλά έργα στον ιστότοπό του Raspberry που το χρησιμοποιούν. Το OSMC λειτουργεί ως κέντρο πολυμέσων και το LibreELEC ξεκινά απευθείας στην δημοφιλή εφαρμογή κέντρου πολυμέσων Kodi. Τελικά, είναι όλα θέμα προσωπικής προτίμησης!

Μόλις αποφασίσουμε, απλώς πατάμε "Εγκατάσταση" και καθόμαστε πίσω. Από τώρα και στο εξής, το Pi θα ξεκινήσει απευθείας σε αυτό το λειτουργικό σύστημα. Εύκολο, σωστά;

Και αν δεν είμαστε ικανοποιημένοι με το λειτουργικό σύστημα που επιλέξαμε, δεν κολλάμε εκεί. Αρκεί απλώς να κρατήσουμε πατημένο το πλήκτρο SHIFT κατά την εκκίνηση και θα επιστρέψουμε στο μενού NOOBS που θα είναι έτοιμο να δοκιμάσουμε μια διαφορετική επιλογή.
# **4.3 Εισαγωγή στον προγραμματισμό της Python**

Η Python είναι μια υπέροχη και ισχυρή γλώσσα προγραμματισμού που είναι εύχρηστη (εύκολη ανάγνωση και εγγραφή) και, με το Raspberry Pi, μας επιτρέπει να συνδέσουμε το έργο μας με τον πραγματικό κόσμο.

Η σύνταξη Python είναι πολύ καθαρή, με έμφαση στην αναγνωσιμότητα, και χρησιμοποιεί τυπικές αγγλικές λέξεις-κλειδιά.

## **Thonny**

Η ευκολότερη εισαγωγή στην Python είναι μέσω του Thonny, ενός περιβάλλοντος ανάπτυξης του Python3.

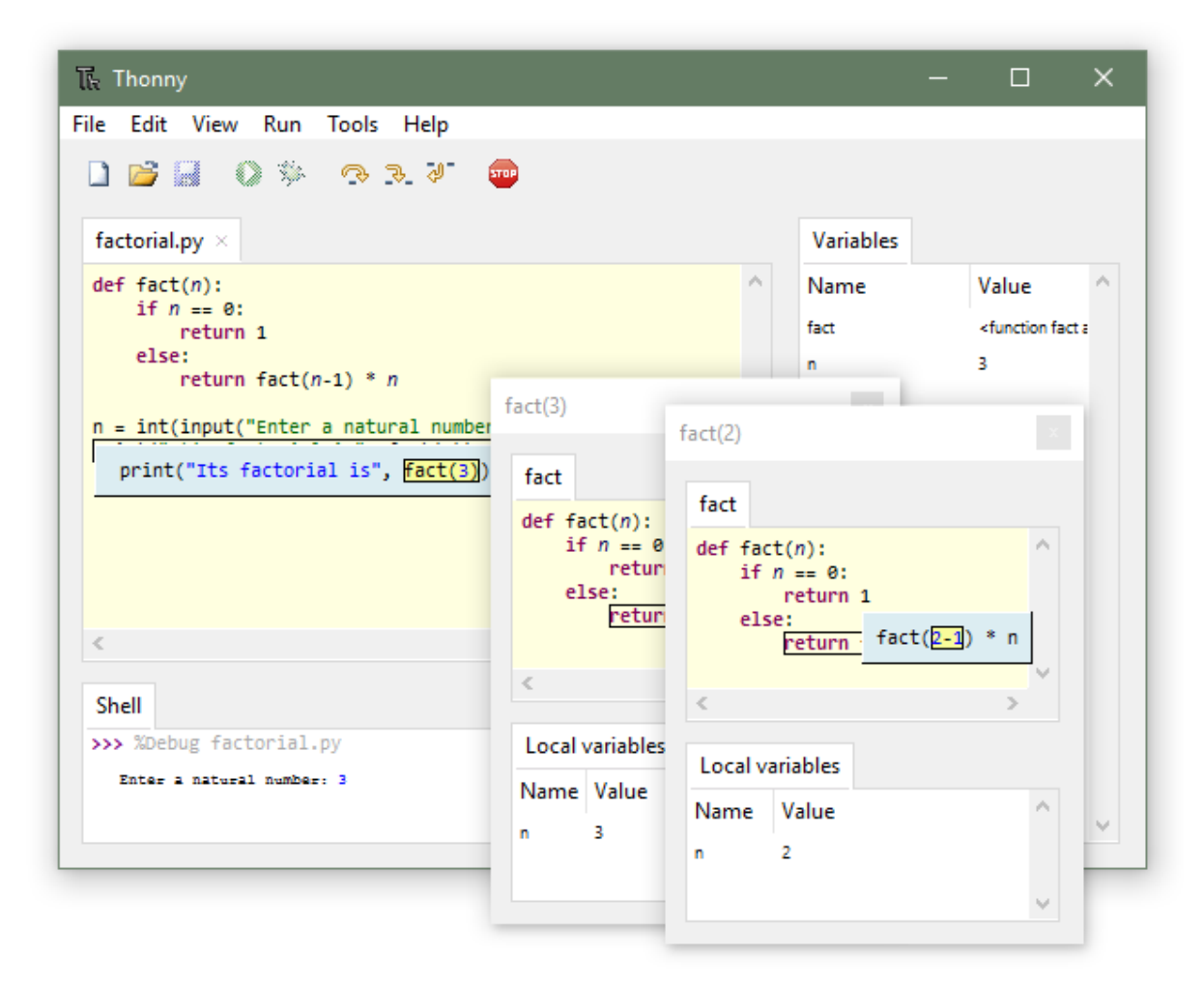

**Figure 42: Εικόνα 4.3 (1) Thonny**

Δεν θα εστιάσουμε στον προγραμματισμό του Thonny, απλά το αναφέρουμε ως μια πλατφόρμα προγραμματισμού που υλοποιήσαμε ορισμένο κώδικα.

## **Εκτέλεση αρχείων Python από τη γραμμή εντολών**

Το τερματικό (ή «γραμμή εντολών») σε έναν υπολογιστή επιτρέπει στον χρήστη μεγάλο έλεγχο του συστήματός του (ή σε αυτήν την περίπτωση, το Pi!). Οι χρήστες των Windows ενδέχεται να έχουν ήδη συναντήσει τη Γραμμή εντολών ή οι χρήστες Powershell και Mac OS ενδέχεται να είναι εξοικειωμένοι με το Terminal. Όλα αυτά τα εργαλεία επιτρέπουν στον χρήστη να χειρίζεται άμεσα το σύστημά του μέσω της χρήσης εντολών. Αυτές οι εντολές μπορούν να αλυσοδεθούν μαζί ή / και να συνδυαστούν σε πολύπλοκα σενάρια που μπορούν δυνητικά να ολοκληρώσουν εργασίες πιο αποτελεσματικά από πολύ μεγαλύτερα παραδοσιακά πακέτα λογισμικού.

#### **Άνοιγμα παραθύρου τερματικού**

Στο Raspberry Pi (τρέχει το Raspberry Pi OS), η προεπιλεγμένη εφαρμογή τερματικού είναι το LXTerminal. Αυτό είναι γνωστό ως «εξομοιωτής τερματικού», αυτό σημαίνει ότι προσομοιώνει τα παλιά τερματικά βίντεο στυλ σε ένα γραφικό περιβάλλον. Η εφαρμογή μπορεί να βρεθεί στην επιφάνεια εργασίας Raspberry Pi και όταν ξεκινήσει θα μοιάζει κάπως έτσι:

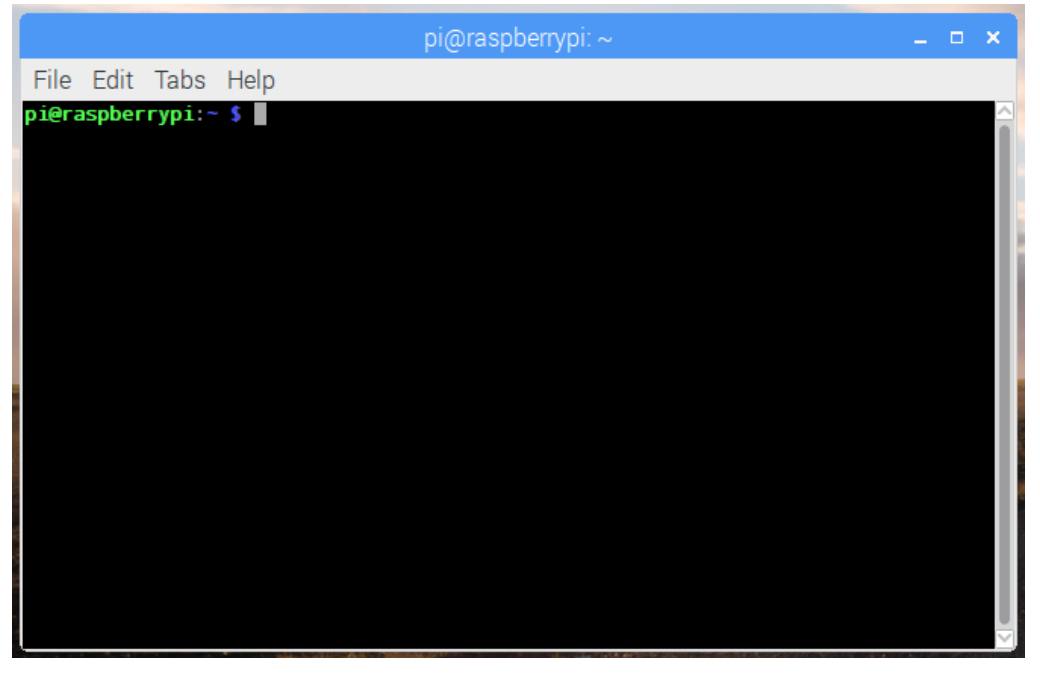

## **Figure 43: Εικόνα 4.3 (2) Terminal**

Πλέον είμαστε σε θέση να προγραμματίσουμε το πρόγραμμα μας.

Στην συνέχεια θα πραγματοποιήσουμε ένα παράδειγμα με έναν αισθητήρα θερμοκρασίας ώστε να γίνει πιο αντιληπτή η λειτουργία του.

Ο κώδικας για τη ρύθμιση του αισθητήρα θερμοκρασίας είναι λίγο πιο περίπλοκος από το ίδιο το κύκλωμα (το οποίο φαίνεται στην επόμενη ενότητα στο σχέδιο). Αυτή η πολυπλοκότητα οφείλεται μόνο στον τρόπο με τον οποίο πρέπει να χειριστούμε τα δεδομένα που προέρχονται από τον αισθητήρα.

Καθώς χρησιμοποιούμε την Python, θα άξιζε να μάθουμε μερικά από τα βασικά, γι 'αυτό σας συνιστούμε να ρίξετε μια ματιά στον οδηγό για αρχάριους της Python.

Πριν φτιάξουμε το σενάριο Python, πρέπει πρώτα να ρυθμίσουμε το Pi έτσι ώστε να μπορεί να διαβάζει δεδομένα από τον αισθητήρα. Για να γίνει αυτό, πρέπει να προσθέσουμε υποστήριξη OneWire (για τον συγκεκριμένο αισθητήρα του παραδείγματος- όχι γενικά).

Για να προσθέσουμε υποστήριξη για το OneWire, πρέπει πρώτα να ανοίξουμε το config file εκκίνησης και αυτό μπορεί να γίνει εκτελώντας την ακόλουθη εντολή.

#### **>> sudo nano /boot/config.txt**

Στο κάτω μέρος αυτού του αρχείου εισάγουμε τα ακόλουθα.

#### **>> dtoverlay=w1-gpio**

Μόλις τελειώσουμε αποθηκεύουμε & βγαίνουμε πατώντας ctrl x και μετά y. Τώρα θα επανεκκινήσουμε το Pi εκτελώντας την ακόλουθη εντολή.

#### **>> sudo reboot**

Μπορούμε να μεταβούμε στη λήψη του κώδικα στο Pi ή να ακολουθήσουμε τα επόμενα βήματα για να ελέγξουμε ότι ο αισθητήρας λειτουργεί πραγματικά.

Μόλις γίνει εκκίνηση του Raspberry Pi, πρέπει να εκτελέσουμε το modprobe για να φορτώσουμε τις σωστές λειτουργικές μονάδες.

# **>> sudo modprobe w1-gpio >> sudo modprobe w1-therm**

Τώρα αλλάζουμε στον κατάλογο συσκευών και χρησιμοποιούμε ls για να δούμε τους φακέλους και τα αρχεία στον κατάλογο.

## **>>cd /sys/bus/w1/devices**

#### **>>ls**

Τώρα εκτελούμε την ακόλουθη εντολή, αλλάζουμε την αρίθμηση μετά το cd σε αυτό που έχει εμφανιστεί στον κατάλογό μας χρησιμοποιώντας την εντολή ls. (Εάν έχουμε πολλούς αισθητήρες θα υπάρχουν περισσότεροι από έναν κατάλογο)

#### >> **cd 28-000007602ffa**

Τώρα εκτελούμε την ακόλουθη εντολή.

#### >> **cat w1\_slave**

Αυτή η εντολή πρέπει να εξάγει δεδομένα, αλλά όπως παρατηρούμε δεν είναι πολύ φιλική προς τον χρήστη.

Η πρώτη γραμμή πρέπει να έχει ΝΑΙ ή ΟΧΙ στο τέλος της. Εάν είναι ΝΑΙ, τότε θα πρέπει να εμφανιστεί μια δεύτερη γραμμή με τη θερμοκρασία. Αυτή η γραμμή θα μοιάζει με κάτι σαν t = 12323 και θα χρειαστεί να κάνουμε λίγο μαθηματικά για να το κάνουμε αυτό μια χρησιμοποιήσιμη θερμοκρασία που μπορούμε να κατανοήσουμε εύκολα. Για παράδειγμα, Κελσίου απλώς διαιρούμε με 1000.

# Τώρα **δεν** θα προχωρήσουμε στο σενάριο/κώδικα της Python μιας που ο κώδικας κάθε αισθητήρα βρίσκεται στο Παράρτημα, προς το τέλος της εργασίας.

Μόλις ολοκληρώσουμε τη σύνταξη του κώδικα και έχουμε επίσης ρυθμίσει σωστά το κύκλωμα, μπορούμε τώρα να καλέσουμε το σενάριο Python. Για να καλέσουμε το σενάριο python εκτελούμε απλώς την ακόλουθη εντολή.

## >> **sudo python θερμόμετρο\_sensor.py**

Θα πρέπει τώρα να έχουμε έξοδο θερμοκρασιών τόσο στους Φαρενάιτ όσο και στους Κελσίου!!

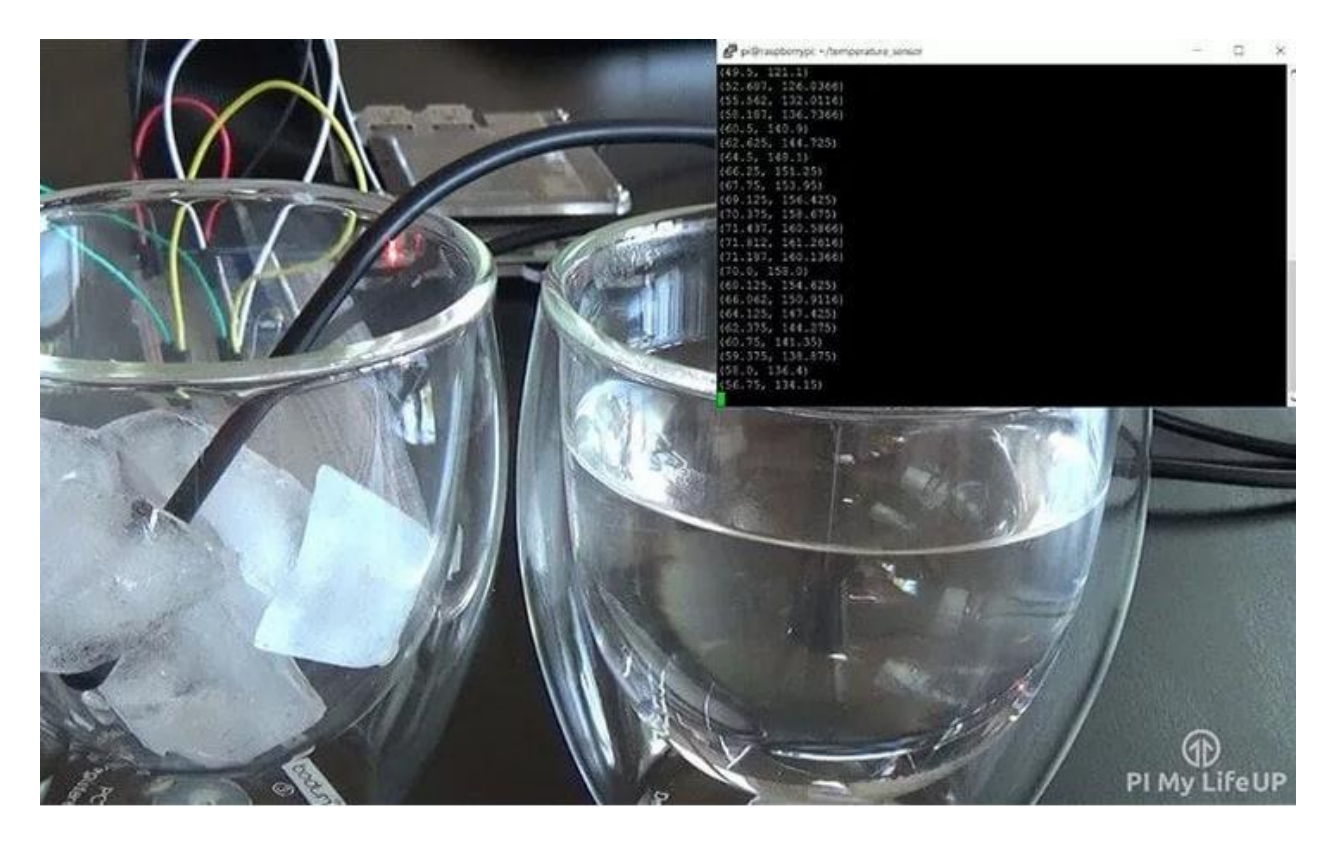

**Figure 44: Εικόνα 4.3 (3) Αισθητήρας θερμοκρασίας**

## **4.4 Συνδέσεις ενεργοποιητών και αισθητήρων στο Raspberry pi 4**

Η παρουσίαση των συνδέσεων πραγματοποιήθηκε με απλές εικόνες και όχι με ηλεκτρολογικό σχέδιο ώστε τα σχέδια να είναι πιο κατανοητά και ευπαρουσίαστα.

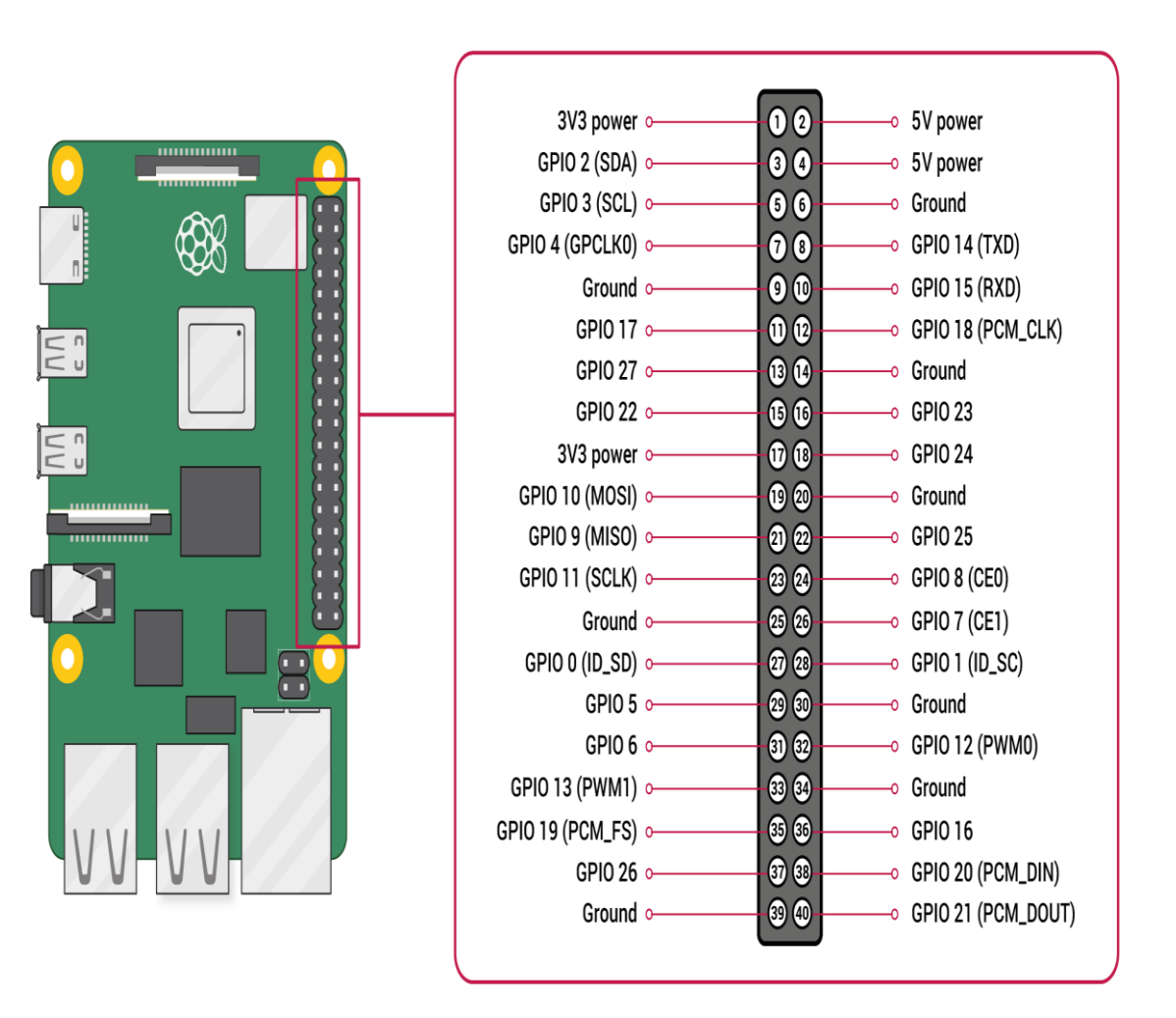

## **Figure 45: Εικόνα 4.4 (1) Συνδέσεις ενεργοποιητών και αισθητήρων στο Raspberry pi 4**

Παρακάτω θα εμφανίσουμε σε μεγέθυνση τα ίδια pins.

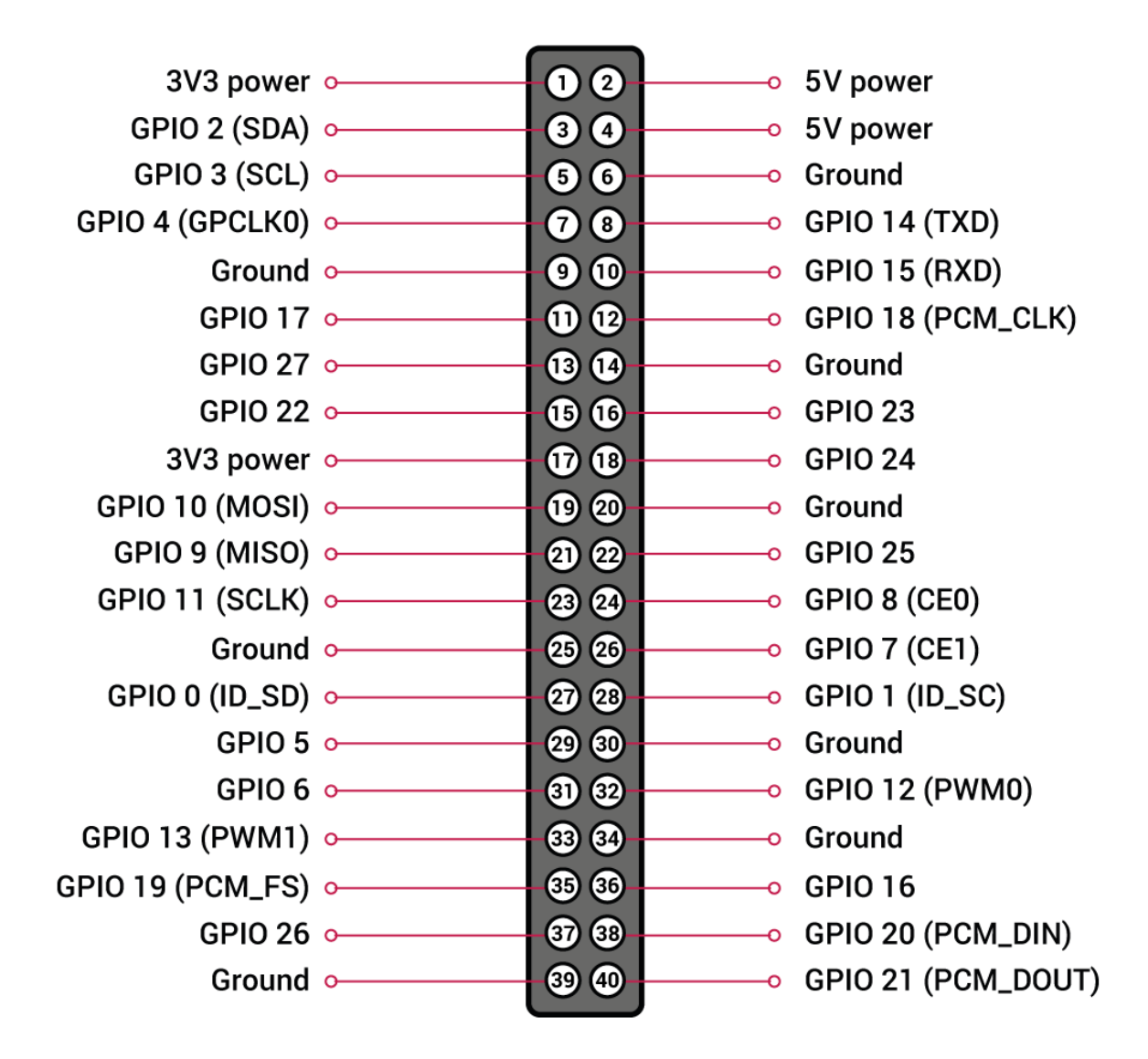

**Figure 46: Εικόνα 4.4 (2) Συνδέσεις ενεργοποιητών και αισθητήρων στο Raspberry pi 4**

Για να γίνει κατανοητή η συνδεσμολογία θα εστιάζουμε στο κέντρο του πλαισίου με την αρίθμηση των pin από το 1 έως το 40. Και θα ζητήσουμε να ανατρέχετε στην εικόνα αυτή των pin ώστε να καταλαβαίνετε, σε ποιό pin θα συνδέεται το κάθε άκρο του αισθητήρα.

Η μόνη περίπτωση που θα εστιάσουμε στις ονομασίες και όχι στα pins θα είναι στο Vcc (5 ή 3.3V) και στο GND (Ground), όπου μπορούμε να συνδέσουμε σε όποιο pin θέλουμε αρκεί να έχει την επιθυμητή τάση.

# **4.4.1 Αισθητήρας Θερμοκρασίας (DS18B20)**

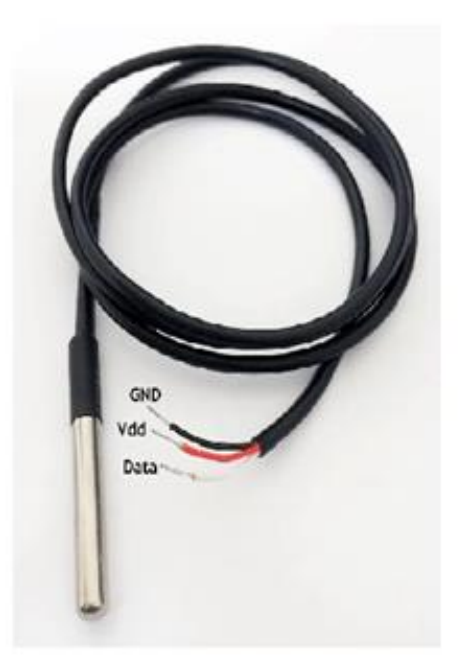

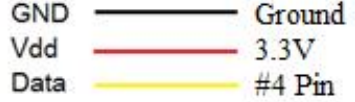

**Figure 47: Αισθητήρας Θερμοκρασίας (DS18B20)**

# **4.4.2 Αισθητήρας Υγρασίας Χώματος**

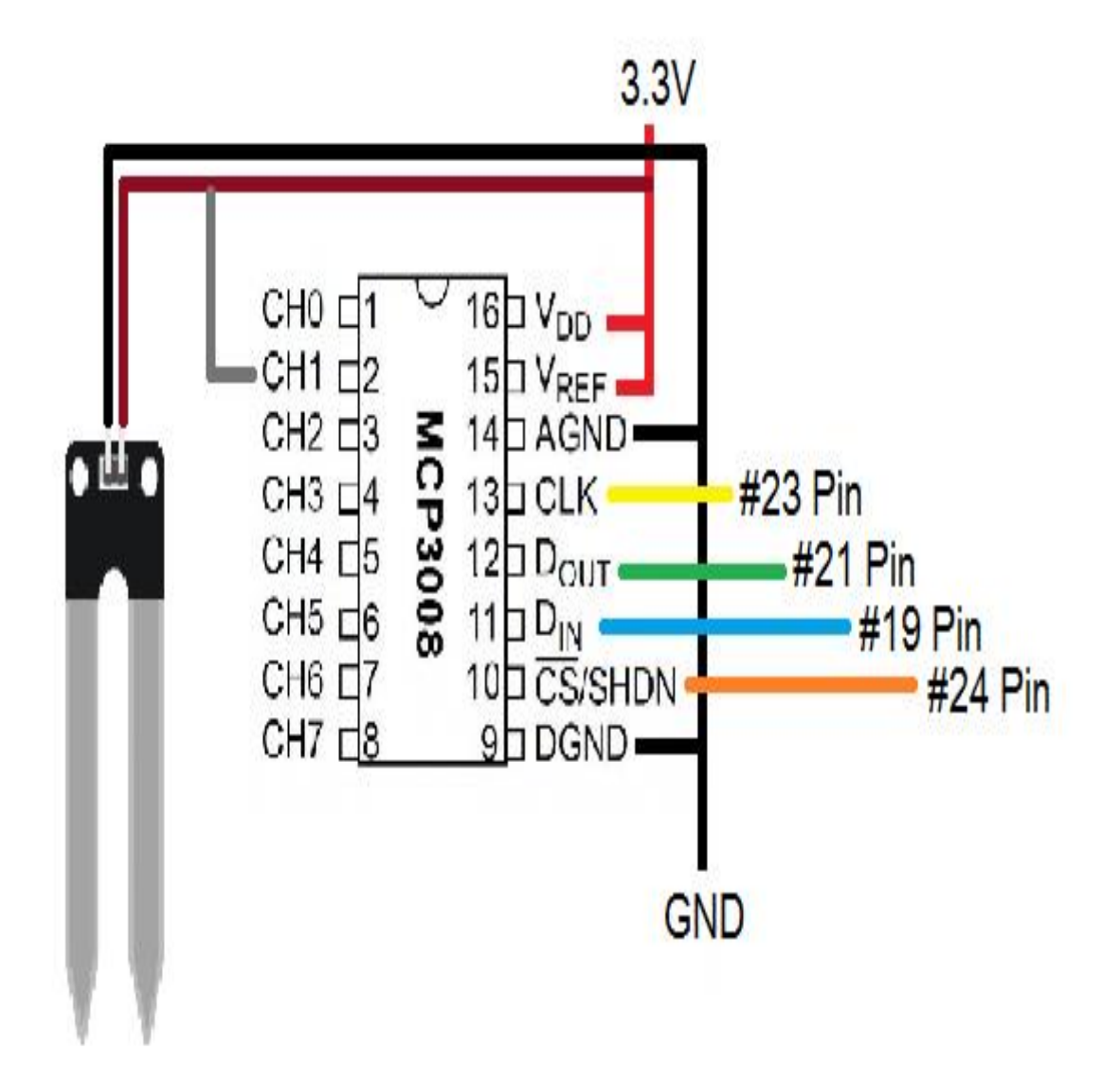

**Figure 48: Εικόνα 4.4.2 Αισθητήρας Υγρασίας Χώματος**

# **4.4.3 Liquid Flow Meter - Plastic 1/2" NPS Threaded**

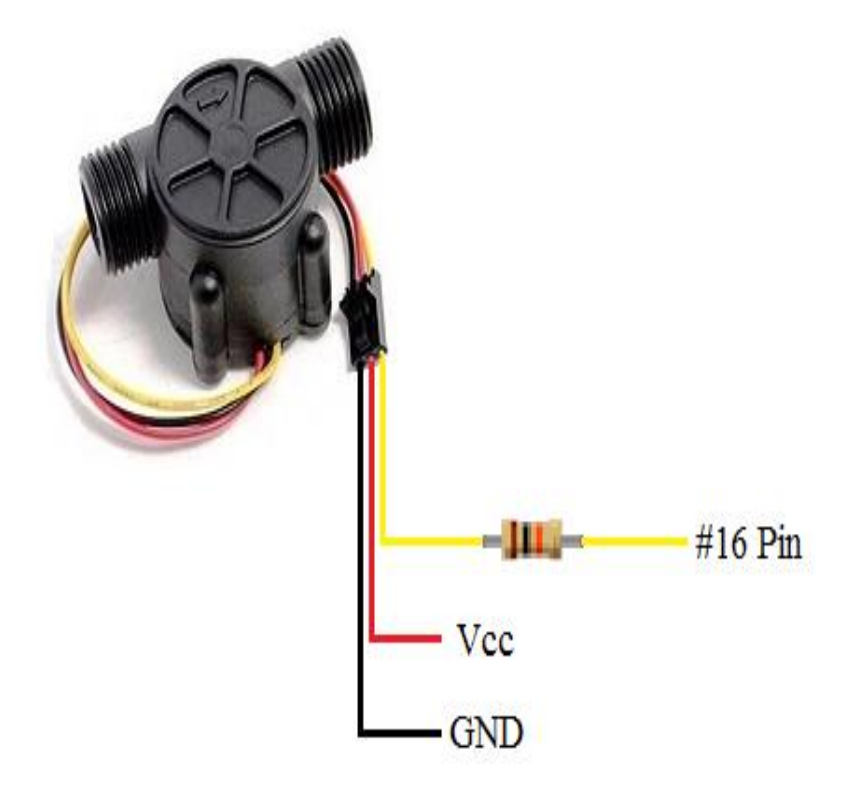

**Figure 49: Εικόνα 4.4.3 Liquid Flow Meter - Plastic 1/2" NPS Threaded**

# **4.4.4 Αισθητήρας Βροχόπτωσης (Raindrop Sensor)**

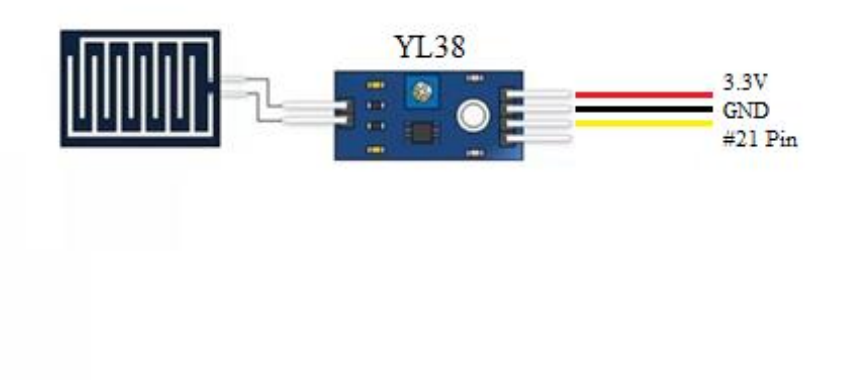

**Figure 50: Εικόνα 4.4.4 Αισθητήρας Βροχόπτωσης (RaindropSensor)**

# **4.4.5 Αισθητήρας Φωτεινότητας LDR**

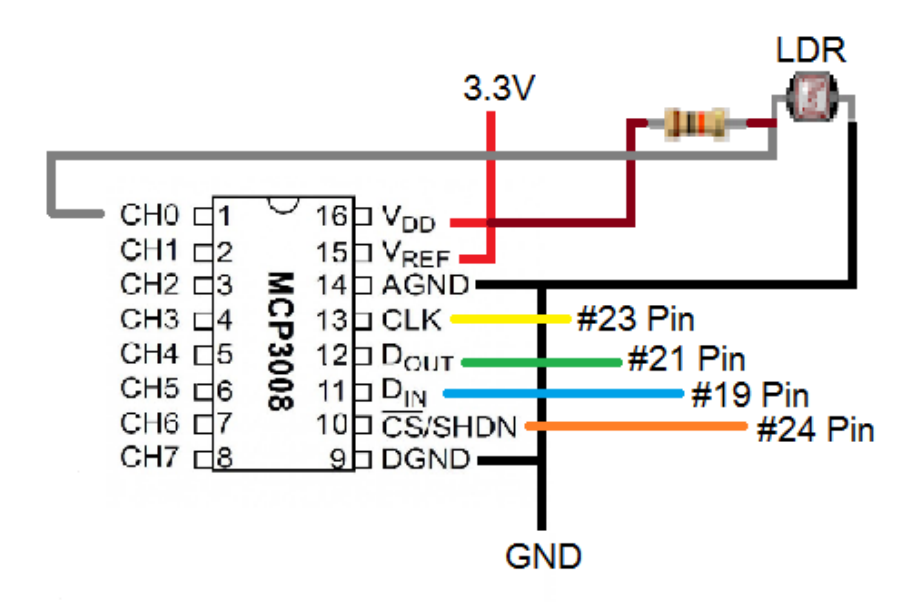

## **Figure 51: Εικόνα 4.4.5 Αισθητήρας Φωτεινότητας LDR**

# **4.4.6 Relay Module 5V με τέσσερα κανάλια μαζί με Ηλεκτροβάνα**

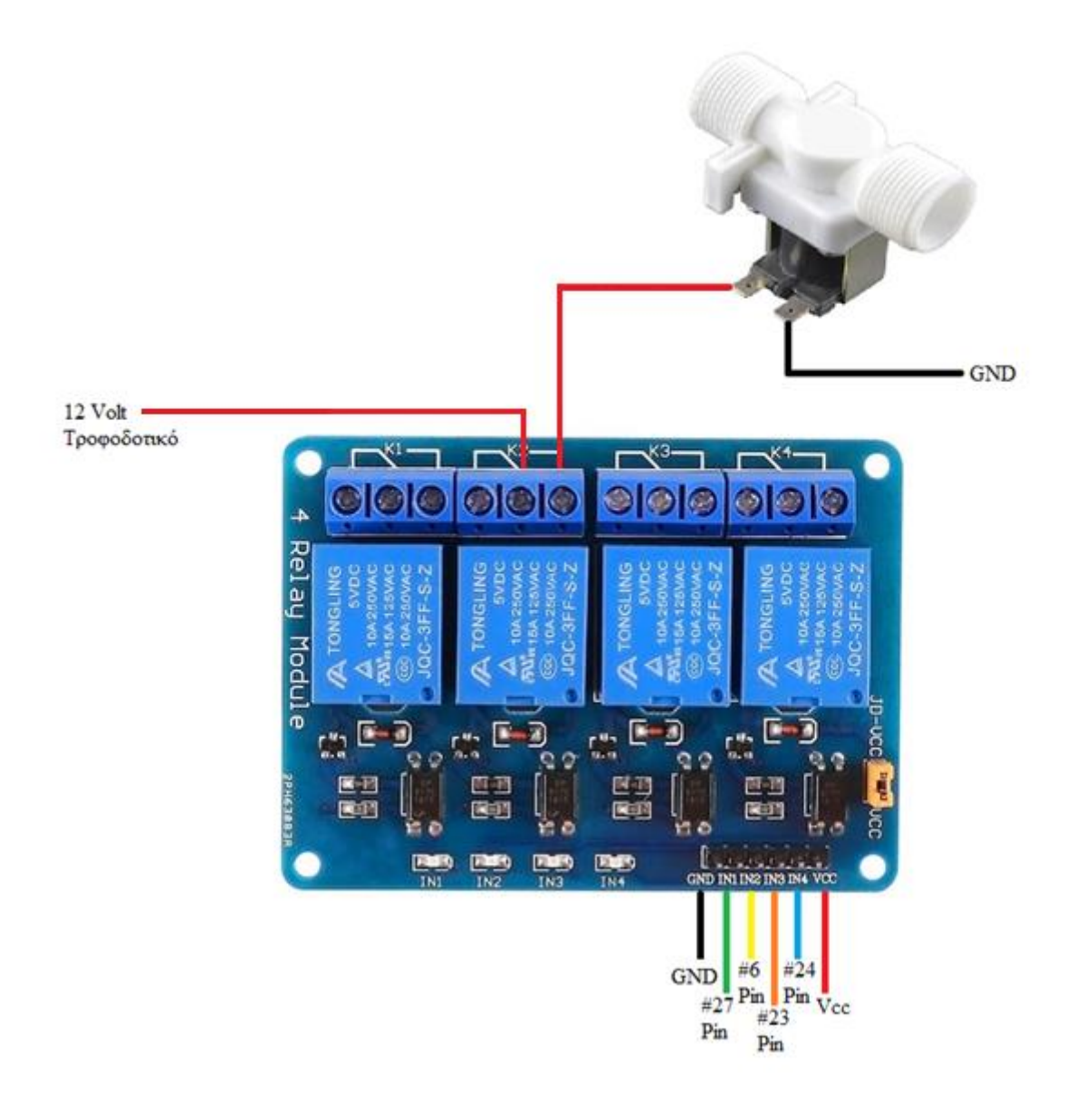

**Figure 52: Εικόνα 4.4.6 Relay Module 5V με τέσσερα κανάλια**

# **4.5 Αυτοματισμοί του Έξυπνου θερμοκηπίου**

Στην πτυχιακή εργασία εφαρμόστηκαν ενδεικτικά τρείς αυτοματισμοί.

Ο πρώτος αυτοματισμός σχετίζεται με τον αισθητήρα βροχόπτωσης, όπου όταν αντιληφθεί την ύπαρξη υγρού στοιχείου στην επιφάνεια του τότε δημιουργούμε έναυση στο ρελέ ισχύος για την εκκίνηση ηλεκτρικού μοτέρ ώστε να ανοίξουμε την οροφή και να εκμεταλλευτούμε το βρόχινο νερό.

Ο δεύτερος αυτοματισμός αφορά τον αισθητήρα υγρασίας χώματος .Όταν η υγρασία χώματος είναι κάτω από μια συγκεκριμένη τιμή τότε ενεργοποιείται η ηλεκτροβάνα και μέσω τον μπέκ ψεκάζουμε με νερό το έδαφος του θερμοκηπίου όπου βρίσκονται τα φυτά.

Τέλος ο τρίτος αυτοματισμός σχετίζεται με το ροόμετρο και την ηλεκτροβάνα. 'Όταν το ροόμετρο μας δώσει μία τιμή που παρουσιάζει ροή νερού στο αρδευτικό μας σύστημα τότε με την έναυση του ρελέ ισχύος εξασφαλίζουμε ότι θα είναι κλειστή η δεύτερη ηλεκτροβάνα που αποτελεί εφεδρικό δίκτυο άρδευσης για να μην έχουμε διοχέτευση νερού και από τα δύο δίκτυα και ως εκ τούτου μεγαλύτερη ποσότητα νερού από την επιτρεπτή.

# Κεφάλαιο 5ο

## **Οπτικοποίηση δεδομένων**

Η οπτικοποίηση δεδομένων είναι ένα διεπιστημονικό πεδίο που ασχολείται με τη γραφική αναπαράσταση των δεδομένων. Είναι ένας ιδιαίτερα αποτελεσματικός τρόπος επικοινωνίας όταν τα δεδομένα είναι πολυάριθμα, όπως για παράδειγμα μια σειρά χρόνου. Από ακαδημαϊκή άποψη, αυτή η αναπαράσταση μπορεί να θεωρηθεί αντιστοίχιση μεταξύ των αρχικών δεδομένων (συνήθως αριθμητικών) και των γραφικών στοιχείων (για παράδειγμα, γραμμές ή σημεία σε ένα γράφημα). Η χαρτογράφηση καθορίζει πώς τα χαρακτηριστικά αυτών των στοιχείων ποικίλλουν ανάλογα με τα δεδομένα. Σε αυτό το φως, ένα γράφημα ράβδων είναι μια χαρτογράφηση του μήκους μιας ράβδου σε μέγεθος μιας μεταβλητής. Δεδομένου ότι η γραφική σχεδίαση της χαρτογράφησης μπορεί να επηρεάσει δυσμενώς την αναγνωσιμότητα ενός διαγράμματος, η χαρτογράφηση είναι μια βασική ικανότητα της οπτικοποίησης δεδομένων. Η οπτικοποίηση δεδομένων έχει τις ρίζες της στον τομέα της Στατιστικής και ως εκ τούτου θεωρείται γενικά ένας κλάδος της Περιγραφικής Στατιστικής. Ωστόσο, επειδή τόσο οι δεξιότητες σχεδιασμού όσο και οι στατιστικές και οι δεξιότητες υπολογιστών απαιτούνται για την αποτελεσματική οπτικοποίηση, υποστηρίζεται από ορισμένους συγγραφείς ότι πρόκειται για τέχνη και επιστήμη.

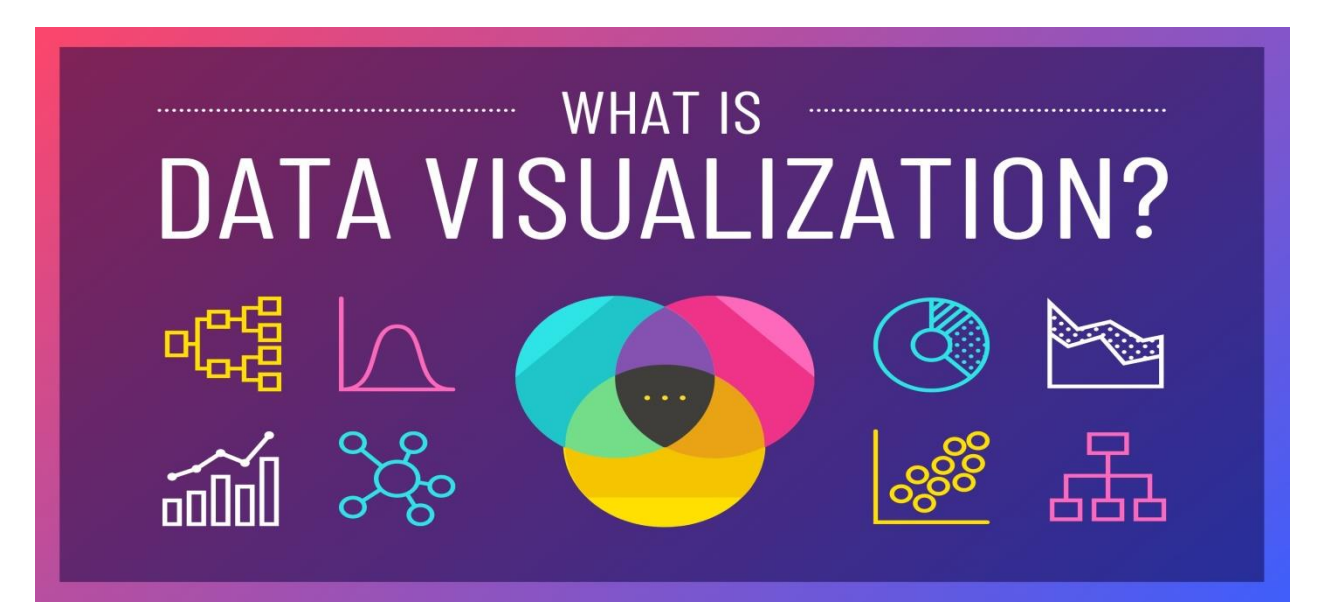

**Figure 53: Εικόνα 5.0 Οπτικοποίηση δεδομένων**

## **5.1 Τα οφέλη μίας οπτικοποίησης**

Η οπτικοποίηση δεδομένων μάς παρέχει μια γρήγορη, σαφή κατανόηση των πληροφοριών. Χάρη στις γραφικές αναπαραστάσεις, μπορούμε να απεικονίσουμε μεγάλους όγκους δεδομένων με κατανοητό και συνεκτικό τρόπο, κάτι που με τη σειρά του μας βοηθά να κατανοήσουμε τις πληροφορίες ώστε να εξαγάγουμε συμπεράσματα και πληροφορίες. Αυτό μας βοηθά να εξοικονομήσουμε χρόνο και μας επιτρέπει να επιλύουμε προβλήματα πιο αποτελεσματικά. Ο σχεδιασμός πληροφοριών μάς βοηθά να εντοπίζουμε τις αναδυόμενες τάσεις και να ενεργούμε γρήγορα με βάση αυτά που βλέπουμε. Αυτές οι τάσεις έχουν μεγαλύτερη σημασία όταν παρουσιάζονται γραφικά. Δηλαδή, τα οπτικά διαγράμματα μας διευκολύνουν να εντοπίσουμε παραμέτρους που σχετίζονται πολύ. Ορισμένες σχέσεις είναι προφανείς, αλλά άλλες πρέπει να εντοπιστούν και να επισημανθούν για να βοηθήσουν τους χρήστες να εστιάσουν σε ένα συγκεκριμένο σημείο δεδομένων, το οποίο μπορεί να επηρεάσει τις αποφάσεις που λαμβάνουν. Η παρουσίαση των γραφημάτων και δεδομένων μας δίνει τη δυνατότητα να αναγνωρίσουμε σχέσεις και μοτίβα μέσα σε ψηφιακά στοιχεία, καθώς οι διακριτικές τάσεις στα δεδομένα μας δίνουν ανταγωνιστικό πλεονέκτημα όσον αφορά παράγοντες που μπορεί να επηρεάζουν την ποιότητα του προϊόντος ή που μπορεί να μας βοηθήσουν να λύσουμε μεγαλύτερα προβλήματα. Η αφήγηση αφήνει να αναπτύξουμε μια νέα επιχειρηματική γλώσσα, ώστε να μπορούμε να μοιραστούμε την ιστορία μας με άλλους. Είναι ένα μέσο που μας επιτρέπει να δημιουργούμε εύκολα μια αφήγηση μέσω γραφικών και διαγραμμάτων, μέσω των οποίων, με τη βοήθεια των οπτικών αναλυτικών στοιχείων, μπορούμε να αποκαλύψουμε νέες πληροφορίες και να προσελκύσουμε άλλους. Η οπτικοποίηση των δεδομένων μας παρέχει ανάλυση σε διάφορα επίπεδα λεπτομέρειας. Οι άνθρωποι θέλουν ενδείξεις υποκείμενης ανάλυσης. Ακόμα κι αν δεν καταλαβαίνουν την ανάλυση των αναλυτικών στοιχείων, θέλουν αποδεικτικά στοιχεία ότι υπάρχουν δεδομένα πίσω από αυτό, επειδή αυτές οι ιστορίες είναι πιο πειστικές από μια απλή προσωπική εμπειρία.

# **5.2 NodeRed Πλατφόρμα**

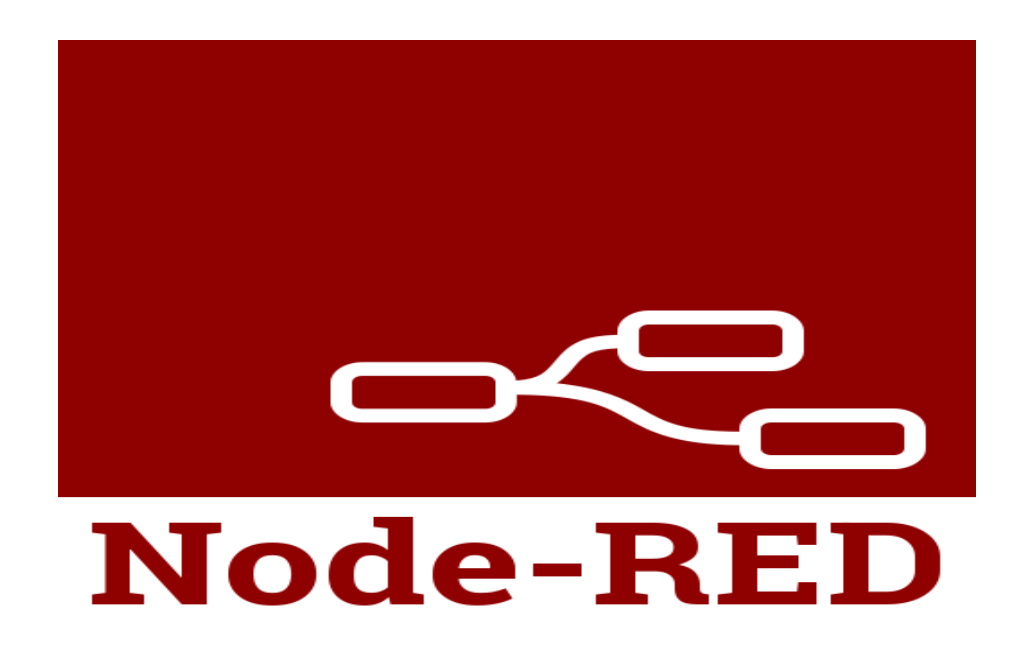

**Figure 54: Εικόνα 5.2 NodeRed Πλατφόρμα**

Το Node-RED είναι ένα εργαλείο βασισμένο στη ροή προγραμματισμού, το οποίο αναπτύχθηκε αρχικά από την ομάδα των Υπηρεσιών Αναδυόμενων Τεχνολογιών της IBM και τώρα αποτελεί μέρος του Ιδρύματος JS.

#### **Προγραμματισμός βάσει ροής**

Εφευρέθηκε από τον J. Paul Morrison στη δεκαετία του 1970, ο προγραμματισμός βάσει ροής είναι ένας τρόπος περιγραφής της συμπεριφοράς μιας εφαρμογής ως δίκτυο μαύρων κουτιών ή «κόμβων» όπως ονομάζονται στο Node-RED. Κάθε κόμβος έχει έναν σαφώς καθορισμένο σκοπόδίνουμε κάποια δεδομένα, εκτελεί μια διαδικασία με αυτά και μετά διαβιβάζει αυτά τα δεδομένα. Το δίκτυο είναι υπεύθυνο για τη ροή δεδομένων μεταξύ των κόμβων. Είναι ένα μοντέλο που προσφέρεται πολύ για μια οπτική αναπαράσταση και το καθιστά πιο προσιτό σε ένα ευρύτερο φάσμα χρηστών. Αν κάποιος μπορεί να διασπάσει ένα πρόβλημα σε διακριτά βήματα, μπορεί να δει μια ροή και να κατανοήσει τι κάνει. χωρίς να χρειάζεται να κατανοήσουμε τις μεμονωμένες γραμμές κώδικα σε κάθε κόμβο.

## **Χρόνος εκτέλεσης / Επεξεργαστής**

Ένα μέρος του Node-RED αποτελείται από έναν χρόνο εκτέλεσης που βασίζεται στο Node.js στον οποίο οδηγείτε ένα πρόγραμμα περιήγησης στο Web για πρόσβαση στον επεξεργαστή ροής. Μέσα στο πρόγραμμα περιήγησης δημιουργούμε την εφαρμογή μας σύροντας κόμβους από την παλέτα μας σε χώρο εργασίας και αρχίζουμε να τους συνδέουμε μεταξύ τους. Με ένα μόνο κλικ, η εφαρμογή αναπτύσσεται πίσω στο χρόνο εκτέλεσης όπου εκτελείται. Η παλέτα των κόμβων μπορεί εύκολα να επεκταθεί εγκαθιστώντας νέους κόμβους που δημιουργούνται από την κοινότητα και οι ροές που δημιουργείτε μπορούν να κοινοποιηθούν εύκολα ως αρχεία JSON.

#### **Ιστορία**

Το Node-RED ξεκίνησε τη ζωή του στις αρχές του 2013 ως παράπλευρο έργο των Nick O'Leary και Dave Conway-Jones του ομίλου IBM Emerging Technology Services. Αυτό που ξεκίνησε ως απόδειξη της ιδέας για οπτικοποίηση και χειρισμό χαρτογράφησης μεταξύ θεμάτων  $\mathrm{MQTT^5},$  έγινε γρήγορα ένα πολύ πιο γενικό εργαλείο που θα μπορούσε εύκολα να επεκταθεί προς οποιαδήποτε κατεύθυνση. Ήταν ανοιχτού κώδικα τον Σεπτέμβριο του 2013 και έκτοτε έχει αναπτυχθεί στο έπακρο, με αποτέλεσμα να είναι ένα από τα ιδρυτικά έργα του Ιδρύματος JS τον Οκτώβριο του 2016.

<sup>5</sup> Το MQTT είναι ένα ανοιχτό πρωτόκολλο ανοιχτού τύπου OASIS και ISO ελαφρύ, δημοσίευσης-εγγραφής που μεταφέρει μηνύματα μεταξύ συσκευών. Το πρωτόκολλο συνήθως εκτελείται μέσω TCP / IP. Ωστόσο, οποιοδήποτε πρωτόκολλο δικτύου που παρέχει παραγγελίες, χωρίς απώλειες, αμφίδρομες συνδέσεις μπορεί να υποστηρίξει το MQTT.

# **5.3 Προγραμματισμός του NodeRed**

Εφόσον εξηγήσαμε ορισμένα από τα βασικά θέματα του NodeRed, ήρθε η ώρα να παρουσιάσουμε την οπτικοποίηση.

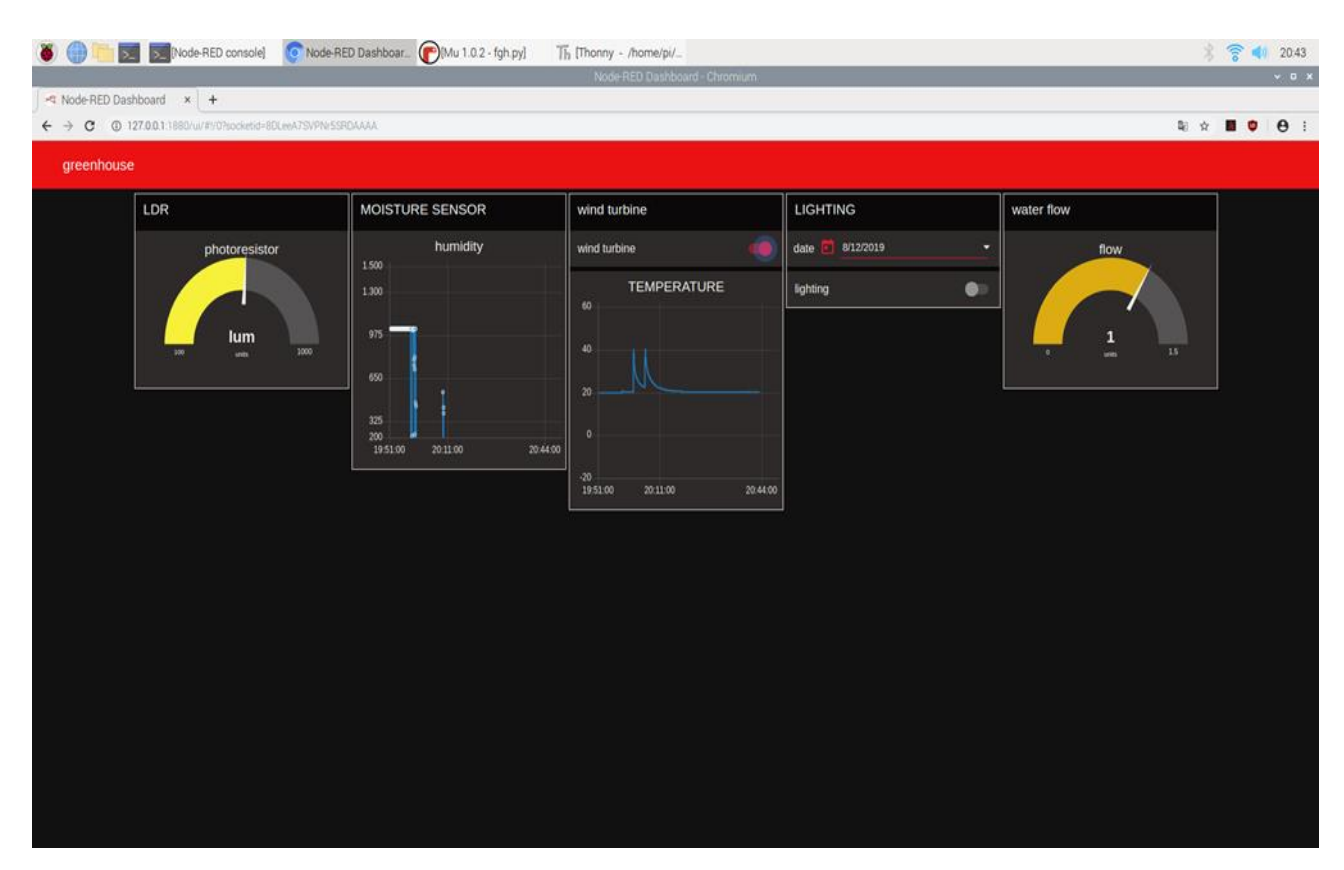

**Figure 55: Οπτικοποίηση**

Στην οπτικοποίηση βλέπουμε σε ζωντανή ροή τον φωτισμό που επικρατεί, την υγρασία χώματος, την θερμοκρασία του χώρου καθώς και την πίεση του νερού στο δίκτυο. Ενώ μπορούμε να ενεργοποιήσουμε/απενεργοποιήσουμε τον κλιματισμό καθώς και τον φωτισμό.

Προγραμματίζουμε με έναν τρόπο ο οποίος είναι γνωστός και ως Drag and Drop (σέρνω και αφήνω). Κάθε «κουτάκι» αποτελεί μια συνάρτηση η οποία εμπεριέχει κώδικα. Βέβαια έχει τροποποιηθεί έτσι ώστε να είναι φιλικό προς τον χρήστη.

Παρακάτω βλέπουμε μία εικόνα για το πώς μοιάζει η επιφάνεια εργασίας καθώς και ο δικός μας προγραμματισμός.

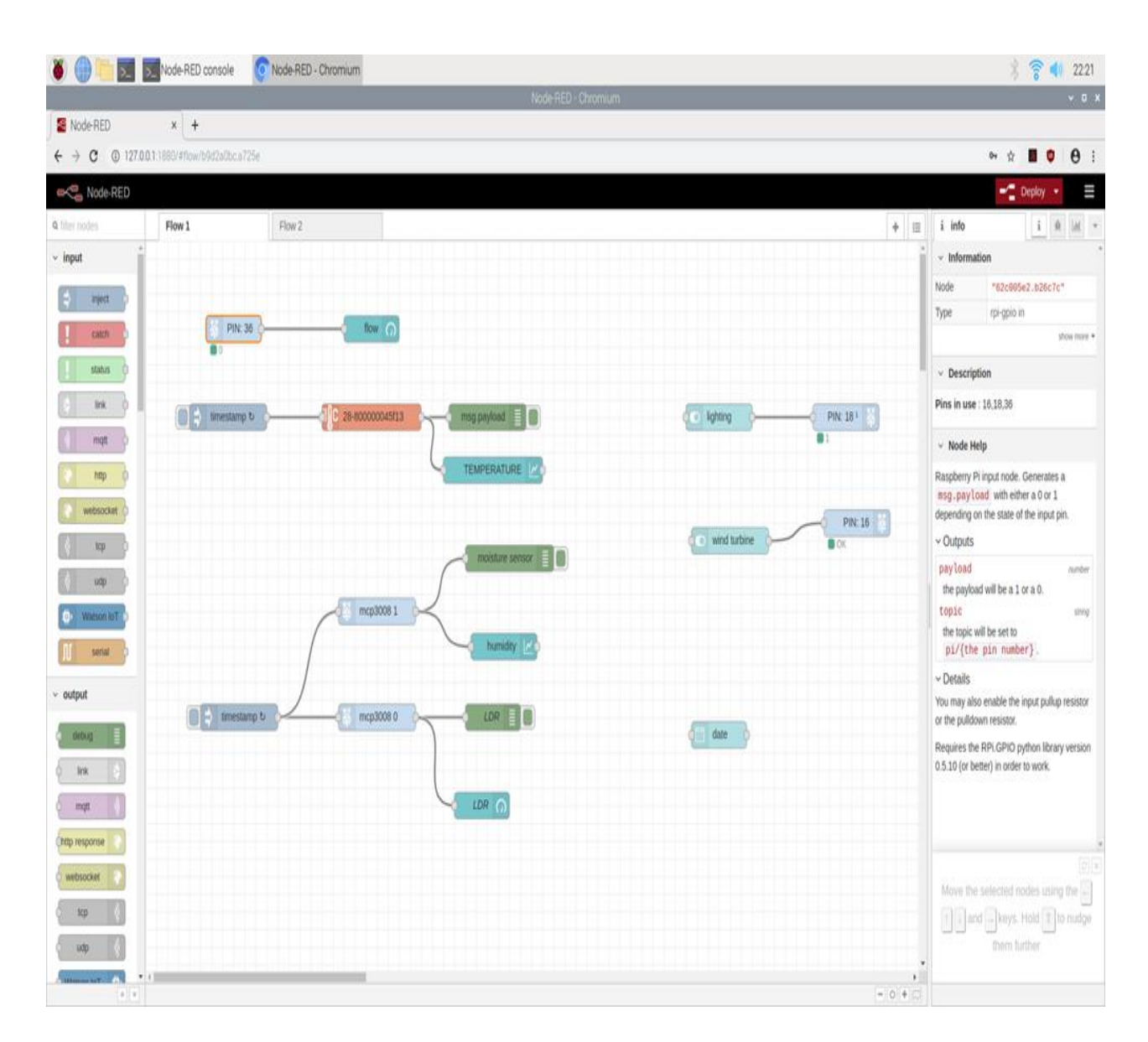

**Figure 56: Κώδικας NodeRed**

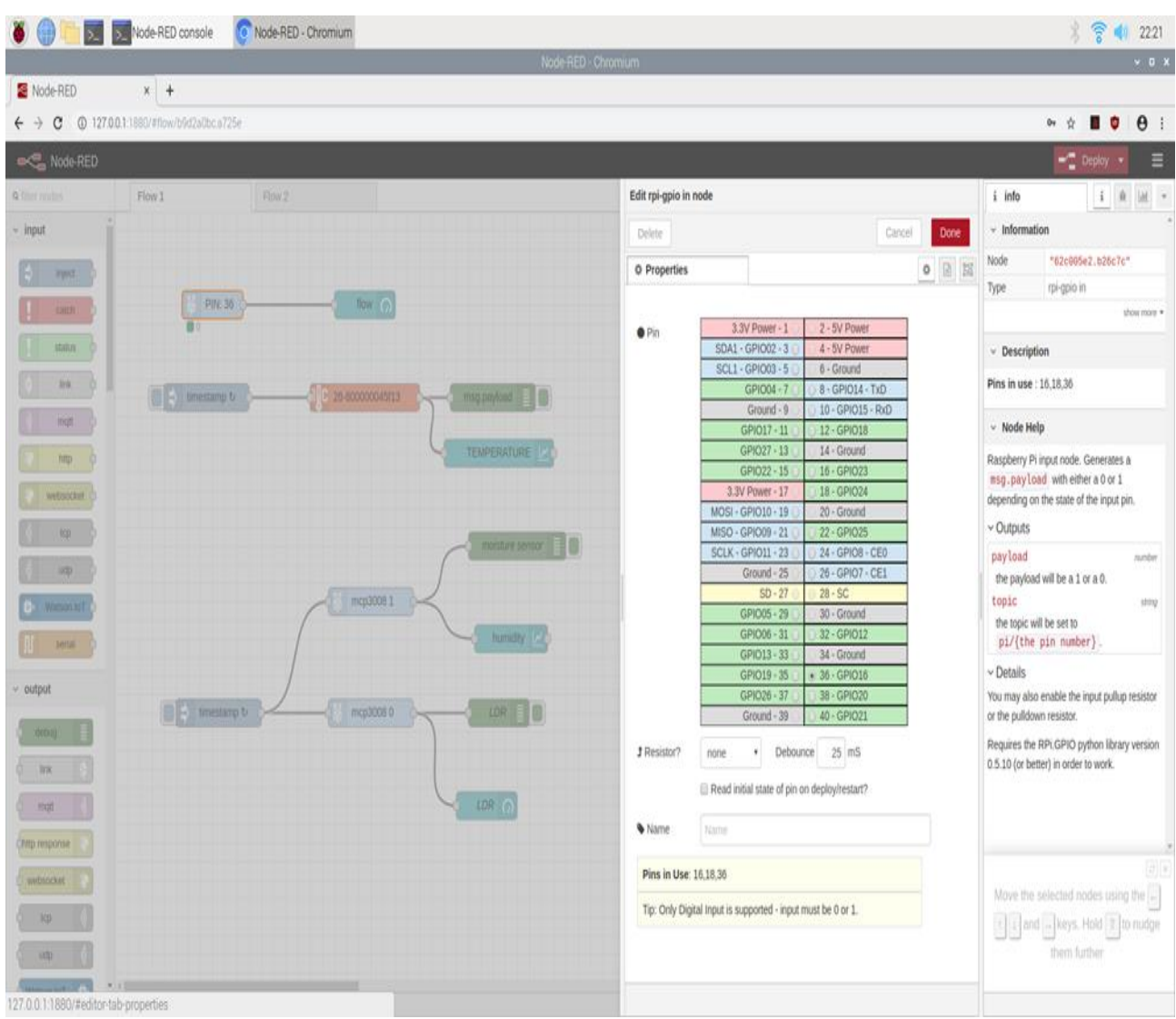

# **5.3.1 Προγραμματισμός Ροής Νερού**

## **Figure 57: Δήλωση Pin Ροής Νερού**

Στη φωτογραφία αυτή αν και δεν φαίνεται ξεκάθαρα, αυτό που πρέπει να κρατήσουμε είναι ότι δηλώνουμε το Pin στο οποίο έχουμε συνδέσει τον αισθητήρα μας.

Συγκεκριμένα στην δική μας περίπτωση είναι συνδεδεμένο στο Pin 36.

Και στην επόμενη εικόνα που ακολουθεί φαίνεται όλη η επεξεργασία – προγραμματισμός που κάνουμε.

Όπως οπτική παρουσία, κλίμακα της μονάδας του αισθητήρα, χρώμα κ.λπ.

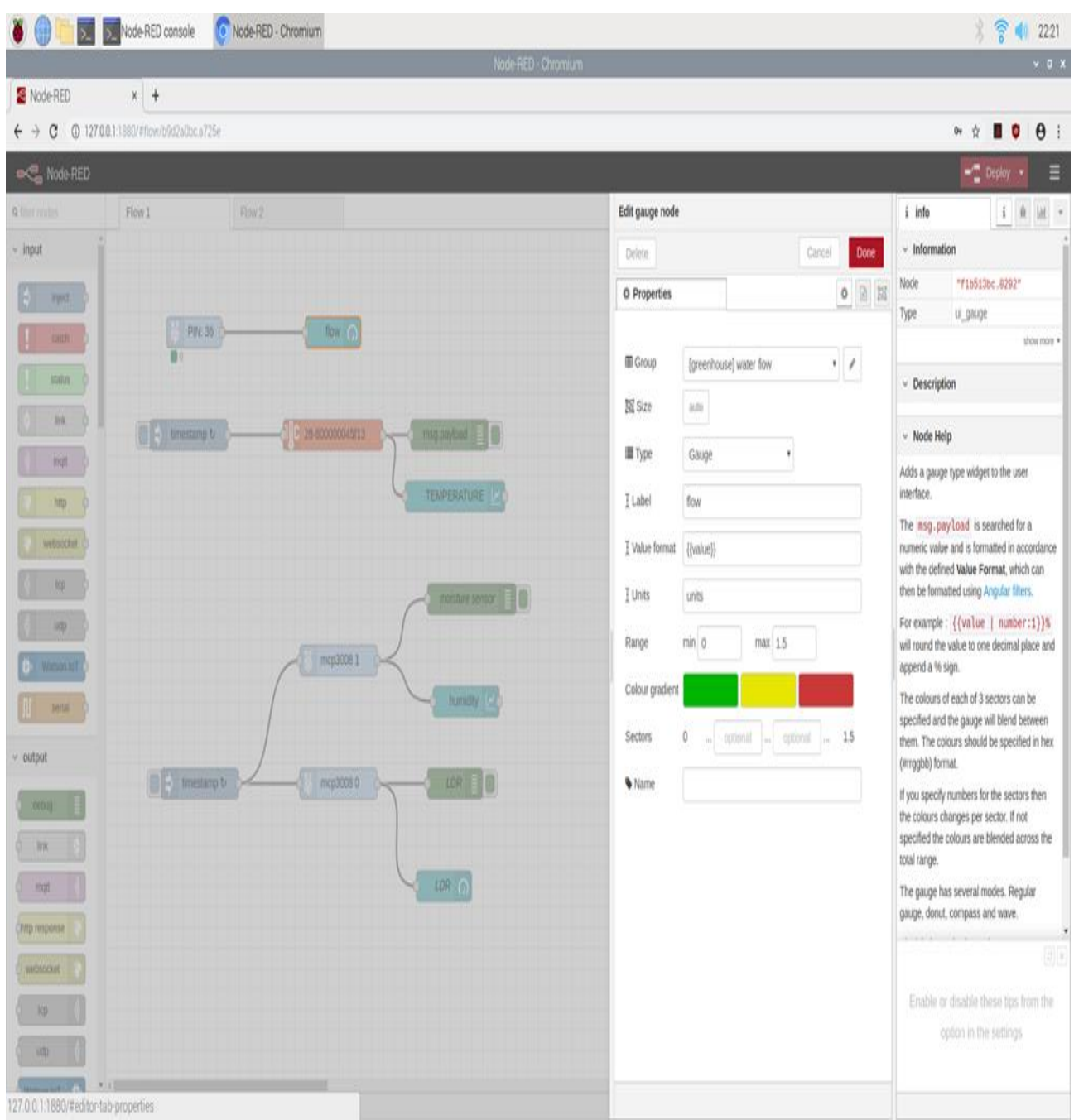

**Figure 58: Προγραμματισμός Ροής Νερού** 

# **5.3.2 LDR Φωτοκύτταρο**

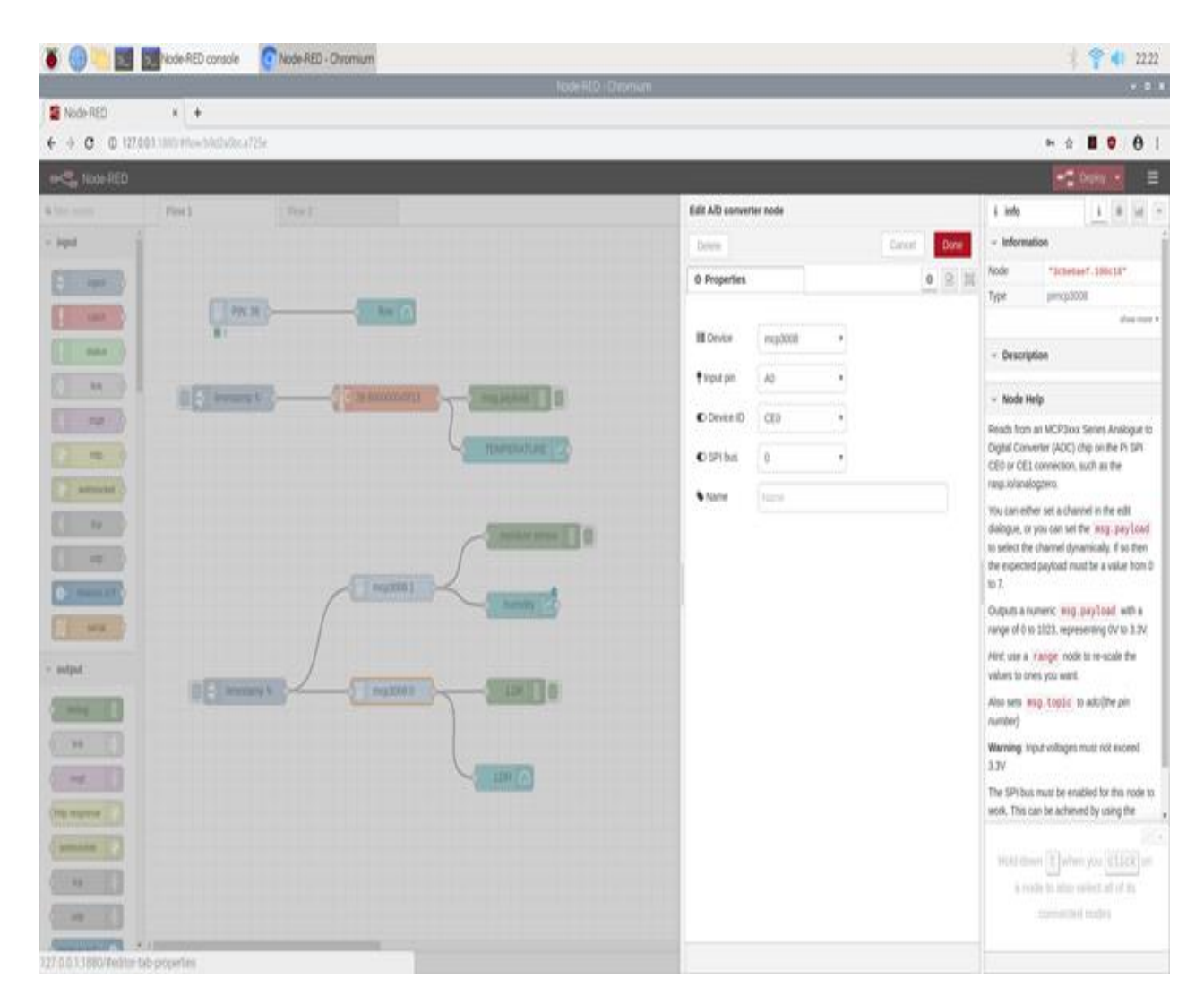

#### **Figure 59: MCP3008**

Στην παραπάνω εικόνα βλέπουμε την επιλογή του MCP3008 όπου επιλέγουμε την συσκευή (Device) mcp3008, στο input pin βάζουμε A0 (που είναι το pin στο οποίο συνδέεται το LDR), στο device ip βάζουμε CEO όπως φαίνεται και στο σχέδιο και τέλος το SPI bus 0.

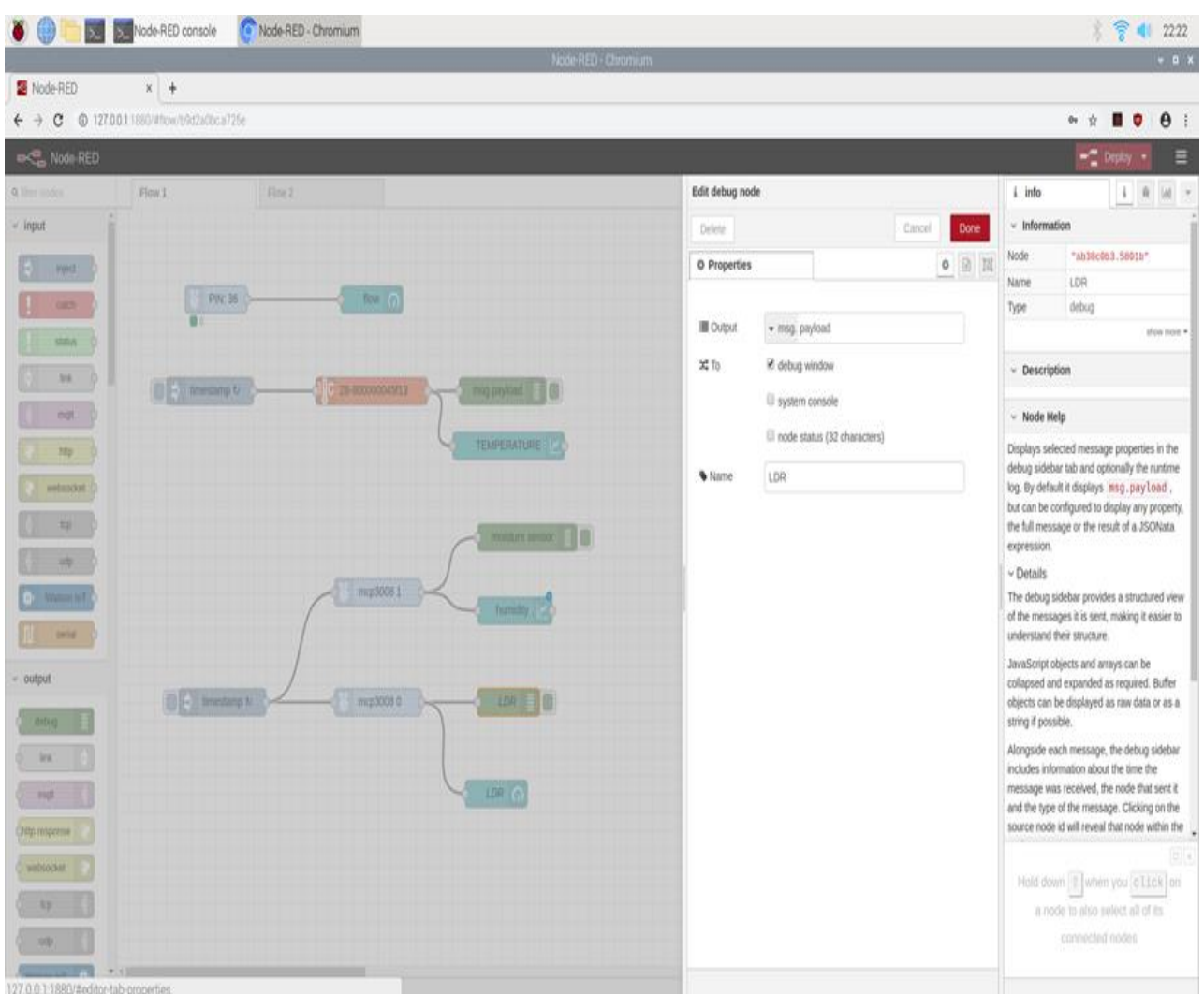

# **Figure 60: Debug LDR**

Στην εικόνα αυτή απλά εμφανίζει το μήνυμα της τιμής που έχει εκείνη την στιγμή (On,Off) που εμφανίζεται στο debug window που έχει επιλεγεί.

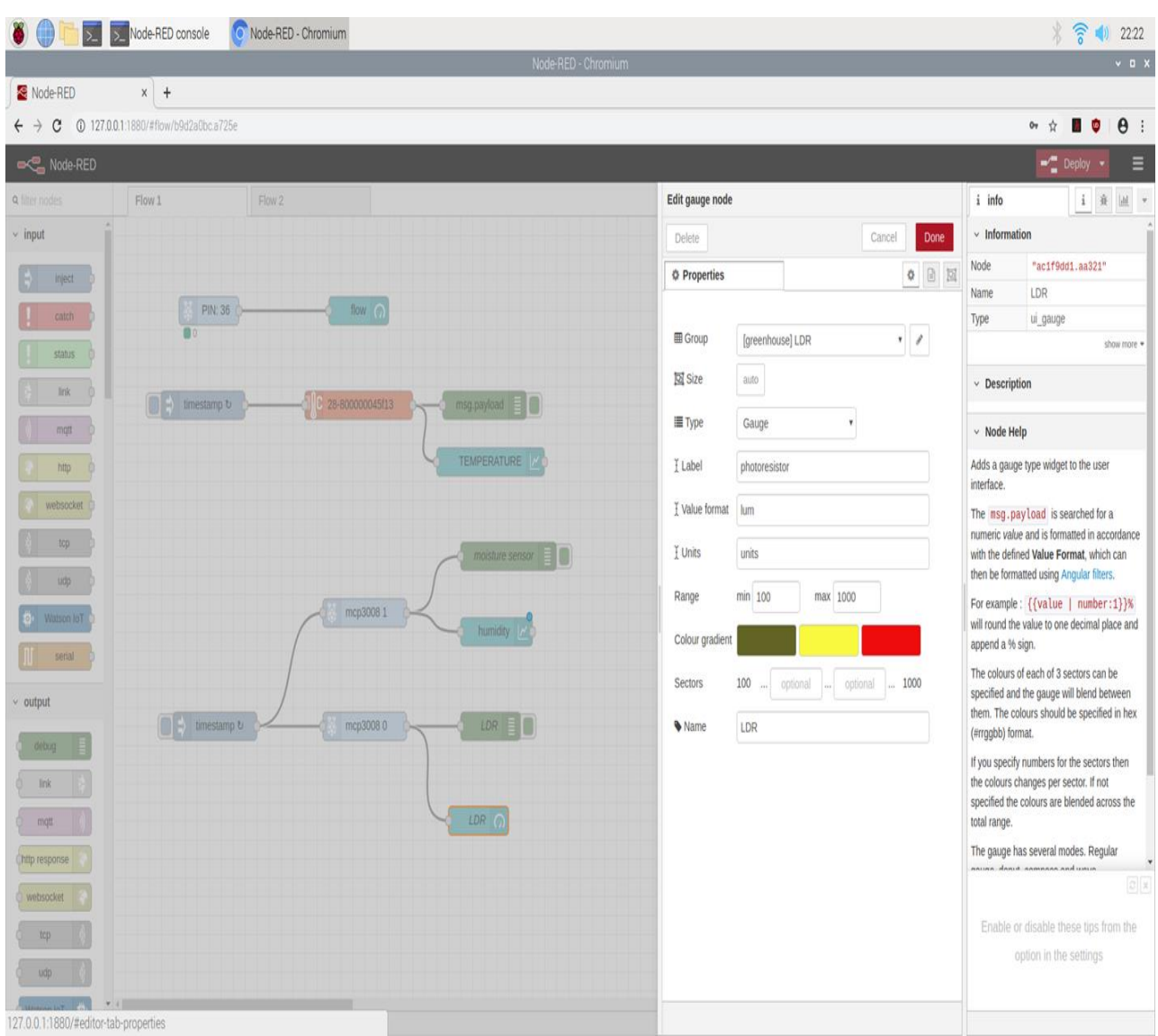

## **Figure 61: Προγραμματισμός LDR**

Οι επιλογές αυτές μοιάζουν με της ροής νερού, ουσιαστικά έχουμε αφήσει στο size (μέγεθος) στο αυτόματο, ελέγχουμε με ποιόν τρόπο θα εμφανιστεί, τι ετικέτα θα έχει, την κλίμακα που θα εφαρμοστεί όπως και το χρώμα (πράσινο, κίτρινο, κόκκινο).

# **5.3.3 Προγραμματισμός Φωτισμού**

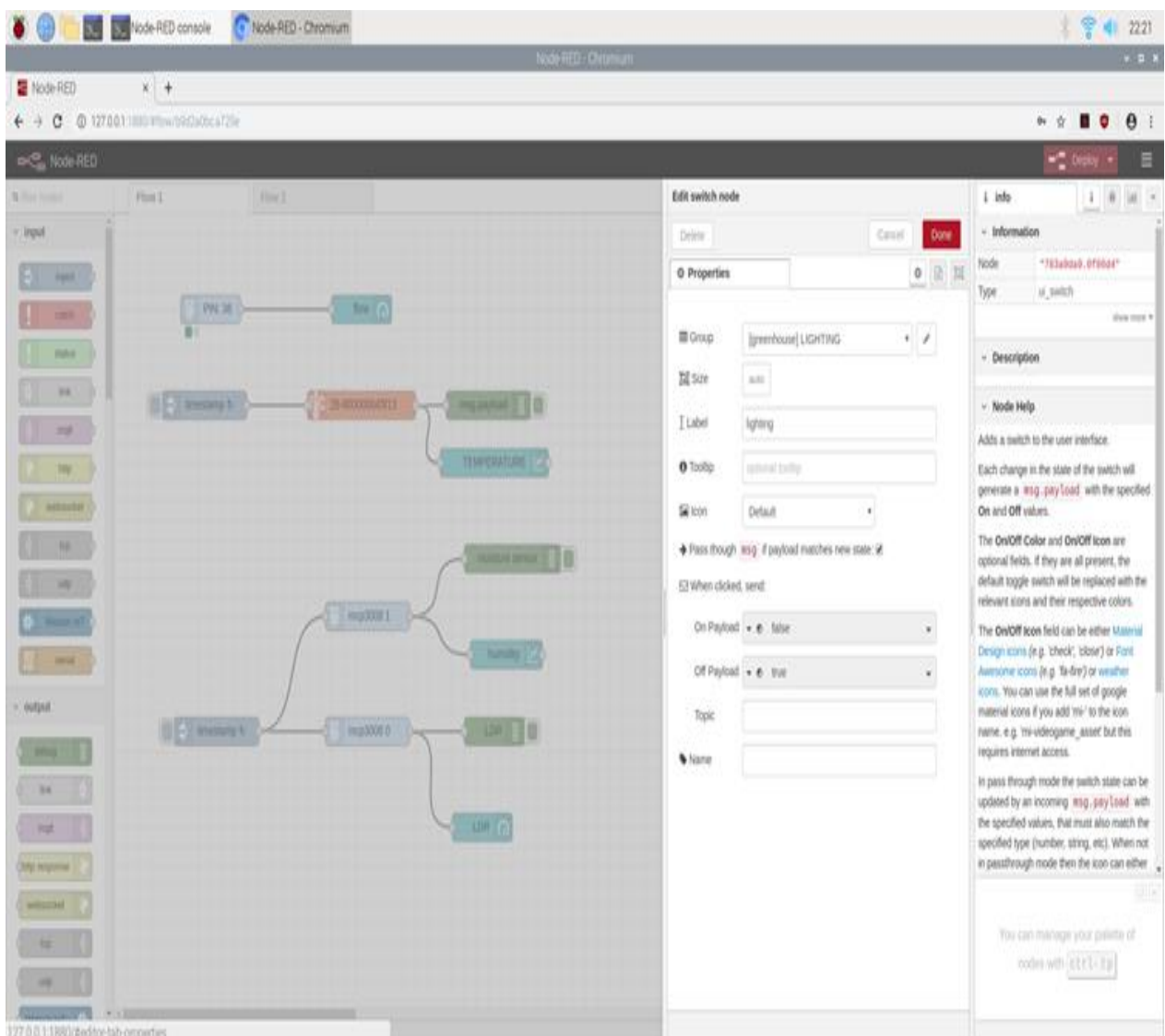

#### **Figure 62: Προγραμματισμός Φωτισμού**

Ουσιαστικά ελέγχουμε ένα υποθετικό φορτίο που είναι ο φωτισμός μας (ένας λαμπτήρας). Πάλι αφήνουμε το μέγεθος ίδιο, φτιάχνουμε την ετικέτα που θέλουμε και εκεί που γράφει πότε κλείνει και πότε ανοίγει είναι που ορίζουμε την ενέργεια αυτή με ποίον τρόπο θα γίνει (Normally close ή Normally open) στο εικονίδιο που θα εμφανίσουμε.

|                                  |                                                                            | Note RED - Chromum     |                                                |                           |                                                                                      | . . x                                                                                             |
|----------------------------------|----------------------------------------------------------------------------|------------------------|------------------------------------------------|---------------------------|--------------------------------------------------------------------------------------|---------------------------------------------------------------------------------------------------|
| Node-RED                         | $x +$                                                                      |                        |                                                |                           |                                                                                      |                                                                                                   |
|                                  | $\leftarrow$ $\rightarrow$ $\sigma$ $\circ$ 127,001 180 yound distance the |                        |                                                |                           |                                                                                      | $\theta$  <br>新贡<br>۰<br>п                                                                        |
| <b>INC</b> , Node RED            |                                                                            |                        |                                                |                           |                                                                                      | - Deploy<br>E                                                                                     |
| \$ like yours                    | <b>Flow I</b><br><b>TOWY</b>                                               | Edit rpi-gpio out node |                                                |                           |                                                                                      | $1 - 0$<br>i info<br>$M$ $+$                                                                      |
| (lipit)                          |                                                                            | Delete                 |                                                | Carcel                    | <b>Dore</b>                                                                          | - Information                                                                                     |
| <b>HALL</b>                      |                                                                            | O Properties           |                                                |                           | 0: 0: 11                                                                             | Node<br>*2celc3a3.fABBIC*                                                                         |
|                                  | $= 0$<br> NNM                                                              |                        |                                                |                           |                                                                                      | Type<br>GFORD BAT                                                                                 |
|                                  |                                                                            |                        | 3.3V Power - 1                                 | -2 - SV Power             |                                                                                      | shis has 1                                                                                        |
| <b>HALL</b>                      |                                                                            | 0 <sup>1</sup>         | $SDAI + GFDOO - 3$                             | 4 - SV Power              |                                                                                      | - Description                                                                                     |
|                                  |                                                                            |                        | SCL1 - GPI003 - 5                              | 0 - Ground                |                                                                                      |                                                                                                   |
| bk)                              | <b>UFF Western V</b><br><b>CENTRAL CONTRACTS</b>                           |                        | GPI00L-T                                       | 8-GP/014-TxD              |                                                                                      | Pins in use : 10.10.30                                                                            |
| <b>HAT</b>                       |                                                                            |                        | Ground - 9                                     | 10/0PI015 RID             |                                                                                      | - Node Help                                                                                       |
|                                  |                                                                            |                        | GPIOST - 11<br>GPI027 - 13                     | $12 - 09018$<br>14 Ground |                                                                                      |                                                                                                   |
| m                                | <b>TEMPERIOLISE</b>                                                        |                        | GP(022 - 15)                                   | 16-GPI023                 |                                                                                      | Raspberry Pi output node. Can be used in                                                          |
| <b><i>ASSESSED</i></b>           |                                                                            |                        | 3.3V Power - 17                                | $+10.$ GPIO24             |                                                                                      | Digital or PWM modes.                                                                             |
|                                  |                                                                            |                        | MOSE-GPIO30-19                                 | 20 - Ground               |                                                                                      | · Inputs                                                                                          |
| ×                                |                                                                            |                        | MISO - GPIO09 - 21                             | 22-GPI025                 |                                                                                      | payload<br>iseder   strattbooker                                                                  |
|                                  |                                                                            | 89                     | SCLK - GRIOLI - 23                             | 24 - GPIO8 - CEO          |                                                                                      | v Details                                                                                         |
| ×                                |                                                                            |                        | Ground - 25                                    | 26-GPIO7-CE1              |                                                                                      |                                                                                                   |
|                                  | PEEDOON 1                                                                  |                        | $50 - 27$<br>GPI005 / 29                       | 28-50<br>10 - Ground      |                                                                                      | Digital mode - expects a leng, pay coad. with<br>either a 0 or 1 (or true or false), and will set |
|                                  |                                                                            |                        | GP(000 - 31)                                   | 32-GPIOL2                 |                                                                                      | the selected physical pin high or low                                                             |
| <b>MAR</b>                       |                                                                            | tariff (               | GP013-10                                       | 34 Ground                 |                                                                                      | depending on the value passed in.                                                                 |
|                                  |                                                                            |                        | GR018 - 35                                     | 36 - GPIOLO               |                                                                                      | The initial value of the pin at deploy time can                                                   |
| WIN                              |                                                                            |                        | GP/026 - 37                                    | 38-GPI020                 |                                                                                      | also be set to 0 or 1.                                                                            |
| -                                | <b>DES Henrys</b><br>Fest 000 0                                            |                        | Ground - 39                                    | 40 - GPH021               |                                                                                      | PWM mode - expects an input value of a                                                            |
|                                  |                                                                            | Type                   | Digital output                                 | $\blacksquare$            |                                                                                      | number 0 - 100. It can be foating point.                                                          |
| W                                |                                                                            |                        | 56 Initialise pin state?                       |                           | PWM mode can be used to drive a servo-<br>using input values between 10 and 20 only. |                                                                                                   |
| <b>Hall</b><br>(http://esportse) | <b>LDATI'A</b>                                                             |                        | initial level of per - high (1)                | ٠                         |                                                                                      | but will accept floating point values. The<br>GPIO2 pin is best for this as it uses hardware      |
| whichd                           |                                                                            | * Name                 | <b>Hand</b>                                    |                           |                                                                                      | to do the RMM Pro bottle mans in panel 12.27.27<br>HH)                                            |
| $\overline{\phantom{a}}$         |                                                                            | Pins in Use: 14.18.36  |                                                |                           | You can mentajn your painte let                                                      |                                                                                                   |
|                                  |                                                                            |                        | To: For digital output - input must be 0 or 1. |                           |                                                                                      | nodes with start inter                                                                            |
|                                  |                                                                            |                        |                                                |                           |                                                                                      |                                                                                                   |

**Figure 63: Δήλωση Pin Φωτισμού** 

Εδώ όπως κάναμε και πιο πριν θα δηλώσουμε το Pin που θα χρησιμοποιήσουμε για τον φωτισμό, όπου είναι το Pin 18. Τέλος θα βάλουμε τον τύπο που είναι Digital Output.

## **Με τον ίδιο τρόπο ακριβώς προγραμματίζεται και ο δεύτερος διακόπτης που φαίνεται στην οπτικοποίηση μας και ελέγχει τον κλιματισμό/αερισμό/εξαερισμό.**

# **5.3.4 Προγραμματισμός Θερμοκρασίας**

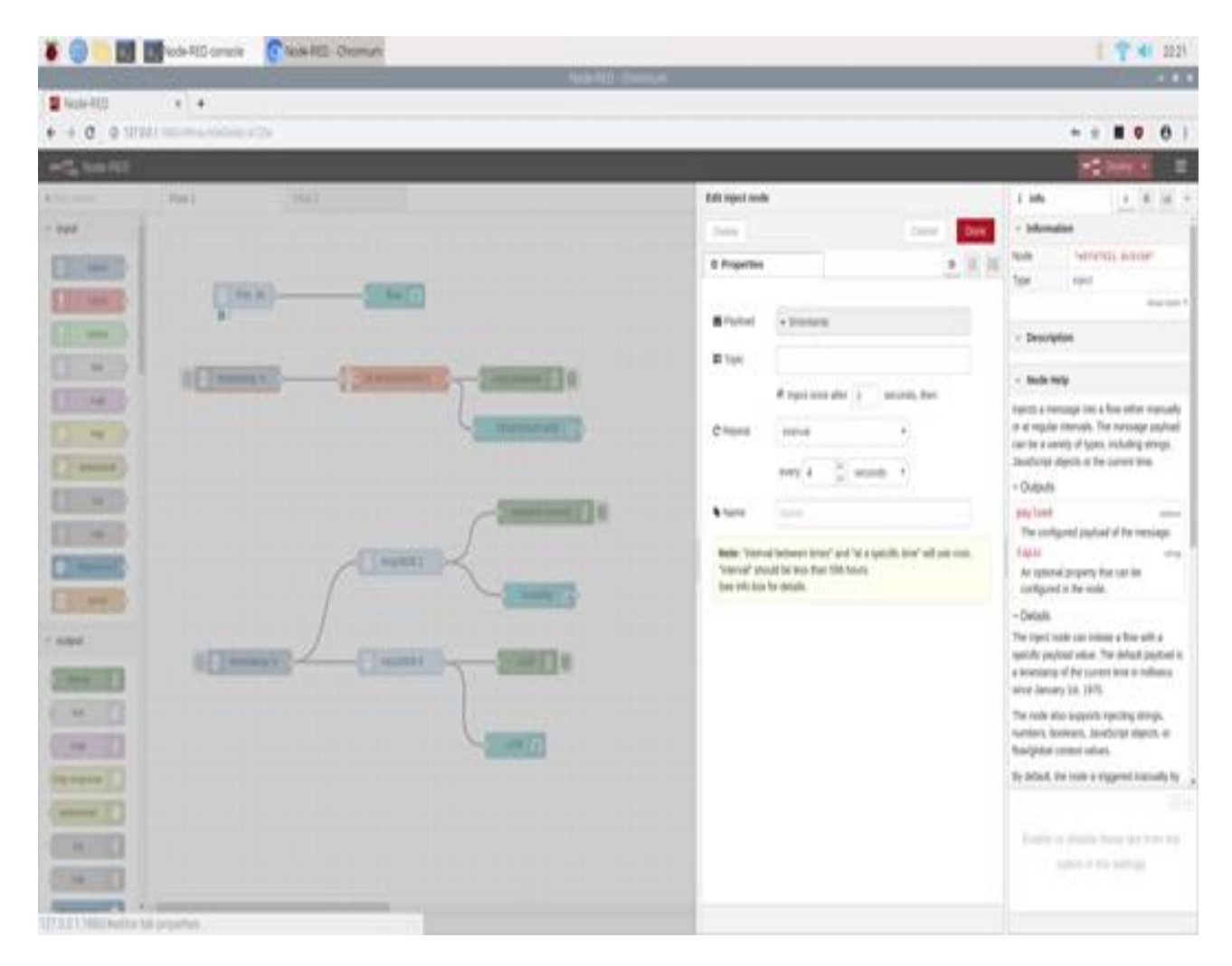

#### **Figure 64: Timestamp**

Εδώ ουσιαστικά θα επιλέξουμε το διάγραμμα, όμως το σημείο που πρέπει να εστιάσουμε είναι ότι θα επαναλαμβάνουμε την εμφάνιση των τιμών της θερμοκρασίας για κάθε 4 δευτερόλεπτα επ' αόριστον.

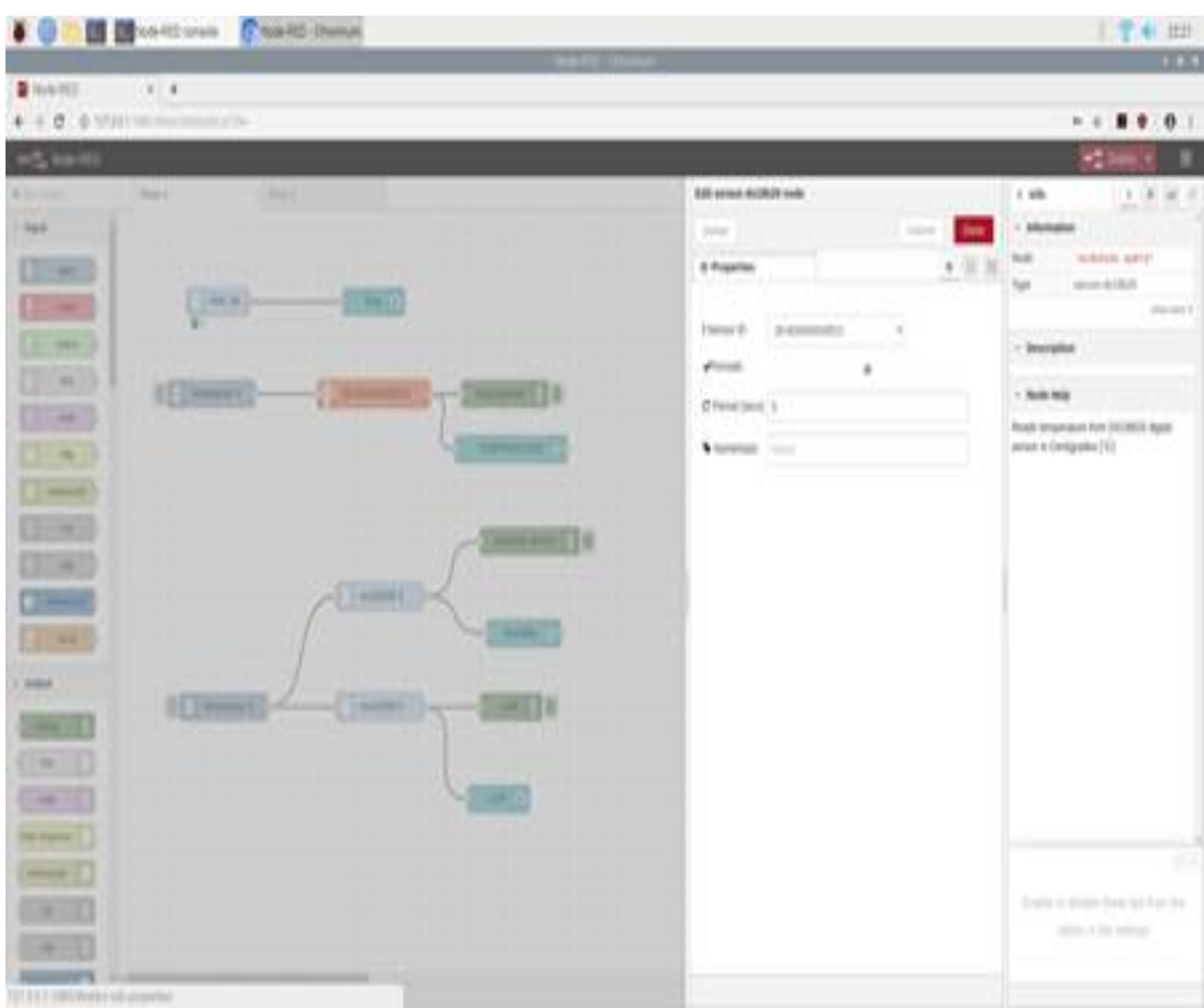

# **Figure 65: ID Συσκευής**

Τώρα βλέπουμε το ID της συσκευής μας.

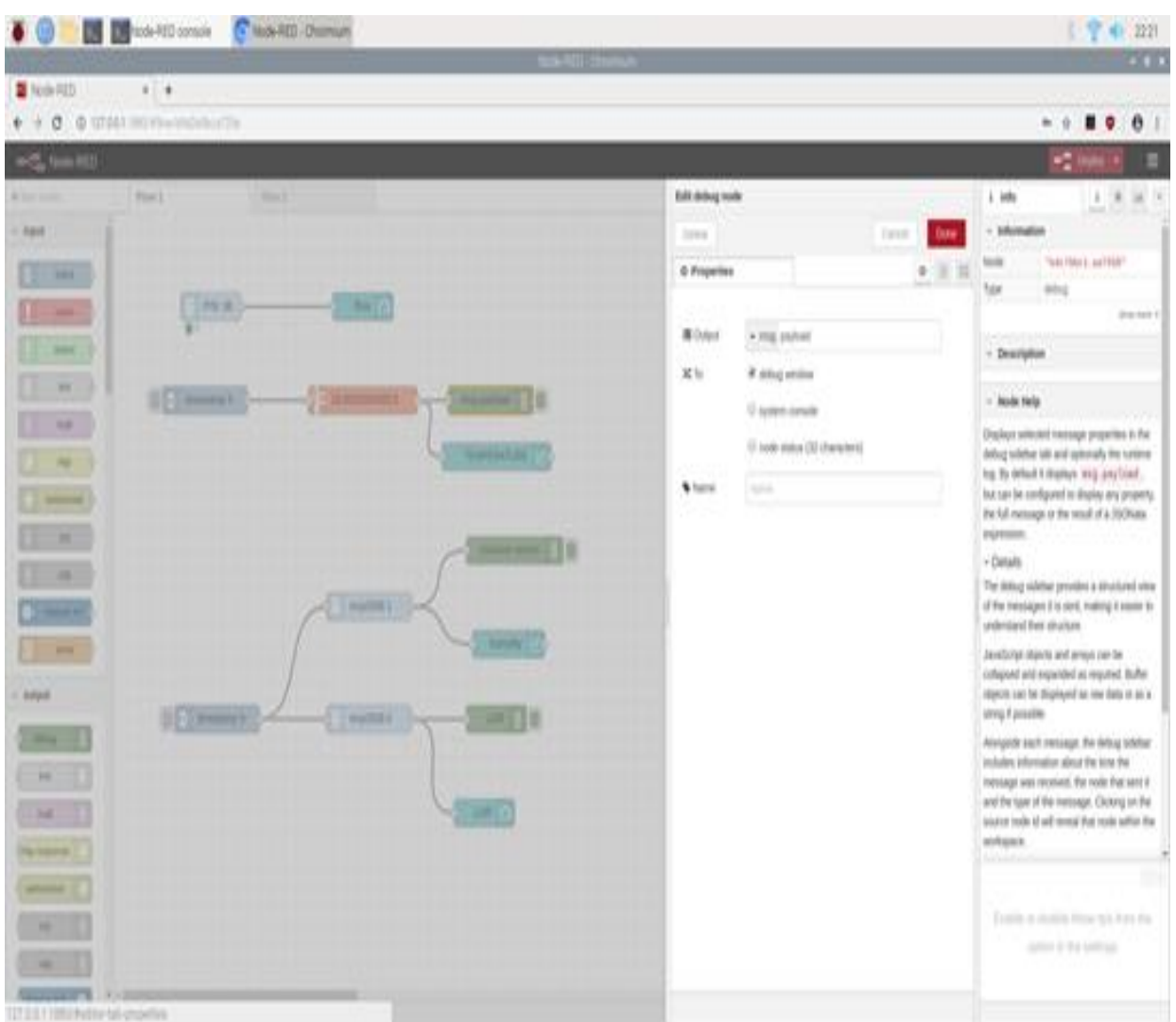

# **Figure 66: Debug Θερμοκρασίας**

Στην εικόνα αυτή απλά εμφανίζει το μήνυμα της τιμής που έχει εκείνη την στιγμή (On,Off) που εμφανίζεται στο debug window που έχει επιλεγεί.

| <b>IO BBookbook</b> Class Owner            |                                                          | 22422<br>$-114$                                                                                                    |
|--------------------------------------------|----------------------------------------------------------|----------------------------------------------------------------------------------------------------|
| <b>B</b> Mile RED<br>$1 +$                 |                                                          |                                                                                                    |
|                                            |                                                          | $\blacksquare$<br>$\theta$<br>$n - n$                                                                                                    |
| <b>AG HAND</b>                             |                                                          | ×                                                                                                    |
| <b>Billion county</b><br>His E.<br>Direct  | Edit chart node                                          | $+ 1 - 1$<br>1 into                                                                                                    |
| <b>Fight</b>                               | <b>Ince</b><br>14 km<br><b>Taryot</b>                    | 1 Information                                                                                                    |
| $\blacklozenge$<br>m                       | 0.313<br>0 Properties                                    | <b>TREBALL BYLIB</b><br><b>Hulk</b><br>Tues<br>0.741                                                                                        |
| $-3412$<br>199.81                          | <b>Blog</b><br>1/4<br><b>Specifical</b> wild latery      | dog can 1                                                                                                    |
| <b>ABR</b>                                 | 32 Say<br>919                                            | + Description                                                                                                    |
| $10^{-13}$<br><b>UED Homes</b><br>25 84 11 |                                                          | - Note Vely                                                                                                    |
| m                                          | Tuest<br><b>FEARTHULAS</b>                               | PAIX The Digital values (et al. Dust). This can-                                                                                            |
| <b>SERVICE</b><br>÷                        | lat has<br>II whep pain<br>at Leaster<br>٠               | althos the a term founded line chapt, a hall chapt<br>(verified of foreignmed), or a plan child 1.                                          |
| <b>Market</b>                              | 5.646<br>$7001 - 1.40$<br><b>Camero</b><br>91.1<br>ports | Each have trop, pay boot, value will be<br>consented in a number of the convention fields.                                                  |
| $\sim$ $\sim$<br>more work [1]             | 3 and Label<br>+ NAAA IL                                 | the introlage is spiced.                                                                                                    |
| ×<br><b>ANDREE</b>                         | $990 - 48$<br>240.00<br>Trans                            | Missioners and Missionality # guita statues anti-<br>special. The graph and auto-scale or any-<br>talkee houses.                            |
| <b>SHARE</b><br>21.94                      | Legent<br><b>Detailed</b> State<br>tered<br>5.           | Mukiple series cart far informi air the latins<br>start to step a differed map traint value.                                                |
| mited<br><b>BEXWWWW</b><br><b>CAUCKRY</b>  | <b>Sanki Dilost</b>                                      | and for chall alleged importance fund that the<br>parter setters can be idioach by coing Art<br>my latel aran's                             |
| m                                          |                                                          | The R suis skillers a time excition or a                                                                                                    |
| $\sim$<br>ш<br>w                           | <b>Blank labels</b><br>FORM THE USE WITH AND THE PERSON  | inselmust number of paints to deploy. Odder<br>and rand for automatically reinvased from the<br>graph. Fhe axis takets can be becomed using |
| <b>PE-Harrist</b>                          | (i) your degree adot gase 2.5 (s stars through           | a Municipal direction and a<br>Imated & Brid. Salahida Internet & Links                                                                     |
| present.                                   | <b>Wildelis</b>                                          |                                                                                                    |
|                                            |                                                          | This can received your painting of                                                                                                    |
|                                            |                                                          | mini eth at the Tal                                                                                                    |
| - 1<br>7.0.0.1.1983 Evertical East of      |                                                          |                                                                                                    |

**Figure 67: Επεξεργασία Διαγράμματος Θερμοκρασίας**

Στη περίπτωση αυτή βάλαμε το μέγεθος του γραφήματος να είναι ίσο με 6x6 , γράψαμε την ετικέτα 'TEMPERATURE' , διαλέγουμε τον τρόπο με τον οποίο θα εμφανιστεί το διάγραμμα , το διάγραμμα στον άξονα x θα διαρκεί για μία ώρα, ο άξονας y θα έχει τιμές από 20 μέχρι 60 και τέλος το χρώμα με το οποίο θα εμφανίζονται.

# **5.3.5 Προγραμματισμός Υγρασίας χώματος**

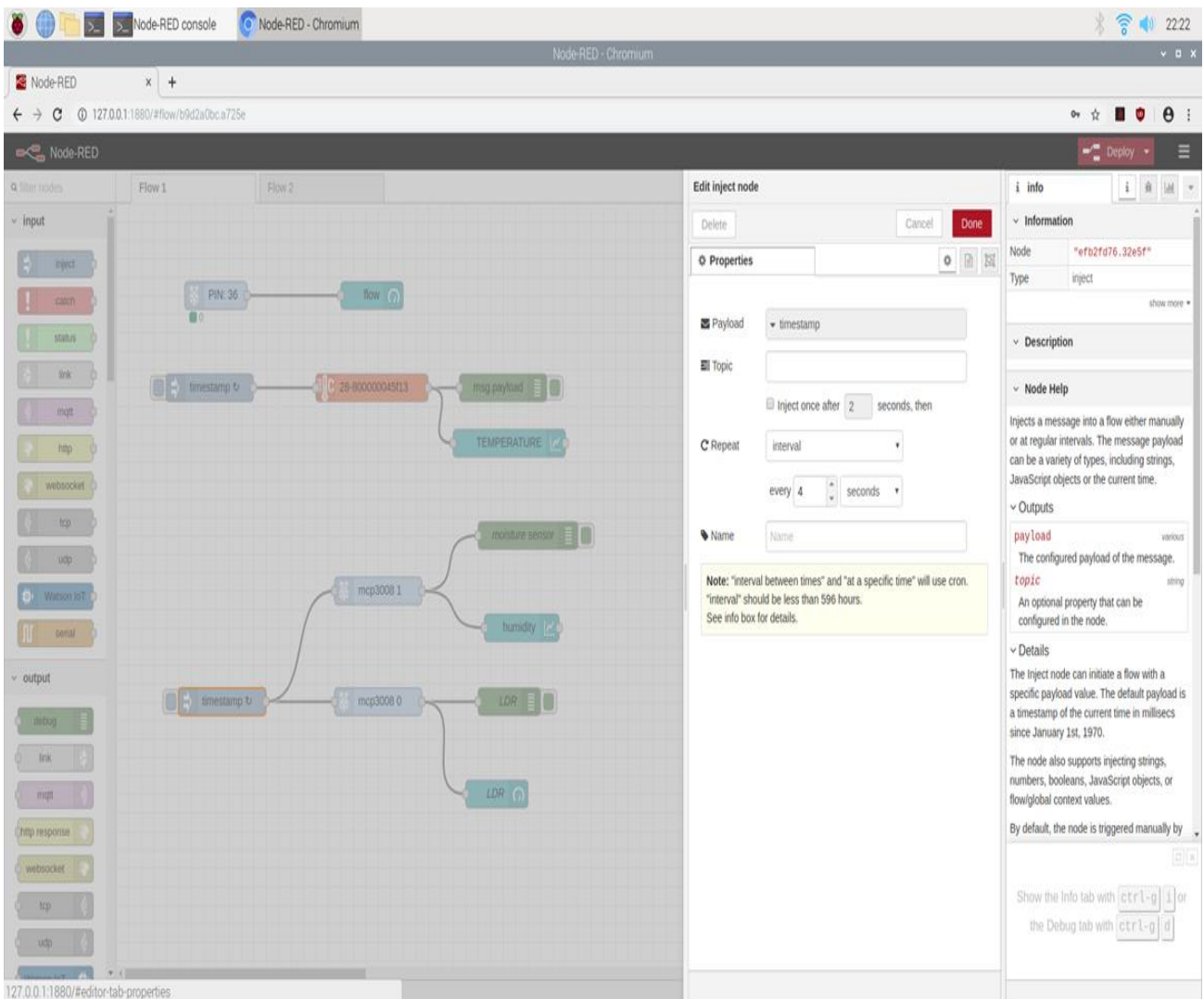

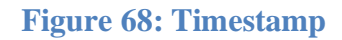

Όπως προαναφέραμε και στην θερμοκρασία θα επαναλαμβάνουμε την εμφάνιση των τιμών αλλά για την υγρασία χώματος αυτή τη φορά, για κάθε 4 δευτερόλεπτα επ' αόριστον.

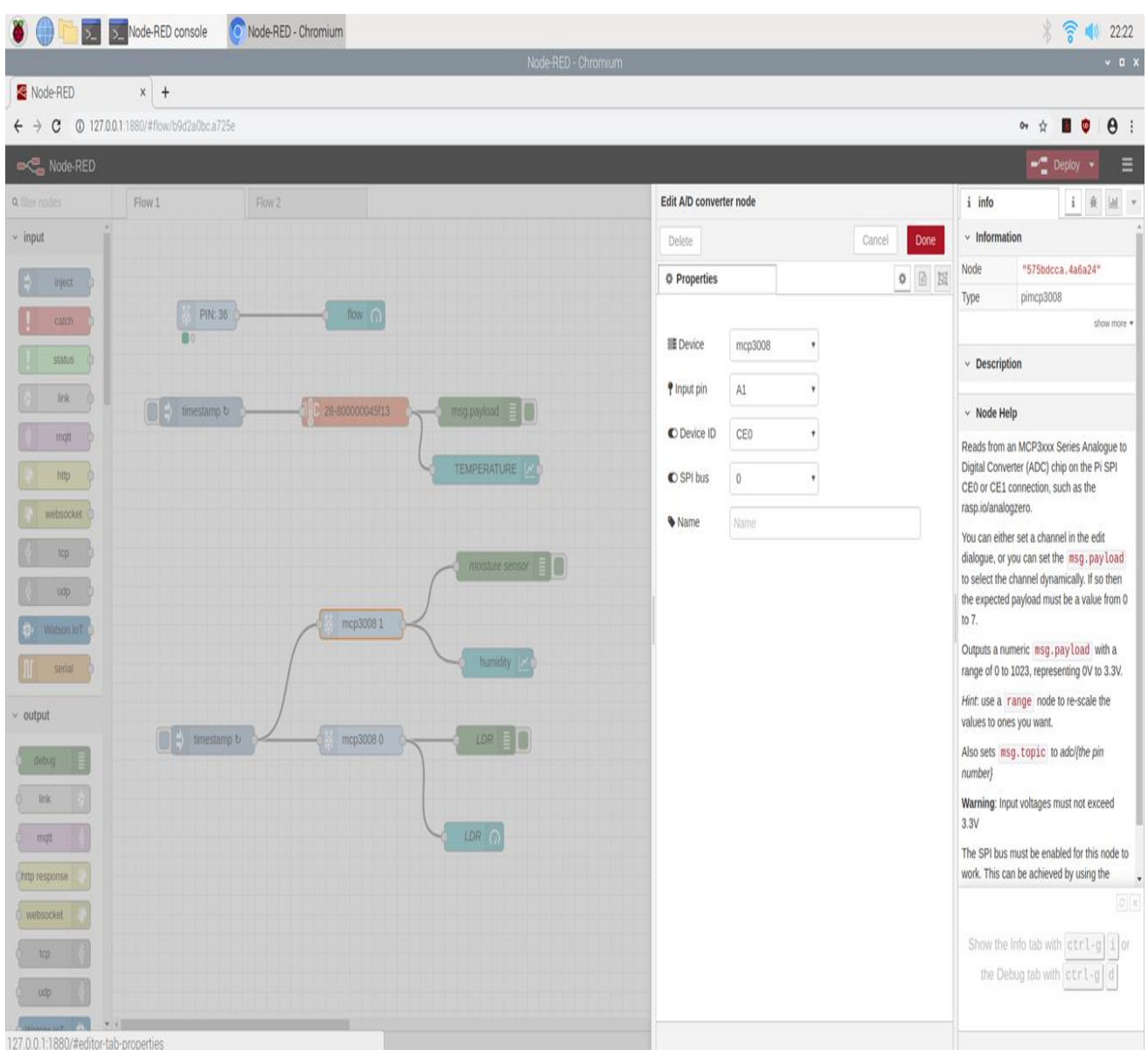

## **Figure 69: MCP3008**

Στην παραπάνω εικόνα βλέπουμε την επιλογή του MCP3008 όπως και στο φωτοκύτταρο LDR όπου επιλέγουμε την συσκευή (Device) mcp3008, στο input pin βάζουμε A1(που είναι το pin στο οποίο συνδέεται το αισθητήριο υγρασίας χώματος) στο device ip βάζουμε CEO όπως φαίνεται και στο σχέδιο και τέλος το SPI bus 0.

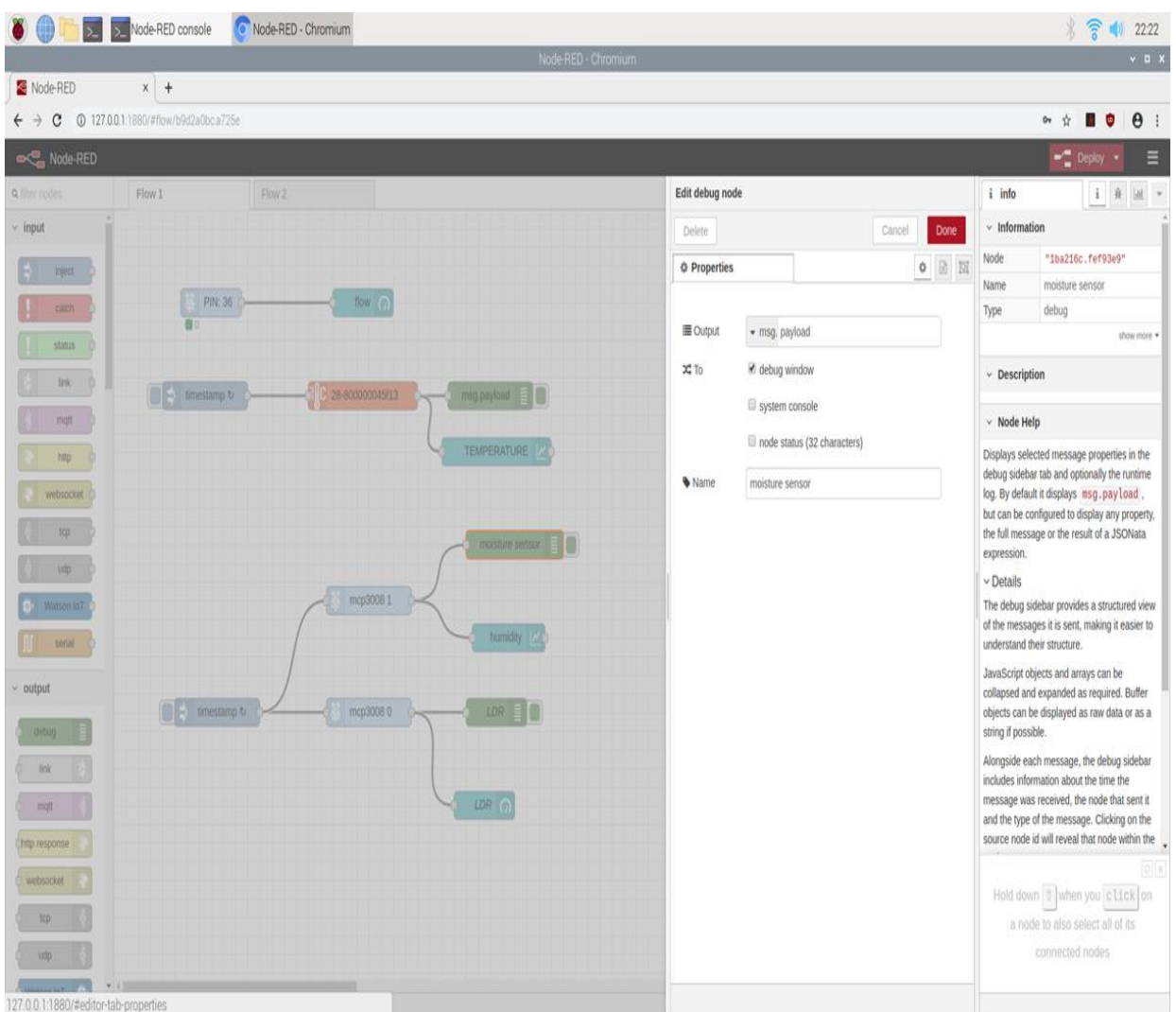

# **Figure 70: Debug Υγρασία Χώματος**

Στην εικόνα αυτή απλά εμφανίζει το μήνυμα της τιμής που έχει εκείνη την στιγμή (On,Off) που εμφανίζεται στο debug window που έχει επιλεγεί.

| $\bullet$<br>æ<br>國                   | Node-RED - Chromium<br>> Node-RED console      |                     |                                                 | $\widehat{\mathcal{E}}$<br>() 22.22                                                           |
|---------------------------------------|------------------------------------------------|---------------------|-------------------------------------------------|-----------------------------------------------------------------------------------------------|
|                                       | Node-RED - Chromium                            |                     |                                                 | $\times$ D X                                                                                  |
| Node-RED                              | $x +$                                          |                     |                                                 |                                                                                               |
|                                       |                                                |                     |                                                 | $\theta$ :<br>04 ☆<br>u,                                                                      |
| <b>Node-RED</b>                       |                                                |                     |                                                 | $\blacksquare$ Deploy<br>Ξ                                                                    |
| <b>a</b> filter nodes                 | Flow 1<br>Flow 2                               | Edit chart node     | i info                                          |                                                                                               |
| $~ v$ input                           |                                                | Delete              | Cancel<br>Done                                  | $\times$ Information                                                                          |
| inject.                               |                                                | <b>O</b> Properties | <b>0 0 N</b>                                    | Node<br>"24e013bc.0c13ec"                                                                     |
| catch                                 | PIN: 36<br>flow $\bigcap$                      |                     |                                                 | ui chart<br>Type<br>show more                                                                 |
| status                                |                                                | <b>图 Group</b>      | [greenhouse] MOISTURE SENSOR<br>$\epsilon$ /    | $\vee$ Description                                                                            |
| link                                  |                                                | Size                | $6\times 6$                                     |                                                                                               |
| mott                                  | 28-800000045f13<br>timestamp to<br>msg.payload | I Label             | humidity                                        | $~\vee~$ Node Help                                                                            |
| http                                  | TEMPERATURE                                    | M Type              | $\mathbb Z$ enlarge points<br>Line chart        | Plots the input values on a chart. This can<br>either be a time based line chart, a bar chart |
|                                       |                                                |                     |                                                 | (vertical or horizontal), or a pie chart.                                                     |
| websocket                             |                                                | X-axis              | last 1<br>$\sqrt{PR}$<br>1000<br>days<br>points | Each input msg.payload value will be<br>converted to a number. If the conversion fails,       |
| tcp                                   | moisture sensor                                | X-axis Label        | · HH:mm:ss                                      | the message is ignored.                                                                       |
| udo.                                  |                                                | Y-axis              | $min$ 200<br>max 1500                           | Minimum and Maximum Y axis values are<br>optional. The graph will auto-scale to any           |
| Watson loT                            | mcp3008 1<br>humidity                          | Legend              | Interpolate linear<br>None<br>¥<br>٧            | values received.                                                                              |
| serial                                |                                                |                     |                                                 | Multiple series can be shown on the same<br>chart by using a different msg.topic value        |
| output                                |                                                | Series Colours      |                                                 | on each input message. Multiple bars of the<br>same series can be shown by using the          |
| popular                               | timestamp to<br>mcp30080<br>LDR E              |                     |                                                 | msg.label property.                                                                           |
| link                                  |                                                |                     |                                                 | The X axis defines a time window or a<br>maximum number of points to display. Older           |
| mon.                                  | $LDR$ $\odot$                                  | Blank label         | display this text before valid data arrives     | data will be automatically removed from the<br>graph. The axis labels can be formatted using  |
|                                       |                                                |                     | Use deprecated (pre 2.5.0) data format.         | a Moment is time formatted string.                                                            |
| Thttp response                        |                                                | Wame                |                                                 | Inputting a msg.navload containing a<br>$\mathcal{Q}[\mathbf{x}]$                             |
| websocket                             |                                                |                     |                                                 | Hold down 1 when you click on                                                                 |
| tcp                                   |                                                |                     |                                                 | a node to also select all of its                                                              |
| udp:                                  |                                                |                     |                                                 | connected nodes                                                                               |
| 127.0.0.1:1880/#editor-tab-properties |                                                |                     |                                                 |                                                                                               |

**Figure 71: Επεξεργασία Διαγράμματος Υγρασίας Χώματος**

Στη περίπτωση αυτή βάλαμε το μέγεθος του γραφήματος να είναι ίσο με 6x6 , γράψαμε την ετικέτα 'humidity' , διαλέγουμε τον τρόπο με τον οποίο θα εμφανιστεί το διάγραμμα , το διάγραμμα στον άξονα x θα διαρκεί για μία μέρα , ο άξονας y θα έχει τιμές από 200 μέχρι 1500 και τέλος το χρώμα με το οποίο θα εμφανίζονται.

# **5.3.6 Ημερομηνία**

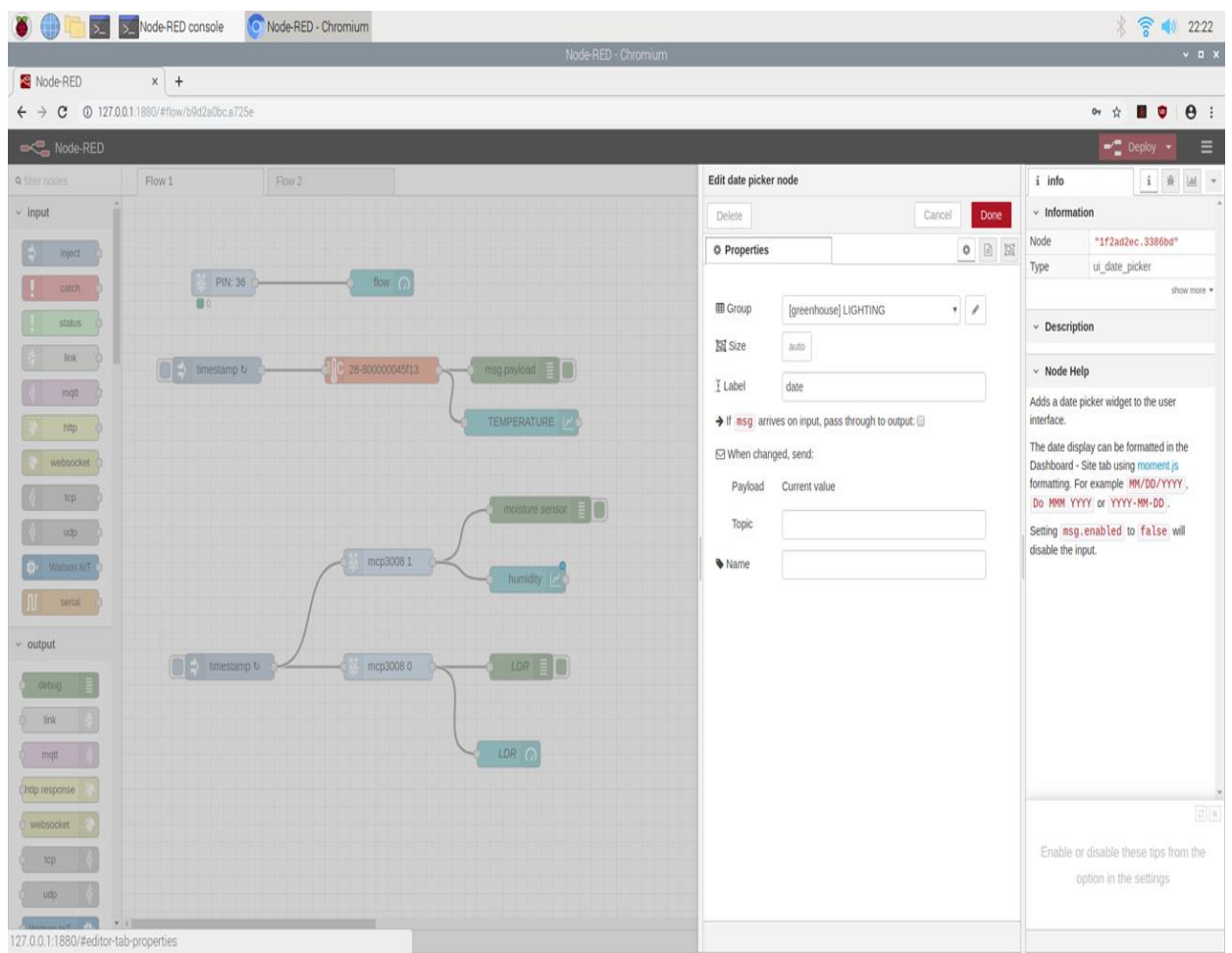

#### **Figure 72: Date**

Να αναφέρουμε ότι το group δηλώνει σε ποιά στήλη όπως φαίνεται στην οπτικοποίηση (αρχική διαφάνεια) θα βρίσκεται. Ωστόσο στην τελευταία αυτή διαφάνεια θα εμφανίσουμε την ημερομηνία που έχει το Raspberry pi 4 δηλαδή την ημερομηνία του υπαρκτού κόσμου εφόσον είναι συντονισμένα.

# **5.4 Επέκταση Πτυχιακής Εργασίας**

Η πτυχιακή εργασία πραγματεύτηκε την υλοποίηση ενός «Έξυπνου» θερμοκηπίου με την χρήση του μικροεπεξεργαστή Raspberry Pi 4 model B, όπου σκοπός της ήταν ο έλεγχος της εγκατάστασης, ο οποίος βασίστηκε σε μία οπτικοποίηση (με το πρόγραμμα NodeRed), από ένα τοπικό δίκτυο.

Η επέκταση που μπορεί να δεχτεί η πτυχιακή αυτή είναι, ο απομακρυσμένος έλεγχος της εγκατάστασης, ώστε από οποιοδήποτε σημείο της Γής κάποιος χρήστης να μπορεί να επέμβει, να παρακολουθεί δεδομένα αλλά και να λαμβάνει ειδοποιήσεις κινδύνου, ώστε να προλάβει να λάβει το μέτρα του, είτε από το κινητό του, είτε από έναν κοινό υπολογιστή.

Με μοναδικό περιορισμό, την μη πρόσβαση του στο διαδίκτυο.
# Κεφάλαιο 6ο

### **Βιβλιογραφία**

[1] <https://en.wikipedia.org/wiki/Greenhouse>

[2]

[https://el.wikipedia.org/wiki/%CE%98%CE%B5%CF%81%CE%BC%CE%BF%CE%BA%CE](https://el.wikipedia.org/wiki/Θερμοκήπιο) [%AE%CF%80%CE%B9%CE%BF](https://el.wikipedia.org/wiki/Θερμοκήπιο)

[3] [http://194.30.242.9/libraries/find\\_out/aeroponics.php](http://194.30.242.9/libraries/find_out/aeroponics.php)

[4] [https://en.wikipedia.org/wiki/Raspberry\\_Pi#Operating\\_systems](https://en.wikipedia.org/wiki/Raspberry_Pi#Operating_systems)

[5]

[https://el.wikipedia.org/wiki/%CE%91%CE%B9%CF%83%CE%B8%CE%B7%CF%84%CE%](https://el.wikipedia.org/wiki/Αισθητήρας) [AE%CF%81%CE%B1%CF%82](https://el.wikipedia.org/wiki/Αισθητήρας)

[6]

[https://el.wikipedia.org/wiki/%CE%A0%CE%BB%CE%B1%CE%BA%CE%AD%CF%84%CE](https://el.wikipedia.org/wiki/Πλακέτα_διασύνδεσης_χωρίς_κολλήσεις) [%B1\\_%CE%B4%CE%B9%CE%B1%CF%83%CF%8D%CE%BD%CE%B4%CE%B5%CF%8](https://el.wikipedia.org/wiki/Πλακέτα_διασύνδεσης_χωρίς_κολλήσεις) [3%CE%B7%CF%82\\_%CF%87%CF%89%CF%81%CE%AF%CF%82\\_%CE%BA%CE%BF%](https://el.wikipedia.org/wiki/Πλακέτα_διασύνδεσης_χωρίς_κολλήσεις) [CE%BB%CE%BB%CE%AE%CF%83%CE%B5%CE%B9%CF%82](https://el.wikipedia.org/wiki/Πλακέτα_διασύνδεσης_χωρίς_κολλήσεις)

[7] [https://en.wikipedia.org/wiki/Jump\\_wire](https://en.wikipedia.org/wiki/Jump_wire)

[8] [http://wiki.sunfounder.cc/index.php?title=4\\_Channel\\_5V\\_Relay\\_Module#Introduction](http://wiki.sunfounder.cc/index.php?title=4_Channel_5V_Relay_Module#Introduction)

[9] [https://www.raspberrypi-spy.co.uk/2013/10/analogue-sensors-on-the-raspberry-pi-using-an](https://www.raspberrypi-spy.co.uk/2013/10/analogue-sensors-on-the-raspberry-pi-using-an-mcp3008/)[mcp3008/](https://www.raspberrypi-spy.co.uk/2013/10/analogue-sensors-on-the-raspberry-pi-using-an-mcp3008/)

[10] [https://wiki.keyestudio.com/KS0219\\_keyestudio\\_RPI\\_T-type\\_GPIO\\_Shield\\_Kit](https://wiki.keyestudio.com/KS0219_keyestudio_RPI_T-type_GPIO_Shield_Kit)

[11] [http://wiki.sunfounder.cc/index.php?title=GPIO\\_40pin\\_Breakout\\_Expansion\\_Board](http://wiki.sunfounder.cc/index.php?title=GPIO_40pin_Breakout_Expansion_Board)

[12] [https://en.wikipedia.org/wiki/Solenoid\\_valve](https://en.wikipedia.org/wiki/Solenoid_valve)

[13] [https://en.wikipedia.org/wiki/Rain\\_sensor](https://en.wikipedia.org/wiki/Rain_sensor)

[14] [https://wiki.eprolabs.com/index.php?title=DS18B20\\_Temperature\\_Sensor](https://wiki.eprolabs.com/index.php?title=DS18B20_Temperature_Sensor)

[15] [https://en.wikipedia.org/wiki/Soil\\_moisture\\_sensor](https://en.wikipedia.org/wiki/Soil_moisture_sensor)

[16] [https://en.wikipedia.org/wiki/Flow\\_measurement](https://en.wikipedia.org/wiki/Flow_measurement)

 $[17]$ 

[http://repository.library.teimes.gr/xmlui/bitstream/handle/123456789/5119/%CE%9C%CE%95%](http://repository.library.teimes.gr/xmlui/bitstream/handle/123456789/5119/ΜΕΛΕΤΗ%20ΚΑΙ%20ΥΛΟΠΟΙΗΣΗ%20%CE) [CE%9B%CE%95%CE%A4%CE%97%20%CE%9A%CE%91%CE%99%20%CE%A5%CE%9](http://repository.library.teimes.gr/xmlui/bitstream/handle/123456789/5119/ΜΕΛΕΤΗ%20ΚΑΙ%20ΥΛΟΠΟΙΗΣΗ%20%CE) [B%CE%9F%CE%A0%CE%9F%CE%99%CE%97%CE%A3%CE%97%20%CE](http://repository.library.teimes.gr/xmlui/bitstream/handle/123456789/5119/ΜΕΛΕΤΗ%20ΚΑΙ%20ΥΛΟΠΟΙΗΣΗ%20%CE)

[%9C%CE%99%CE%9A%CE%A1%CE%9F%CE%95%CE%A0%CE%95%CE%9E%CE%95%](http://repository.library.teimes.gr/xmlui/bitstream/handle/123456789/5119/ΜΕΛΕΤΗ%20ΚΑΙ%20ΥΛΟΠΟΙΗΣΗ%20ΜΙΚΡΟΕΠΕΞΕΡΓΑΣΤΙΚΟΥ%20ΣΥΣΤΗΜΑΤΟΣ%20ΜΕΤΡΗΣΗΣ%20ΑΠΕΙΚΟΝΙΗΣΗΣ%20ΚΑΙ%20ΕΛΕΓΧΟΥ%20ΘΕΡΜΟΚΡΑΣΙΑΣ%20ΚΑΙ%20ΦΩΤΙΣΜΟΥ..pdf?sequence=1&isAllowed=y) [CE%A1%CE%93%CE%91%CE%A3%CE%A4%CE%99%CE%9A%CE%9F%CE%A5%20%C](http://repository.library.teimes.gr/xmlui/bitstream/handle/123456789/5119/ΜΕΛΕΤΗ%20ΚΑΙ%20ΥΛΟΠΟΙΗΣΗ%20ΜΙΚΡΟΕΠΕΞΕΡΓΑΣΤΙΚΟΥ%20ΣΥΣΤΗΜΑΤΟΣ%20ΜΕΤΡΗΣΗΣ%20ΑΠΕΙΚΟΝΙΗΣΗΣ%20ΚΑΙ%20ΕΛΕΓΧΟΥ%20ΘΕΡΜΟΚΡΑΣΙΑΣ%20ΚΑΙ%20ΦΩΤΙΣΜΟΥ..pdf?sequence=1&isAllowed=y) [E%A3%CE%A5%CE%A3%CE%A4%CE%97%CE%9C%CE%91%CE%A4%CE%9F%CE%A](http://repository.library.teimes.gr/xmlui/bitstream/handle/123456789/5119/ΜΕΛΕΤΗ%20ΚΑΙ%20ΥΛΟΠΟΙΗΣΗ%20ΜΙΚΡΟΕΠΕΞΕΡΓΑΣΤΙΚΟΥ%20ΣΥΣΤΗΜΑΤΟΣ%20ΜΕΤΡΗΣΗΣ%20ΑΠΕΙΚΟΝΙΗΣΗΣ%20ΚΑΙ%20ΕΛΕΓΧΟΥ%20ΘΕΡΜΟΚΡΑΣΙΑΣ%20ΚΑΙ%20ΦΩΤΙΣΜΟΥ..pdf?sequence=1&isAllowed=y) [3%20%CE%9C%CE%95%CE%A4%CE%A1%CE%97%CE%A3%CE%97%CE%A3%20%CE](http://repository.library.teimes.gr/xmlui/bitstream/handle/123456789/5119/ΜΕΛΕΤΗ%20ΚΑΙ%20ΥΛΟΠΟΙΗΣΗ%20ΜΙΚΡΟΕΠΕΞΕΡΓΑΣΤΙΚΟΥ%20ΣΥΣΤΗΜΑΤΟΣ%20ΜΕΤΡΗΣΗΣ%20ΑΠΕΙΚΟΝΙΗΣΗΣ%20ΚΑΙ%20ΕΛΕΓΧΟΥ%20ΘΕΡΜΟΚΡΑΣΙΑΣ%20ΚΑΙ%20ΦΩΤΙΣΜΟΥ..pdf?sequence=1&isAllowed=y) [%91%CE%A0%CE%95%CE%99%CE%9A%CE%9F%CE%9D%CE%99%CE%97%CE%A3%](http://repository.library.teimes.gr/xmlui/bitstream/handle/123456789/5119/ΜΕΛΕΤΗ%20ΚΑΙ%20ΥΛΟΠΟΙΗΣΗ%20ΜΙΚΡΟΕΠΕΞΕΡΓΑΣΤΙΚΟΥ%20ΣΥΣΤΗΜΑΤΟΣ%20ΜΕΤΡΗΣΗΣ%20ΑΠΕΙΚΟΝΙΗΣΗΣ%20ΚΑΙ%20ΕΛΕΓΧΟΥ%20ΘΕΡΜΟΚΡΑΣΙΑΣ%20ΚΑΙ%20ΦΩΤΙΣΜΟΥ..pdf?sequence=1&isAllowed=y) [CE%97%CE%A3%20%CE%9A%CE%91%CE%99%20%CE%95%CE%9B%CE%95%CE%93](http://repository.library.teimes.gr/xmlui/bitstream/handle/123456789/5119/ΜΕΛΕΤΗ%20ΚΑΙ%20ΥΛΟΠΟΙΗΣΗ%20ΜΙΚΡΟΕΠΕΞΕΡΓΑΣΤΙΚΟΥ%20ΣΥΣΤΗΜΑΤΟΣ%20ΜΕΤΡΗΣΗΣ%20ΑΠΕΙΚΟΝΙΗΣΗΣ%20ΚΑΙ%20ΕΛΕΓΧΟΥ%20ΘΕΡΜΟΚΡΑΣΙΑΣ%20ΚΑΙ%20ΦΩΤΙΣΜΟΥ..pdf?sequence=1&isAllowed=y) [%CE%A7%CE%9F%CE%A5%20%CE%98%CE%95%CE%A1%CE%9C%CE%9F%CE%9A](http://repository.library.teimes.gr/xmlui/bitstream/handle/123456789/5119/ΜΕΛΕΤΗ%20ΚΑΙ%20ΥΛΟΠΟΙΗΣΗ%20ΜΙΚΡΟΕΠΕΞΕΡΓΑΣΤΙΚΟΥ%20ΣΥΣΤΗΜΑΤΟΣ%20ΜΕΤΡΗΣΗΣ%20ΑΠΕΙΚΟΝΙΗΣΗΣ%20ΚΑΙ%20ΕΛΕΓΧΟΥ%20ΘΕΡΜΟΚΡΑΣΙΑΣ%20ΚΑΙ%20ΦΩΤΙΣΜΟΥ..pdf?sequence=1&isAllowed=y) [%CE%A1%CE%91%CE%A3%CE%99%CE%91%CE%A3%20%CE%9A%CE%91%CE%99%](http://repository.library.teimes.gr/xmlui/bitstream/handle/123456789/5119/ΜΕΛΕΤΗ%20ΚΑΙ%20ΥΛΟΠΟΙΗΣΗ%20ΜΙΚΡΟΕΠΕΞΕΡΓΑΣΤΙΚΟΥ%20ΣΥΣΤΗΜΑΤΟΣ%20ΜΕΤΡΗΣΗΣ%20ΑΠΕΙΚΟΝΙΗΣΗΣ%20ΚΑΙ%20ΕΛΕΓΧΟΥ%20ΘΕΡΜΟΚΡΑΣΙΑΣ%20ΚΑΙ%20ΦΩΤΙΣΜΟΥ..pdf?sequence=1&isAllowed=y) [20%CE%A6%CE%A9%CE%A4%CE%99%CE%A3%CE%9C%CE%9F%CE%A5..pdf?sequen](http://repository.library.teimes.gr/xmlui/bitstream/handle/123456789/5119/ΜΕΛΕΤΗ%20ΚΑΙ%20ΥΛΟΠΟΙΗΣΗ%20ΜΙΚΡΟΕΠΕΞΕΡΓΑΣΤΙΚΟΥ%20ΣΥΣΤΗΜΑΤΟΣ%20ΜΕΤΡΗΣΗΣ%20ΑΠΕΙΚΟΝΙΗΣΗΣ%20ΚΑΙ%20ΕΛΕΓΧΟΥ%20ΘΕΡΜΟΚΡΑΣΙΑΣ%20ΚΑΙ%20ΦΩΤΙΣΜΟΥ..pdf?sequence=1&isAllowed=y) [ce=1&isAllowed=y](http://repository.library.teimes.gr/xmlui/bitstream/handle/123456789/5119/ΜΕΛΕΤΗ%20ΚΑΙ%20ΥΛΟΠΟΙΗΣΗ%20ΜΙΚΡΟΕΠΕΞΕΡΓΑΣΤΙΚΟΥ%20ΣΥΣΤΗΜΑΤΟΣ%20ΜΕΤΡΗΣΗΣ%20ΑΠΕΙΚΟΝΙΗΣΗΣ%20ΚΑΙ%20ΕΛΕΓΧΟΥ%20ΘΕΡΜΟΚΡΑΣΙΑΣ%20ΚΑΙ%20ΦΩΤΙΣΜΟΥ..pdf?sequence=1&isAllowed=y)

[18]<https://el.wikipedia.org/wiki/Python>

[19]

https://el.wikipedia.org/wiki/%CE%93%CE%BB%CF%8E%CF%83%CF%83%CE%B1\_%CF% 80%CF%81%CE%BF%CE%B3%CF%81%CE%B1%CE%BC%CE%BC%CE%B1%CF%84% CE%B9%CF%83%CE%BC%CE%BF%CF%8D

- [20]<https://en.wikipedia.org/wiki/Thonny>
- [21]<https://thonny.org/>
- [22] https://en.wikipedia.org/wiki/Heating, ventilation, and air conditioning
- [23]<https://el.decorexpro.com/teplica/lampy/>

[24]

[https://el.wikipedia.org/wiki/%CE%86%CF%81%CE%B4%CE%B5%CF%85%CF%83%CE%B](https://el.wikipedia.org/wiki/Άρδευση) [7](https://el.wikipedia.org/wiki/Άρδευση)

[25]

[http://www.gaiapedia.gr/gaiapedia/index.php/%CE%9C%CE%AD%CE%B8%CE%BF%CE%B4](http://www.gaiapedia.gr/gaiapedia/index.php/Μέθοδοι_άρδευσης_σε_καλλιέργειες_ανοιχτ%25) [%CE%BF%CE%B9\\_%CE%AC%CF%81%CE%B4%CE%B5%CF%85%CF%83%CE%B7%CF](http://www.gaiapedia.gr/gaiapedia/index.php/Μέθοδοι_άρδευσης_σε_καλλιέργειες_ανοιχτ%25) [%82\\_%CF%83%CE%B5\\_%CE%BA%CE%B1%CE%BB%CE%BB%CE%B9%CE%AD%CF](http://www.gaiapedia.gr/gaiapedia/index.php/Μέθοδοι_άρδευσης_σε_καλλιέργειες_ανοιχτ%25) [%81%CE%B3%CE%B5%CE%B9%CE%B5%CF%82\\_%CE%B1%CE%BD%CE%BF%CE%B](http://www.gaiapedia.gr/gaiapedia/index.php/Μέθοδοι_άρδευσης_σε_καλλιέργειες_ανοιχτ%25) [9%CF%87%CF%84%](http://www.gaiapedia.gr/gaiapedia/index.php/Μέθοδοι_άρδευσης_σε_καλλιέργειες_ανοιχτ%25) 

[26] [https://blog.farmacon.gr/katigories/texniki-arthrografia/georgia-akriveias/item/1715-i](https://blog.farmacon.gr/katigories/texniki-arthrografia/georgia-akriveias/item/1715-i-texniti-noimosyni-sti-georgia-psifiakes-kalliergitikes-deksiotites)[texniti-noimosyni-sti-georgia-psifiakes-kalliergitikes-deksiotites](https://blog.farmacon.gr/katigories/texniki-arthrografia/georgia-akriveias/item/1715-i-texniti-noimosyni-sti-georgia-psifiakes-kalliergitikes-deksiotites)

[27] [https://www.prnewswire.com/news-releases/worldwide-smart-greenhouse-industry-to-2027-](https://www.prnewswire.com/news-releases/worldwide-smart-greenhouse-industry-to-2027---a-rise-in-the-adoption-of-vertical-farming-presents-opportunities-301109966.html) [--a-rise-in-the-adoption-of-vertical-farming-presents-opportunities-301109966.html](https://www.prnewswire.com/news-releases/worldwide-smart-greenhouse-industry-to-2027---a-rise-in-the-adoption-of-vertical-farming-presents-opportunities-301109966.html)

- [28] [https://en.wikipedia.org/wiki/Data\\_visualization](https://en.wikipedia.org/wiki/Data_visualization)
- [29] <https://www.netquest.com/blog/en/five-advantages-of-data-visualization>
- [30]<https://nodered.org/about/>
- [31]<https://thepi.io/how-to-install-noobs-on-the-raspberry-pi/>
- [32]<https://www.raspberrypi.org/documentation/usage/python/>
- [33]<https://pimylifeup.com/raspberry-pi-temperature-sensor/>

# Παράρτημα

## **Όταν υπάρχει Ροή στο δίκτυο να κλείνει την δευτερεύουσα ηλεκτροβάνα**

#flowsensor.py

import RPi.GPIO as GPIO

import time, sys

FLOW\_SENSOR = 16

GPIO.setmode(GPIO.BCM)

GPIO.setup(FLOW\_SENSOR, GPIO.IN, pull\_up\_down = GPIO.PUD\_UP)

global count

 $count = 0$ 

def countPulse(channel):

global count

```
 if start_counter == 1:
```
 $count = count + 1$ 

- # print count
- # flow = count /  $(60 * 7.5)$
- # print(flow)

GPIO.add\_event\_detect(FLOW\_SENSOR, GPIO.FALLING, callback=countPulse) while True:

```
 try:
  start_counter = 1 time.sleep(1)
  start_counter = 0flow = (count * 60 * 2.25 / 1000)
   print ("The flow is: %.3f Liter/min" % (flow))
  count = 0if flow > 0 :
      GPIO.setmode(GPIO.BCM)
```

```
 GPIO.setup(6,GPIO.OUT)
```
GPIO.output(6,GPIO.LOW)

time.sleep(1)

else :

```
 GPIO.setmode(GPIO.BCM)
```
GPIO.setup(6,GPIO.OUT)

GPIO.output(6,GPIO.HIGH)

time.sleep(1)

time.sleep(2)

except KeyboardInterrupt:

print ('\ncaught keyboard interrupt!, bye')

GPIO.cleanup()

sys.exit()

### **Όταν υπάρχει υγρασία στο χώμα να ανοίγει η κύρια ηλεκτροβάνα**

import time

from time import sleep

import RPi.GPIO as GPIO

from gpiozero import MCP3008

 $divider = MCP3008(1)$ 

while True:

if divider.value  $\leq$  0.3 :

GPIO.setmode(GPIO.BCM)

GPIO.setup(27,GPIO.OUT)

GPIO.output(27,GPIO.LOW)

time.sleep(1)

else :

```
 GPIO.setmode(GPIO.BCM)
```
GPIO.setup(27,GPIO.OUT)

GPIO.output(27,GPIO.HIGH)

time.sleep(1)

sleep(2)

time.sleep(0.1)

#### **LDR**

import time

import RPi.GPIO as GPIO

from gpiozero import MCP3008

 $divider = MCP3008(0)$ 

while True:

print(divider.value)

time.sleep(4)

time.sleep(0.1)

#### **Raindrop sensor – Ανοίγει η οροφή σε περίπτωση βροχόπτωσης**

from time import sleep from gpiozero import Buzzer, InputDevice import time from time import sleep import RPi.GPIO as GPIO from gpiozero import MCP3008

 $buzz = Buzzer(13)$ 

 $no\_rain = InputDevice(21)$ 

def buzz\_now(iterations):

for x in range(iterations):

buzz.on()

sleep $(0.1)$ 

buzz.off()

sleep $(0.1)$ 

while True:

if not no\_rain.is\_active:

print("It's raining !")

 $buzz\_now(5)$ 

GPIO.setmode(GPIO.BCM)

GPIO.setup(23,GPIO.OUT)

GPIO.output(23,GPIO.LOW)

 $time.sleep(1)$ 

else :

 GPIO.setmode(GPIO.BCM) GPIO.setup(23,GPIO.OUT) GPIO.output(23,GPIO.HIGH) time.sleep(1)

sleep(1)

#### **Temperature**

import RPi.GPIO as GPIO import os import glob import time

os.system('modprobe w1-gpio')

```
os.system('modprobe w1-therm')
```
base\_dir = '/sys/bus/w1/devices/'

device\_folder = glob.glob(base\_dir + '28\*')[0]

 $device\_file = device\_folder + \sqrt{w1\_slave'}$ 

def read\_temp\_raw():

```
f = open(device_file, 'r')
```
 $lines = f.readlines()$ 

f.close()

return lines

```
def read_temp():
```

```
lines = read_temp_raw()while lines[0].strip()[-3:] != 'YES':time.sleep(0.2) lines = read_temp_raw()
equals_pos = lines[1].find('t=')
```

```
if equals_pos != -1:
```
 $temp\_string = lines[1][equals\_pos+2:]$ 

 $temp_c = floattemp\_string) / 1000.0$ 

 $temp_f = temp_c * 9.0 / 5.0 + 32.0$ 

return temp\_c, temp\_f

while True:

print(read\_temp())

time.sleep(1)

sleep(2)